# Manual CCT Importação Modal Aéreo

PORTAL ÚNICO DO COMÉRCIO EXTERIOR

RECEITA FEDERAL DO BRASIL | WWW.GOV.BR/RECEITAFEDERAL/PT-BR

# Sumário

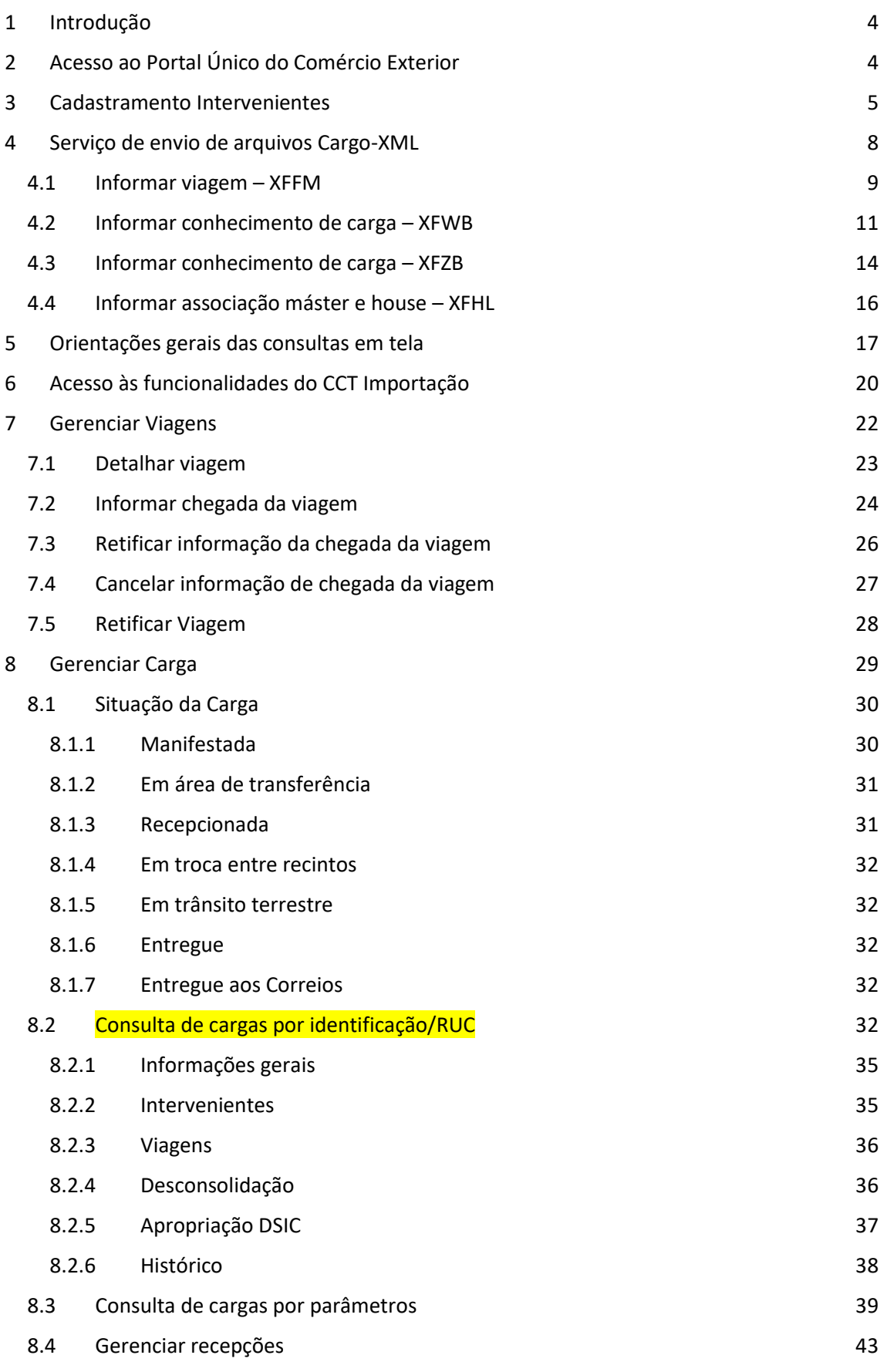

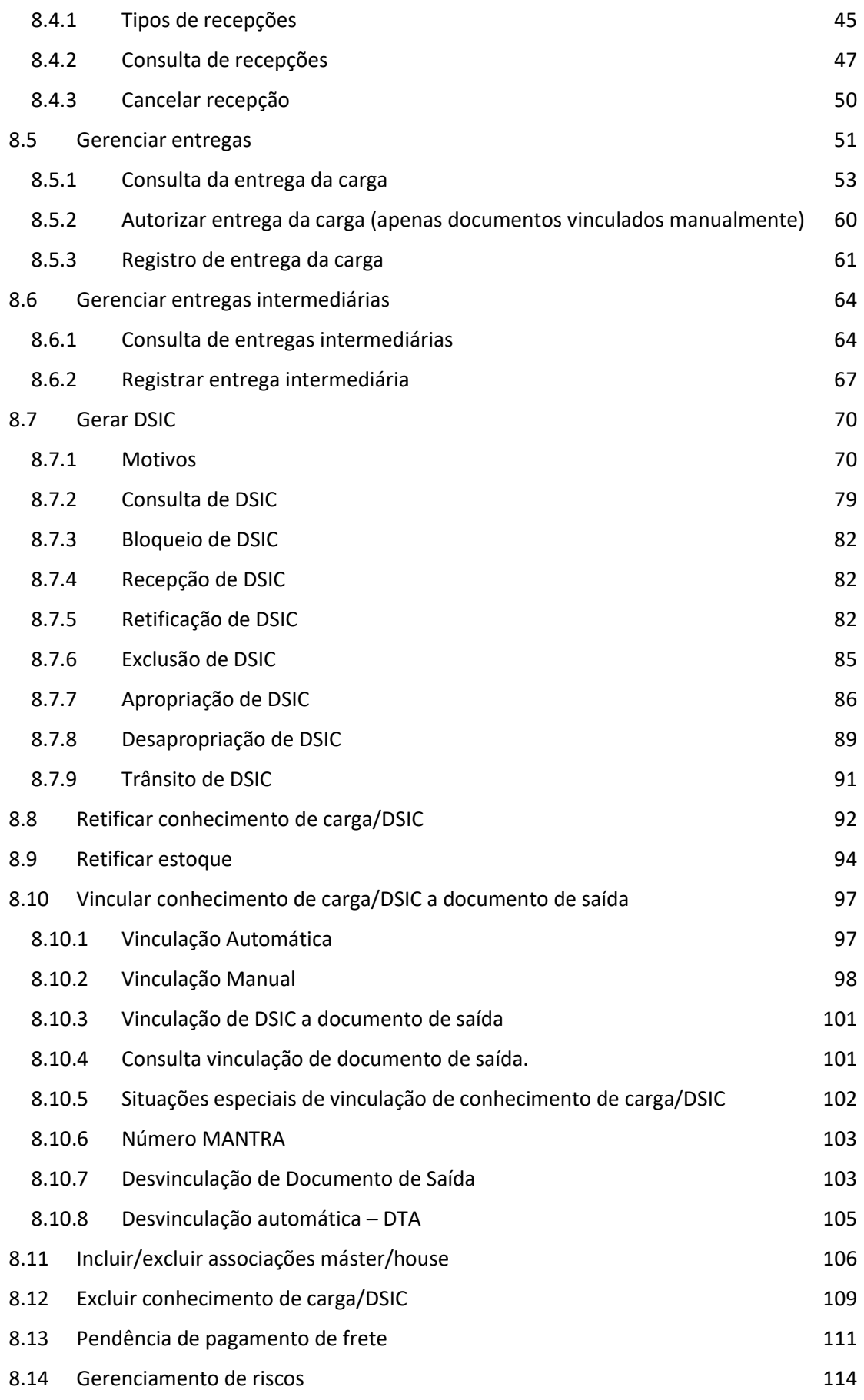

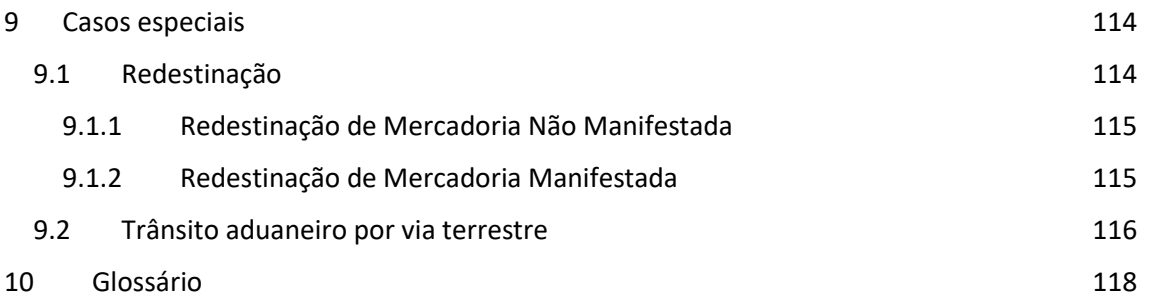

# <span id="page-4-0"></span>1 Introdução

O controle de carga e de trânsito constitui um dos pilares do controle aduaneiro e abrange um dos aspectos mais sensíveis do comércio exterior, que trata da operacionalidade do transporte e da logística e da sua relação com o poder público.

A informação relativa aos veículos e às cargas que chegam e saem do país é de vital importância para gestão do risco aduaneiro. Essa gestão é fundamental para a segurança da sociedade, além de permitir detectar com exatidão os gargalos existentes na logística e no transporte de cargas.

O sistema de controle de carga e trânsito CCT Importação – Modal Aéreo busca integrar os sistemas corporativos das empresas ao Portal Único do Comércio Exterior, viabilizando uma comunicação rápida, segura e transparente. Através da prestação de informações antecipadas, de forma eletrônica e conforme padrão internacional adotado pela IATA (sigla traduzida para Associação Internacional de Transportes Aéreos) procura-se aumentar a eficiência do processo, visando a redução do tempo de liberação da carga aérea na importação, desde sua chegada no Brasil até a sua entrega final ao importador.

# <span id="page-4-1"></span>2 Acesso ao Portal Único do Comércio Exterior

Link de acesso[: https://portalunico.siscomex.gov.br/portal/](https://portalunico.siscomex.gov.br/portal/)

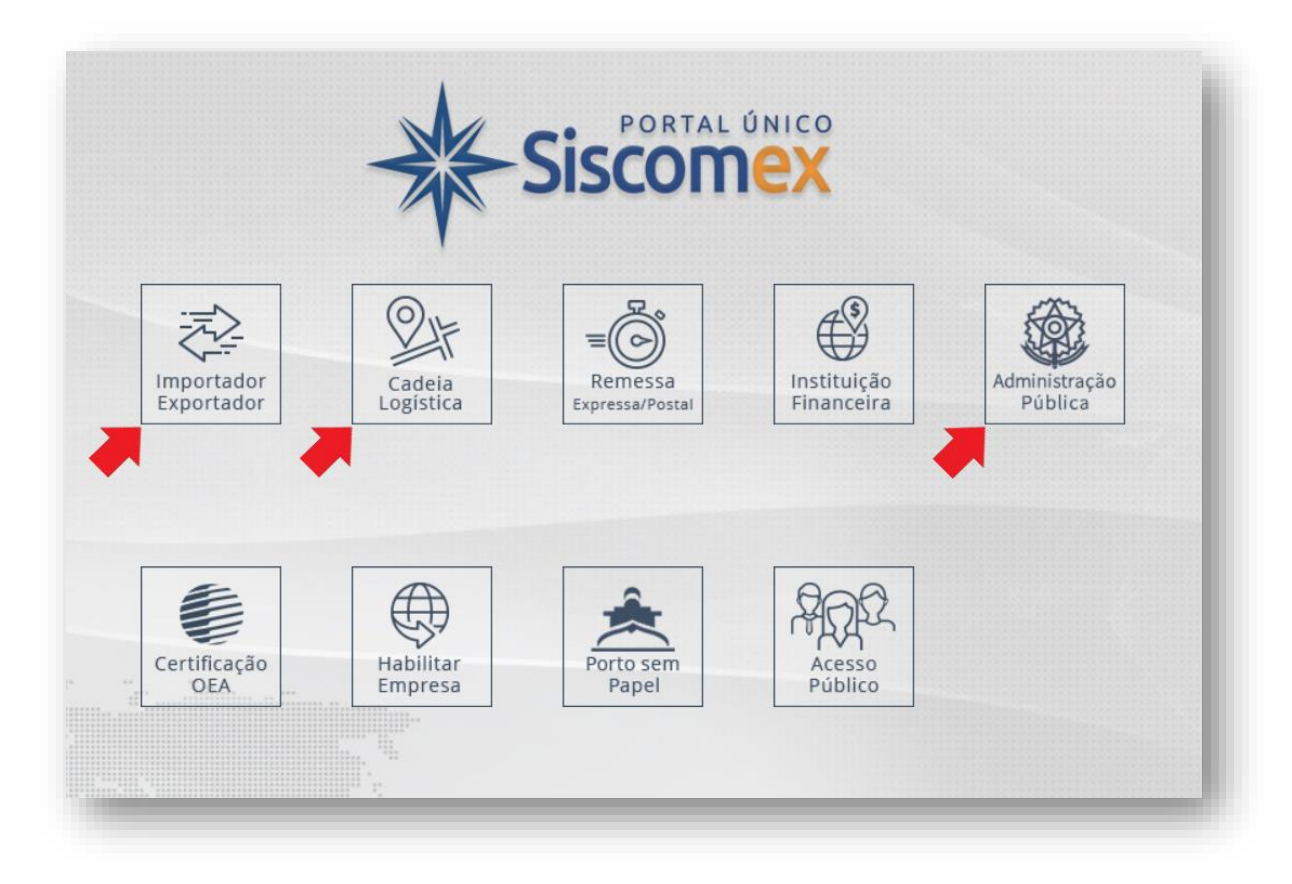

Perfis de acesso de acordo com a atuação de cada interveniente:

#### **Importador/Exportador**:

Ajudante de despachante

Importador/Exportador/Despachante

#### **Cadeia Logística**:

Depositário

Transportador

Agente de Carga

**Administração Pública**:

Receita Federal

# <span id="page-5-0"></span>3 Cadastramento Intervenientes

Os transportadores, agentes de carga, empresas de courier e ESATA deverão solicitar seu cadastramento de atuação e representação no sistema Cadastro de Intervenientes, do Portal Único de Comércio Exterior, através de requerimento dirigido à unidade da RFB de jurisdição de fiscalização aduaneira do domicílio fiscal do interveniente, formalizado por meio de processo digital, nos termos da Instrução Normativa RFB nº 2.022, de 16 de abril de 2021, e instruído com os seguintes documentos:

I – Petição inicial, com todos os dados de identificação da Pessoa Jurídica (PJ) e das Pessoas Físicas (PF), incluindo nome ou razão social, endereço, telefone, e-mail, ramo de atuação da empresa e informação sobre qual dirigente ou funcionário atuará como cadastrador;

II – Ato de constituição da empresa;

III – Procuração de um dos sócios ou diretores da empresa para o funcionário que atuará como cadastrador, quando for o caso;

IV – Documento de identificação (RG) e CPF das pessoas físicas e cartão do CNPJ para pessoas jurídicas.

A unidade da RFB analisará os documentos e efetuará o cadastramento da atuação da empresa (transportador, ESATA ou agente de carga). A representação ao usuário cadastrador será outorgada automaticamente ao CPF do requerente informado. É necessário que o CPF conste no quadro societário da empresa no cadastro CNPJ.

O credenciamento de novas representações (pessoas físicas ou jurídicas) será efetuado pelo usuário cadastrador indicado pela empresa, diretamente no Cadastro de Intervenientes. A representação de pessoa jurídica implica no prévio cadastramento desse no Cadastro de Intervenientes.

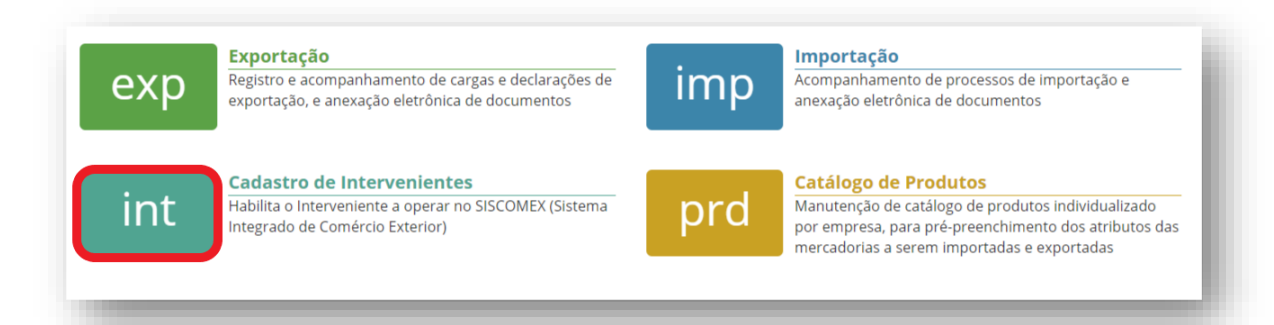

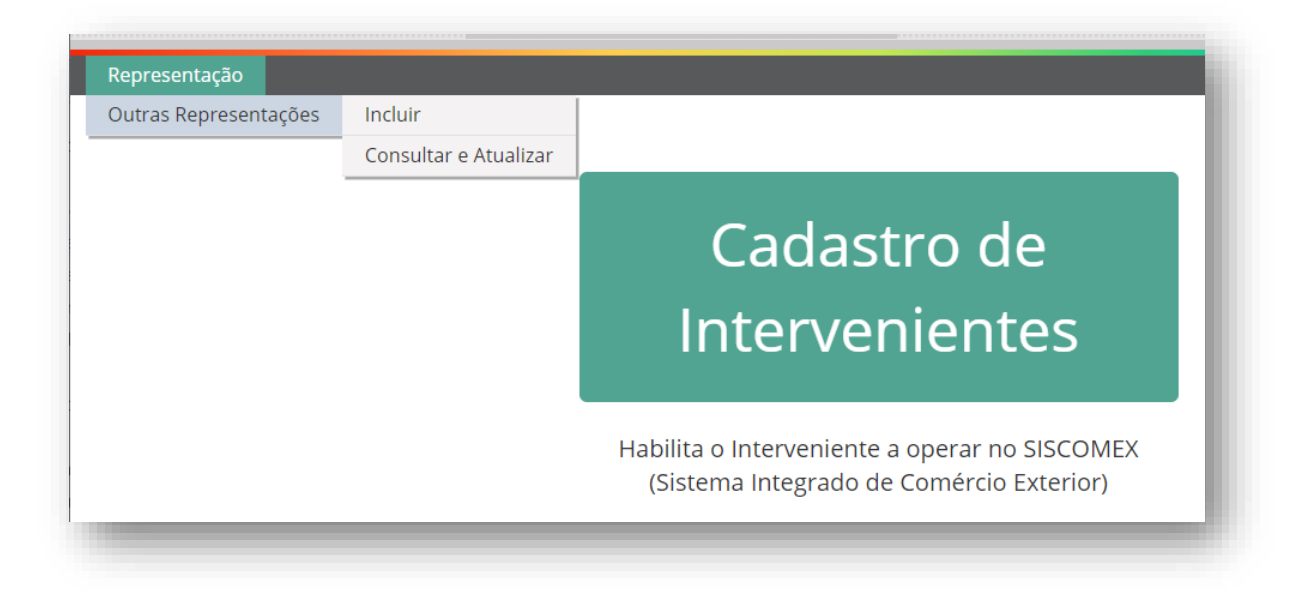

O usuário cadastrador deverá selecionar a opção "Representação → Outras Representações → Incluir" para indicar as pessoas físicas que atuam diretamente na empresa representada (funcionários) ou as pessoas jurídicas que possuam contrato de representação válido e vigente com a empresa representada (representação por terceiros).

6

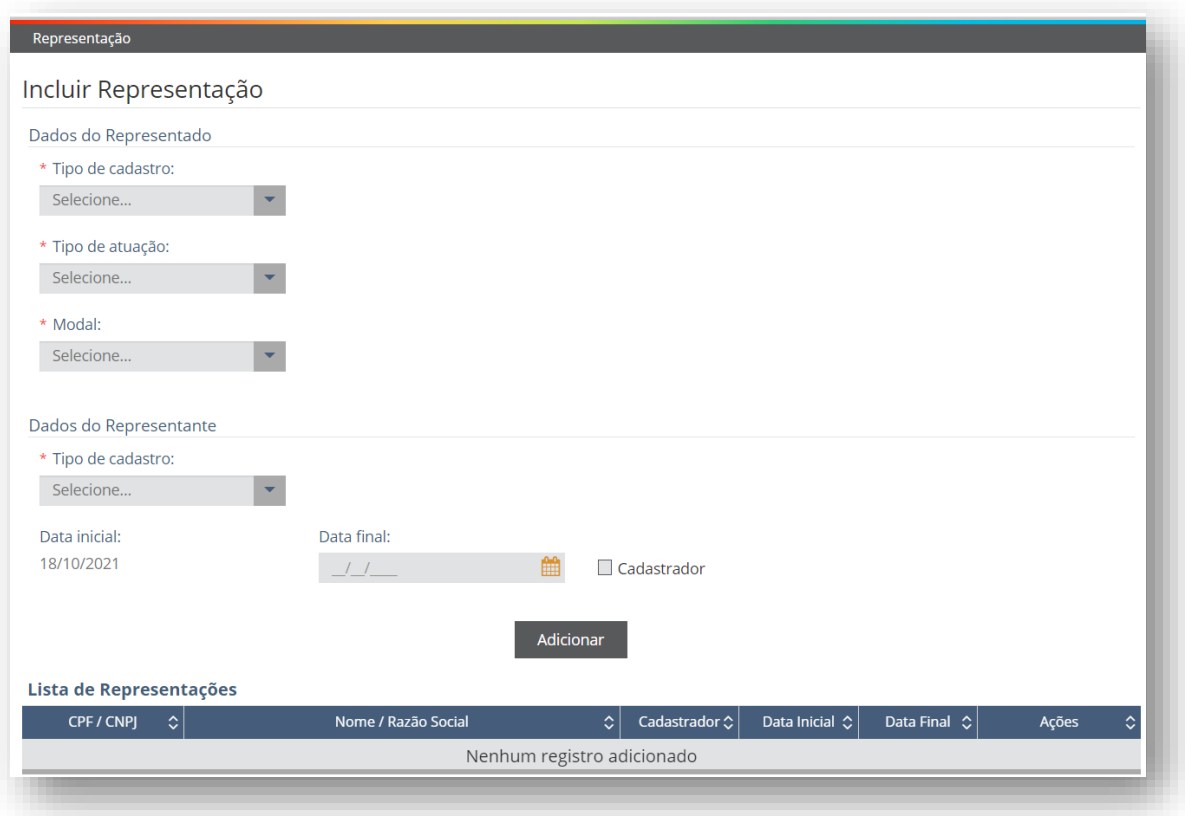

A funcionalidade de incluir representação apresenta, basicamente, duas seções.

A primeira seção objetiva a indicação dos dados da empresa representada, com três campos de seleção:

- 1) Tipo de cadastro: empresa (CNPJ com 8 números) ou estabelecimento (CNPJ com 14 números);
- 2) Tipo de atuação: Agente de carga, Transportador ou Serviços Auxiliares de Transporte (ESATA)
- 3) Modal: Aéreo.

A segunda seção objetiva a indicação dos dados do representante. O campo "Tipo de cadastro" abre a possibilidade de informar um CPF (representação direta por funcionário), ou um CNPJ de empresa, ou um CNPJ de estabelecimento (representação indireta por terceiro).

A representação por terceiro permite que uma companhia aérea seja representada por outra companhia aérea, por uma ESATA ou por um agente de carga/empresa de courier, e um agente de carga/empresa de courier seja representado por outro agente de carga/empresa de courier, por uma companhia aérea ou por uma ESATA.

O campo "Data final" indica a validade da representação cadastrada. Caso o campo não seja preenchido, o sistema entenderá validade ilimitada para a representação.

Importante ressaltar que cabe à empresa manter seu cadastro atualizado providenciando, conforme o caso, a informação do fim da vigência de atuação dos representantes que não mais atuem em seu nome.

A empresa de courier deverá ser cadastrada com a atuação de transportador, agente de carga ou ambas, conforme o caso. Tanto a empresa de courier, quanto a ESATA, deverão realizar o seu acesso ao Portal no perfil específico de TRANPORTADOR ou de AGENTE DE CARGA conforme a sua atuação específica no momento.

## 3.1 Cadastramento de funcionário da empresa

O representante indicado como "cadastrador", ao acessar a funcionalidade de "Representações  $\rightarrow$  Outras representações  $\rightarrow$  Incluir", deve preencher os campos de "Dados do Representado" com as informações da empresa que representa.

# <span id="page-8-0"></span>4 Serviço de envio de arquivos Cargo-XML

A manifestação de cargas e de viagens no CCT-Importação modal aéreo ocorre exclusivamente por "serviço", através de API específica e no padrão Cargo-XML da IATA. As orientações para preenchimento dos campos dos arquivos padrão XML constam em documento próprio da IATA.

As informações de interesse da administração aduaneira nacional estão publicadas na API do CCT-Importação, em [https://docs.portalunico.siscomex.gov.br/swagger/ccta.html.](https://docs.portalunico.siscomex.gov.br/swagger/ccta.html)

Os formatos XML que a RFB exige são:

- XFFM: arquivo com as informações da viagem aérea, de responsabilidade da companhia aérea;
- XFWB: arquivo com as informações do conhecimento direto (AWB) ou do conhecimento máster (MAWB), de responsabilidade da companhia aérea;
- XFZB: arquivo com as informações do conhecimento house (HAWB), de responsabilidade do agente de carga ou da empresa de courier; e
- XFHL: arquivo com as informações da relação máster x house, de responsabilidade do agente de carga ou da empresa de courier.

A transmissão dos arquivos é realizada pelos responsáveis pela informação, através de seus representantes, diretos ou indiretos. Podem ser transmitidos em qualquer ordem, independentemente da prestação das informações de responsabilidade de outro interveniente. Por exemplo, um arquivo XFHL pode ser transmitido antes dos respectivos arquivos XFWB, XFZB ou XFFM.

Após a transmissão dos arquivos ocorre a validação pelo CCT Importação em duas etapas:

• na primeira etapa, os arquivos somente serão recebidos caso o XML esteja de acordo com o XSD da IATA. Os arquivos corretamente validados passarão à situação "Received" e receberão um número de protocolo associado ao recebimento desse arquivo, sendo encaminhados para processamento. Os arquivos que não forem validados pelo XSD da IATA terão situação "Rejected" e não receberão número de protocolo;

• na segunda etapa, após a validação do XSD, será realizado o processamento do conteúdo dos campos dos arquivos. Este processamento inclui verificações, tais como: se o campo foi informado vazio ou acima do tamanho permitido, se as informações constam no cadastro da Receita Federal (CPF, CNPJ), etc., com vistas à gravação do dado na base. Os arquivos corretamente processados passarão à situação "Processed" e os que apresentarem algum tipo de erro passarão à situação "Rejected".

## <span id="page-9-0"></span>4.1 Informar viagem – XFFM

Encaminhamento de arquivo XML para processamento de viagens aéreas com suas respectivas cargas. Uma viagem consiste em um voo específico, aeroporto de partida, aeroporto(s) de chegada(s) e data/hora de partida. Será permitida apenas uma mensagem (XFFM) por arquivo, contendo a operação **Creation**, na versão 2.00, conforme o padrão estabelecido pela IATA. Não há operação **Update** ou **Deletion** para este arquivo.

Todas as cargas que se encontram na aeronave, independentemente do destino final das cargas, devem constar do XFFM.

A data/hora de partida efetiva da viagem deve ser anterior à data/hora da chegada da viagem, caso haja informação de chegada para ela.

Os arquivos XFFM devem ser enviados uma única vez por viagem. Caso seja necessária alteração dos dados após o envio, pode ser enviado novo arquivo com a operação **Creation**, que deve conter a mesma identificação de viagem e data de emissão posterior à anterior (FlightManifest/MessageHeaderDocument/IssueDateTime). Arquivos com mesma identificação de viagem e data de criação igual ou anterior serão rejeitados.

A identificação da viagem (FlightManifest/BusinessHeaderDocument/ID) deve ser informada conforme o padrão IATA, contendo exatamente 17 posições, no formato XX9999AAAAMMDDYYY, sendo:

- XX9999: Código do voo, formado por 2 caracteres da sigla IATA da CIA aérea e 4 caracteres do número de voo. Quando o número do voo contiver menos de 4 caracteres numéricos, devem ser informados zeros à esquerda.
- AAAAMMDD: Data de partida prevista do último aeroporto estrangeiro antes de vir ao Brasil.
- YYY: Aeroporto de partida do último aeroporto estrangeiro antes de vir ao Brasil.

Um arquivo XFFM que está sendo enviado pela primeira vez pode ser encaminhado a qualquer momento, inclusive após a chegada da aeronave. Já um arquivo que esteja substituindo o arquivo anterior poderá ser enviado após a primeira chegada da aeronave daquela viagem no Brasil, contanto que a retificação não seja para exclusão de conhecimentos de carga associados à viagem. Vale ressaltar que a troca do aeroporto de chegada de um conhecimento de carga não é considerada exclusão. Somente será considerada exclusão quando o conhecimento era mencionado no XFFM original e deixou de ser mencionado após a retificação, independentemente do aeroporto de chegada.

Após 48 horas da chegada da viagem, não é mais permitido alterar informações sobre os conhecimentos de carga (ex.: indicador de parcialidade, peso, volumes etc.) previstos para este aeroporto, sendo permitida apenas a inclusão de novos conhecimentos de carga. Para os

demais aeroportos, pode haver alterações normalmente até que ocorra a informação de chegada da viagem.

A retificação de uma viagem poderá ser realizada igualmente via tela, sendo permitido a cada Companhia Aérea retificar somente as suas viagens, considerando a representação do usuário que está utilizando o sistema.

Os conhecimentos de carga informados na viagem deverão ter código de classificação de mercadoria conforme a Nomenclatura Comum do Mercosul – NCM, com 2, 4, 6 ou 8 números no campo

FlightManifest/ArrivalEvent/AssociatedTransportCargo/IncludedMasterConsignment/Included MasterConsignmentItem/TypeCode. Este campo poderá ser repetido caso se deseje informar mais de um código NCM.

Todos os códigos de aeroporto devem ser informados com 3 caracteres, não sendo permitidos códigos UNLOCODE de 5 caracteres.

Os indicadores de parcialidade, informados no campo

FlightManifest/ArrivalEvent/AssociatedTransportCargo/IncludedMasterConsignment/Transpor tSplitDescription, são divididos em dois grupos:

- a) Total valores T ou S;
- b) Parcial valores P, D ou M.

Um conhecimento de carga informado em voos distintos de origem internacional não pode estar em grupos de parcialidade diferentes.

De acordo com a necessidade da Receita Federal do Brasil – RFB, algumas informações poderão ser registradas no bloco de dados "OtherCustomsInformations", conforme apresentado a seguir:

• Indicador de conhecimento de carga não IATA

Caso seja informado um conhecimento de carga cuja identificação não esteja no padrão IATA, será obrigatório informar este indicador, caso contrário o arquivo será rejeitado.

• Código do Recinto Aduaneiro da Chegada da Viagem

Este indicador deverá ser utilizado para sinalizar que todas as cargas informadas na viagem não serão recepcionadas no recinto aduaneiro principal do aeroporto de chegada, mas sim, no recinto aduaneiro informado nesse indicador. Não é uma informação de preenchimento obrigatório.

O recinto aduaneiro informado neste indicador terá visibilidade de todas as cargas com chegada neste aeroporto. Este indicador poderá ser informado para cada aeroporto de chegada informado no XFFM.

Se, na mesma viagem, houver cargas a serem recepcionadas em recintos distintos, este OCI do arquivo XFFM não deverá ser preenchido. Neste caso, o indicador deverá ser informado no campo OCI do arquivo XFWB ou XFZB.

• Data de emissão de conhecimento de carga

Este indicador deve ser informado quando a viagem estiver vinculada a conhecimento de carga que foi emitido há mais de um ano da data efetiva de partida da viagem (conhecimento não vigente). Se este indicador não for informado, o sistema vinculará a viagem ao conhecimento de carga vigente no sistema, caso exista.

## <span id="page-11-0"></span>4.2 Informar conhecimento de carga – XFWB

Encaminhamento de arquivo XML para processamento de conhecimentos de cargas do tipo AWB (Air Waybill) ou MAWB (Master Air Waybill). Será permitida apenas uma mensagem XFWB por arquivo, contendo a operação **Creation**, **Update** ou **Deletion**, na versão 3.00, conforme o padrão estabelecido pela IATA.

Um mesmo conhecimento de carga poderá ser informado mais de uma vez no sistema, contanto que não existam dois conhecimentos de carga vigentes ao mesmo tempo. Desta forma não pode haver repetição de um conhecimento de carga dentro de um período de 365 dias a partir da data de sua emissão.

Os arquivos com as operações **Update** ou **Deletion** serão processados caso exista um arquivo com a operação **Creation** recebido com sucesso no sistema, com a mesma identificação do AWB/MAWB (Waybill/BusinessHeaderDocument/ID) e a mesma data de emissão.

A alteração de um AWB/MAWB poderá ocorrer caso não tenha ocorrido entrega final da carga ao importador, parcial ou total. Já a exclusão do AWB/MAWB só poderá ocorrer até o momento da chegada da primeira parte ou do total da carga em um aeroporto brasileiro.

Para que um AWB/MAWB seja manifestado em uma viagem, o conhecimento de carga (XFWB) deve ser referenciado no arquivo da viagem (XFFM). Para tal, a identificação do AWB/MAWB deve ser igual em ambos os arquivos. Além disso, tanto o arquivo XFFM quanto o arquivo XFWB devem se encontrar na situação **Processed**.

O conhecimento de carga será vinculado à viagem de acordo com sua data de emissão, que deve ser menor ou igual à data de partida efetiva da viagem.

As informações de manuseio de carga (Waybill/MasterConsignment/HandlingSPHInstructions) não são obrigatórias. Se informadas, o código deverá seguir o padrão estabelecido em tabela específica da IATA. Recomenda-se o uso desses códigos para fins da correta disposição e conservação da carga, tanto no transporte, quanto na armazenagem.

## As informações de solicitação de serviços especiais

(Waybill/MasterConsignment/HandlingSSRInstructions) e as de outros serviços (Waybill/MasterConsignment/HandlingOSIInstructions) não são obrigatórias. Tanto o código, quanto a descrição, são campos de livre preenchimento. Não há validação dessas informações em nenhuma tabela de sistema. Quando possível, recomenda-se adotar o padrão difundido e aplicado no mercado.

É obrigatório o agrupamento de informações de mercadoria do tipo "F" (Waybill/MasterConsignment/ApplicableRating/TypeCode), que se refere ao valor de face.

O agrupamento de informações de forma de pagamento do frete (Waybill/MasterConsignment/ApplicableTotalRating/ApplicablePrepaidCollectMonetarySumm ation/PrepaidIndicator) poderá ter no máximo duas ocorrências, sendo uma prepaid e a outra collect.

Os conhecimentos de carga informados deverão ter código de classificação de mercadoria conforme a Nomenclatura Comum do Mercosul – NCM, com 2, 4, 6 ou 8 números no campo Waybill/MasterConsignment/ApplicableRating/IncludedMasterConsignmentItem/TypeCode. Este campo poderá ser repetido caso se deseje informar mais de um código NCM.

Todas as unidades de medida de peso deverão ser informadas como unidades de medida de massa.

Todos os códigos de aeroportos informados no sistema devem ser informados com 3 caracteres, não sendo aceito código UNLOCODE de 5 caracteres.

Conforme necessidade da RFB, os campos abaixo são de informação obrigatória. Caso o arquivo não as apresente, ele será rejeitado durante o processamento:

- a) Número Total de Volumes: Waybill/MasterConsignment/TotalPieceQuantity
- b) Peso Bruto Total: Waybill/MasterConsignment/IncludedTareGrossWeightMeasure
- c) Peso Bruto Total Unidade de Medida: Waybill/MasterConsignment/IncludedTareGrossWeightMeasure
- d) Descrição das Mercadorias (deve ser informado ao menos uma vez por arquivo): Waybill/MasterConsignment/ApplicableRating/IncludedMasterConsignmentItem/Natu reIdentificationTransportCargo/Identification
- e) Valor Total do Frete: Waybill/MasterConsignment/ApplicableTotalRating/ApplicablePrepaidCollectMonetar ySummation/GrandTotalAmount
- f) Forma de Pagamento do Frete (Prepaid, Collect): Waybill/MasterConsignment/ApplicableTotalRating/ApplicablePrepaidCollectMonetar ySummation/PrepaidIndicator

Caso o tipo de conhecimento de carga seja MAWB, as informações de pagamento do frete e valor do frete não serão obrigatórias. Desta forma, o valor do frete para o MAWB pode ser zero.

De acordo com a necessidade da RFB, algumas informações poderão ser registradas no bloco de dados "OtherCustomsInformations", conforme apresentado a seguir:

• Indicador de conhecimento de carga não IATA

Caso seja informado um conhecimento de carga cuja identificação não esteja no padrão IATA, será obrigatório informar este indicador, caso contrário o arquivo será rejeitado.

• Indicador de Presença de Partes e Peças de Madeira Maciça

Esta informação deve ser prestada pela companhia aérea caso a mercadoria e/ou a embalagem contenha partes ou peças de madeira maciça.

• Indicador de não recepção dos houses associados ao máster

Esta informação somente deve ser prestada caso o transportador responsável não queira que os conhecimentos houses associados ao máster sejam recepcionados no aeroporto de descarga. Assim, apenas o conhecimento máster deverá ser recepcionado pelo depositário.

Caso o referido indicador não seja enviado e o máster estiver em seu destino final, os conhecimentos houses deverão ser recepcionados normalmente, independente de solicitação ou autorização.

Caso o referido indicador não seja enviado e o máster não estiver em seu destino final, sugerese que o máster seja recepcionado e os conhecimentos houses não sejam recepcionados.

O indicador é meramente informativo e não impede a recepção dos houses em qualquer situação.

• Identificação do Consignatário

Este campo OCI não se confunde com o campo CONSIGNEE DETAILS (nome, endereço, caixa postal, cidade e país) informados no conhecimento de carga pelo transportador.

Esta informação se refere à identificação do consignatário, através do número do CNPJ, CPF ou passaporte, conforme o caso e quando preenchido deverá ser num dos seguintes formatos:

- Se for um CPF informar "CPF<número do CPF com 11 dígitos>". Ex.: CPF12345678901

- Se for um CNPJ informar "CNPJ<número do CNPJ com 8 ou 14 dígitos>". Ex.: CNPJ12345678901234

- Se for um Passaporte informar "PASSPORT<número do passaporte com até 25 posições>. Ex.: PASSPORTC12345678. (somente para estrangeiros sem CPF)

No caso de CNPJ, o sistema busca os dados no cadastro da RFB, e exibe o nome e endereço da pessoa jurídica.

No caso de CPF, o sistema busca os dados no cadastro da RFB, e exibe o nome da pessoa física.

No caso de passaporte, não há validação em qualquer sistema.

A informação de identificação do consignatário não é obrigatória. Porém, caso ela não seja informada no AWB até o momento da chegada da viagem, o sistema realizará um bloqueio automático na carga. Para MAWB, não haverá bloqueio pela falta de informação da identificação do consignatário.

• RUC (Referência Única da Carga) / UCR (Unique Consignment Reference)

É o código alfanumérico de identificação única de uma carga gerada pelo sistema CCT Importação ou informada pelo transportador, que pode ser utilizado para rastreamento de todo o caminho pela cadeia logística a que a carga foi submetida.

Caso a informação da RUC não seja encaminhada no arquivo, o sistema irá gerar automaticamente um número RUC para a carga. Se a RUC for informada, deverá atender à recomendação da Organização Mundial de Aduanas (OMA) para a Unique Consignment Reference (UCR).

A RUC somente poderá ser retificada pelo transportador até a primeira recepção da carga pelo depositário ou até a entrega da carga pela companhia aérea. A mesma regra vale para a retificação feita pela RFB.

• Código do Recinto Aduaneiro de Destino da Carga

Este indicador deverá ser utilizado para sinalizar que uma determinada carga da viagem não será recepcionada no recinto aduaneiro principal do aeroporto de chegada, mas sim, no recinto aduaneiro informado nesse indicador. Não é uma informação de preenchimento obrigatório.

O recinto aduaneiro informado neste indicador terá visibilidade para fins de recepção da carga.

O recinto aduaneiro principal da unidade também terá visibilidade da carga por eventuais questões de manuseio.

## <span id="page-14-0"></span>4.3 Informar conhecimento de carga – XFZB

Encaminhamento de arquivo XML para processamento de conhecimentos de cargas house (HAWB - House Air Waybill). Será permitida apenas uma mensagem XFZB por arquivo, contendo a operação de **Creation**, **Update** ou **Deletion**, conforme o padrão IATA.

Os arquivos com as operações **Update** ou **Deletion** serão processados caso exista um arquivo com a operação **Creation** recebido com sucesso no sistema, com a mesma identificação do HAWB. A identificação do conhecimento de carga HAWB é feita pelo conjunto da informação de número do HAWB (HouseWaybill/BusinessHeaderDocument/ID) e aeroporto de origem da carga do HAWB

(HouseWaybill/MasterConsignment/IncludedHouseConsignment/OriginLocation/ID).

Para que um HAWB seja considerado associado a um MAWB (XFWB), deve existir um arquivo de associação MAWB/HAWB (XFHL) que referencie o HAWB (XFZB) por meio de suas respectivas identificações do MAWB/HAWB e do aeroporto de origem da carga. Além disso, todos os arquivos (XFHL, XFWB e XFZB) devem se encontrar na situação "**Processed**".

Um arquivo XFZB com a operação **Creation** pode ser encaminhado por este serviço a qualquer momento, inclusive após a chegada da aeronave. Já um arquivo que tenha a operação **Update** ou **Deletion**, somente será aceito pelo serviço até a informação da chegada da aeronave, caso a carga não esteja vinculada a um documento de saída. A exclusão não será permitida caso o HAWB já esteja vinculado a seu MAWB, conforme a regra de associação MAWB/HAWB. Nessas situações, as operações de retificação ou exclusão somente poderão ser realizadas por funcionalidades em tela (web) e não mais por arquivo XML. A funcionalidade de exclusão será restrita para uso da RFB.

As informações de manuseio de carga

(HouseWaybill/MasterConsignment/IncludedHouseConsignment/HandlingSPHInstructions) não são obrigatórias. Se informadas, o código deverá seguir o padrão estabelecido em tabela específica da IATA. Recomenda-se o uso desses códigos para fins da correta disposição e conservação da carga, tanto no transporte, quanto na armazenagem.

As informações de solicitação de serviços especiais

(HouseWaybill/MasterConsignment/IncludedHouseConsignment/HandlingSSRInstructions) e as de outros serviços

(HouseWaybill/MasterConsignment/IncludedHouseConsignment/HandlingOSIInstructions) não são obrigatórias. Tanto o código, quanto a descrição, são campos de livre preenchimento. Não há validação dessas informações em nenhuma tabela de sistema. Quando possível, recomenda-se adotar o padrão difundido e aplicado no mercado.

Os conhecimentos de carga informados deverão ter código de classificação de mercadoria conforme a Nomenclatura Comum do Mercosul – NCM, com 2, 4, 6 ou 8 números no campo HouseWaybill/MasterConsignment/IncludedHouseConsignment/IncludedHouseConsignmentIt em/TypeCode. Este campo poderá ser repetido caso se deseje informar mais de um código NCM.

Os valores totais de HAWB a serem informados serão obrigatórios somente em relação ao valor de face ("F").

Conforme necessidade da RFB, os campos abaixo são de informação obrigatória. Caso o arquivo não as apresente, ele será rejeitado durante o processamento:

- a) Número Total de Volumes: HouseWaybill/MasterConsignment/IncludedHouseConsignment/TotalPieceQuantity
- b) Peso Bruto Total: HouseWaybill/MasterConsignment/IncludedHouseConsignment/IncludedTareGrossW eightMeasure
- c) Peso Bruto Total Unidade de Medida: HouseWaybill/MasterConsignment/IncludedHouseConsignment/IncludedTareGrossW eightMeasure
- d) Descrição das Mercadorias: HouseWaybill/MasterConsignment/IncludedHouseConsignment/SummaryDescription
- e) Valor Total do Frete PREPAID: HouseWaybill/MasterConsignment/IncludedHouseConsignment/TotalPrepaidChargeA mount
- f) Valor Total do Frete COLLECT: HouseWaybill/MasterConsignment/IncludedHouseConsignment/TotalCollectChargeA mount

A informação de identificação do consignatário não é obrigatória, porém, caso a mesma não conste do HAWB no momento da chegada da viagem, o sistema realizará um bloqueio automático na carga.

De acordo com a necessidade da RFB, algumas informações poderão ser registradas no bloco de dados "OtherCustomsInformations", conforme apresentado a seguir:

• Indicador de Presença de Partes e Peças de Madeira Maciça

Esta informação deve ser prestada pelo agente de carga caso a mercadoria e/ou a embalagem contenha partes ou peças de madeira maciça.

• Identificação do Consignatário

Este campo OCI não se confunde com o campo *CONSIGNEE DETAILS* (nome, endereço, caixa postal, cidade e país) informados no conhecimento de carga pelo agente de carga.

Esta informação se refere à identificação do consignatário, através do número do CNPJ, CPF ou passaporte, conforme o caso e quando preenchido deverá ser num dos seguintes formatos:

- Se for um CPF informar "CPF<número do CPF com 11 dígitos>". Ex.: CPF12345678901

- Se for um CNPJ informar "CNPJ<número do CNPJ com 8 ou 14 dígitos>". Ex.: CNPJ12345678901234

- Se for um Passaporte informar "PASSPORT<número do passaporte com até 25 posições>. Ex.: PASSPORTC12345678. (somente para estrangeiros sem CPF)

No caso de CNPJ, o sistema busca os dados no cadastro da RFB, e exibe o nome e endereço da pessoa jurídica.

No caso de CPF, o sistema busca os dados no cadastro da RFB, e exibe o nome da pessoa física.

No caso de passaporte, não há validação em qualquer sistema.

O campo de identificação do consignatário não é de preenchimento obrigatório, porém sua ausência no HAWB acarreta bloqueio da carga. O desbloqueio automático ocorrerá somente 24 horas após a retificação do arquivo para inclusão da informação deste campo.

• RUC (Referência Única da Carga) / UCR (Unique Consignment Reference)

É o código alfanumérico de identificação única de uma carga gerada pelo sistema CCT Importação ou informada pelo transportador, que pode ser utilizado para rastreamento de todo o caminho pela cadeia logística a que a carga foi submetida.

Caso a informação da RUC não seja encaminhada no arquivo, o sistema irá gerar automaticamente um número RUC para a carga. Se a RUC for informada, deverá atender à recomendação da Organização Mundial de Aduanas (OMA) para a Unique Consignment Reference (UCR).

A RUC somente poderá ser retificada pelo agente de carga até a primeira recepção da carga pelo depositário ou até a entrega da carga pela companhia aérea. A mesma regra vale para a retificação feita pela RFB.

• Código do Recinto Aduaneiro de Destino da Carga

Este indicador deverá ser utilizado para sinalizar que uma determinada carga da viagem não será recepcionada no recinto aduaneiro principal do aeroporto de chegada, mas sim, no recinto aduaneiro informado nesse indicador. Não é uma informação de preenchimento obrigatório.

O recinto aduaneiro informado neste indicador terá visibilidade para fins de recepção da carga.

O recinto aduaneiro principal da unidade também terá visibilidade da carga por eventuais questões de manuseio.

Caso o MAWB e o HAWB não tenham o mesmo recinto informado, o MAWB e o HAWB serão recepcionados no recinto indicado no MAWB e se for o caso, o HAWB posteriormente poderá ser recepcionado no recinto indicado.

# <span id="page-16-0"></span>4.4 Informar associação máster e house – XFHL

Encaminhamento de arquivo XML para processamento da associação entre um conhecimento de carga AWB (Air Waybill) ou MAWB (Master Air Waybill) e conhecimento(s) de carga HAWB (House Air Waybill). Será permitida apenas uma mensagem XFHL por arquivo, contendo a operação **Creation**, **Update** ou **Deletion**, na versão 2.00, conforme o padrão estabelecido pela IATA.

Os arquivos com as operações **Update** ou **Deletion** serão processados caso exista um arquivo com a operação **Creation** recebido com sucesso no sistema, contendo a mesma identificação do conhecimento de carga do MAWB/AWB e estar vigente.

Para que um MAWB/AWB seja considerado associado aos seus HAWB, deve haver arquivo de associação MAWB/HAWB (XFHL) que referencie o MAWB (XFWB) e a respectiva lista de HAWB (XFZB) associados.

Um arquivo XFHL que está sendo enviado com a operação **Creation** pode ser encaminhado a qualquer momento, inclusive após a chegada da aeronave. Já um arquivo que tenha a operação **Update** (contanto que contenha a exclusão de alguma das associações) ou a operação **Deletion** somente será aceito pelo serviço até a informação da primeira chegada da viagem no Brasil, caso a carga não esteja vinculada a um documento de saída. Nessas situações, as operações de retificação ou exclusão somente poderão ser realizadas por funcionalidade em tela (web) e pela RFB. Retificações somente para inclusão de associações são permitidas.

De acordo com a necessidade da RFB, algumas informações poderão ser registradas no bloco de dados "OtherCustomsInformations", conforme apresentado a seguir:

• Indicador de conhecimento de carga não IATA

Caso seja informado um conhecimento de carga (MAWB) cuja identificação não esteja no padrão IATA, será obrigatório informar este indicador, caso contrário o arquivo será rejeitado.

• Identificação do Agente de Carga em cada HAWB (IncludedHouseConsignment) do XFHL

O agente de carga responsável pelo XFHL deverá obrigatoriamente identificar neste arquivo o CNPJ do agente de carga responsável pela geração e transmissão do HAWB a ser associado, caso sejam agentes de carga distintos.

Caso a identificação não seja informada, o arquivo XFHL não será processado pelo CCT Importação.

• Data de emissão de conhecimento de carga ocorrência para o AWB/MAWB (MasterConsignment) e Data de emissão de conhecimento de carga ocorrência em cada HAWB (IncludedHouseConsignment)

Este indicador deve ser informado quando o conhecimento de carga, seja o MAWB/AWB, operador de remessa expressa ou algum dos HAWB, foi emitido há mais de um ano da data efetiva de partida da viagem (conhecimento não vigente). Caso este indicador não seja informado, o sistema vinculará o MAWB/AWB vigente aos HAWB vigentes no sistema, caso exista.

# <span id="page-17-0"></span>5 Orientações gerais das consultas em tela

**Filtros de consulta obrigatórios:** Nos filtros para execução de consultas no CCT Importação, os campos de preenchimento obrigatório estão marcados com asterisco na cor vermelha (\*). Quando algum desses campos não for preenchido, o sistema fará a crítica e não executará a consulta.

**Digitação de conhecimento de carga**: O número de AWB e MAWB informado no CCT é aquele gerado pela companhia aérea, no padrão IATA, com 11 dígitos numéricos, sendo os três primeiros a identificação da companhia aérea e o último o dígito verificador.

**Hífen:** O padrão cargo-XML exige hífen entre o terceiro e o quarto dígitos, mas, no CCT, quando digitado o número do conhecimento, a digitação do hífen é opcional.

**Hint:** O CCT Importação apresenta várias dicas (**hints**) sobre as funcionalidades, os ícones ou as ações desenvolvidas em tela do sistema. As dicas, normalmente, estão indicadas com um sinal de interrogação ao lado de alguma palavra ou expressão, ou estão sob a forma de ícones. Para acessar o conteúdo da dica, deve-se posicionar o cursor do mouse sobre o ícone ou sobre o sinal de interrogação.

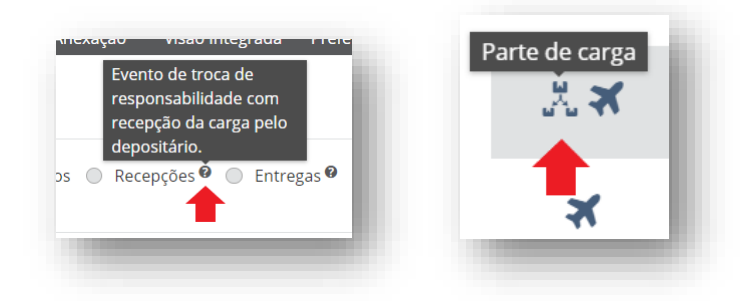

**Preenchimento automático de campos:** Determinados campos de filtros são preenchidos automaticamente após a digitação do terceiro caractere. Caso haja mais que um resultado, abaixo do campo será mostrada uma lista com todas as opções encontradas pelo sistema.

**AWB/MAWB não IATA:** o sistema aceita a informação de AWB/MAWB fora do padrão IATA, sendo necessária esta indicação nos respectivos arquivos que compõe o cargo-XML.

**Conhecimento de carga em duplicata:** no CCT, a chave de identificação de um conhecimento aéreo inclui sua data de emissão. Assim, ao contrário do Mantra, é possível se informar no sistema dois AWB, MAWB ou HAWB com a mesma numeração, desde que emitidos com um ano de diferença.

**HAWB:** ao se pesquisar um House Air Waybill no CCT, não é necessário informar o MAWB ao qual ele está associado. Se houver dois HAWB idênticos, o sistema mostrará as opções.

**Limite de 500 resultados na tabela de retorno da pesquisa:** ao se executar a consulta com a utilização dos filtros padrões, a depender do período pesquisado, o sistema pode encontrar mais de 500 registros válidos. Por limitação de sistema, será apresentada mensagem de alerta ao usuário informando da necessidade de se utilizar filtros adicionais para refinar a pesquisa.

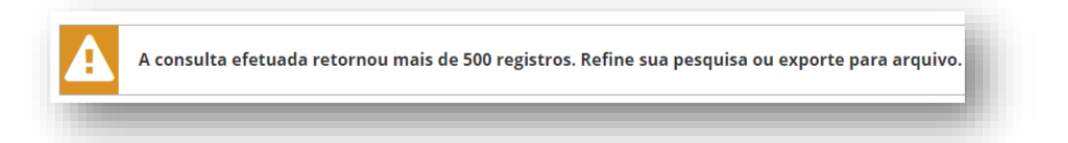

**Registros por página:** por padrão do sistema, são exibidos 10 registros por página nas consultas em tela. É possível alterar a quantidade de registros exibidos para 25 ou 50, conforme necessidade ou preferência do usuário.

**Configurar colunas:** nos resultados de consulta de cargas por parâmetros e de cargas na viagem, quando apresentados em grid, existe a opção de "Configurar as colunas" que serão exibidas na consulta. Ao clicar no botão, será aberta uma janela de seleção com todos os dados passíveis de exibição que foram informados nos arquivos XML da carga. Pode-se incluir todos os dados, sendo que, para a visualização de toda a tabela, será necessária a utilização da barra de rolagem horizontal.

**Reposicionar colunas:** quando os resultados de uma consulta são apresentados em grid, é possível alterar a ordem das colunas. Para isso, basta clicar e segurar o botão do mouse sobre o título da coluna e arrastar para a nova posição desejada na grid de resultados.

**Salvar preferências:** os filtros de determinada pesquisa poderão ser salvos de acordo com a preferência do usuário, para execução em outro dia. Nesse caso, após a inclusão dos valores nos filtros desejados, deve-se clicar no botão de salvar e nomear a pesquisa. Automaticamente, a pesquisa aparecerá habilitada no campo de preferências salvas. Ao acessar o sistema em outro momento, deve-se selecionar a pesquisa salva e incluir os parâmetros de data, conservando-se os demais parâmetros previamente salvos.

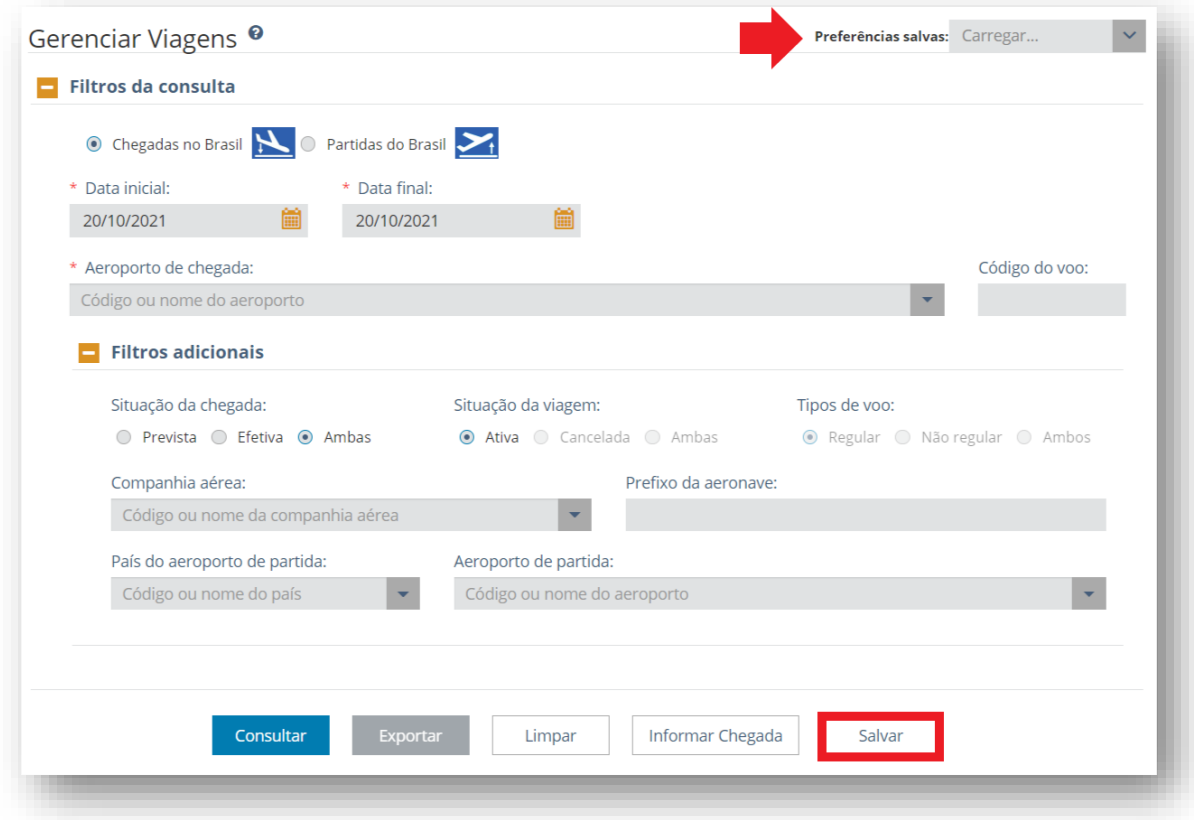

**Filtros de Consulta**: o CCT retorna muitas consultas em forma de grid (tabela ou grade), que podem conter centenas de linhas. O botão "Filtrar" no topo da grid, à direita, reduz os resultados aos parâmetros escolhidos:

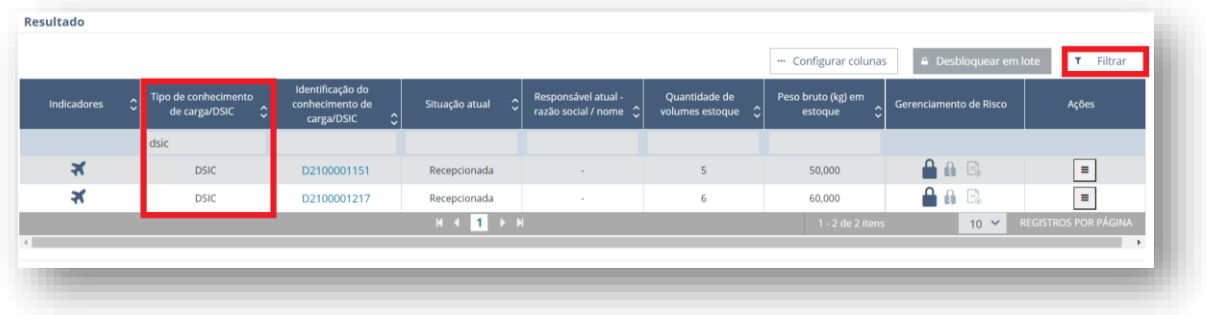

**Ordenação dos resultados da consulta:** as setas no cabeçalho de cada coluna ordenam os resultados em ordem crescente ou decrescente:

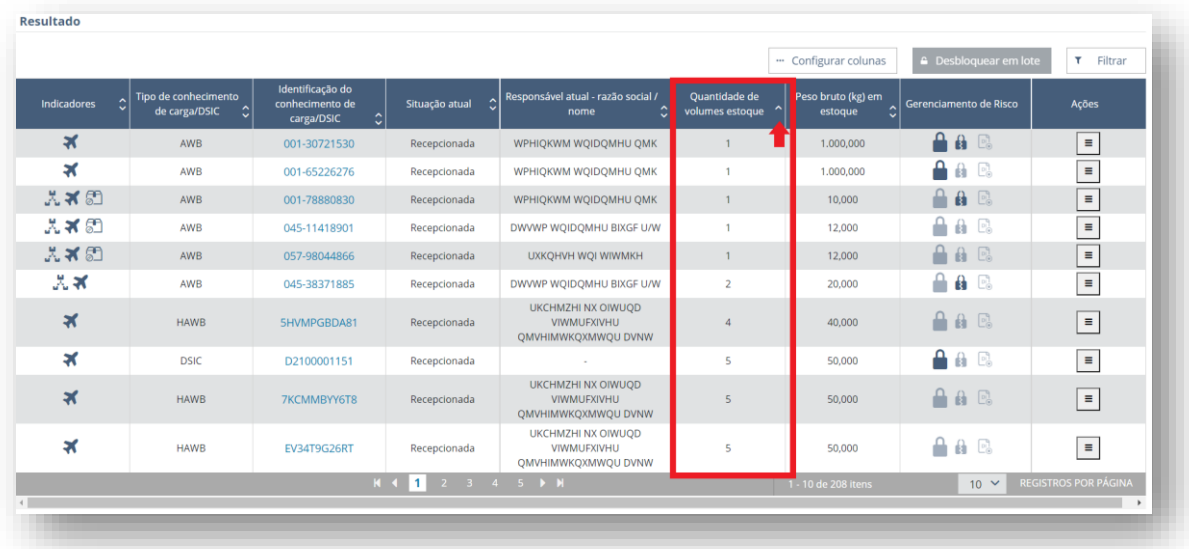

# <span id="page-20-0"></span>6 Acesso às funcionalidades do CCT Importação

O usuário devidamente habilitado para acessar o Portal Único do Comércio Exterior, por meio de certificado digital, deverá selecionar o papel de atuação conforme suas representações cadastradas.

Ao realizar o acesso, a página inicial apresentará as seguintes opções:

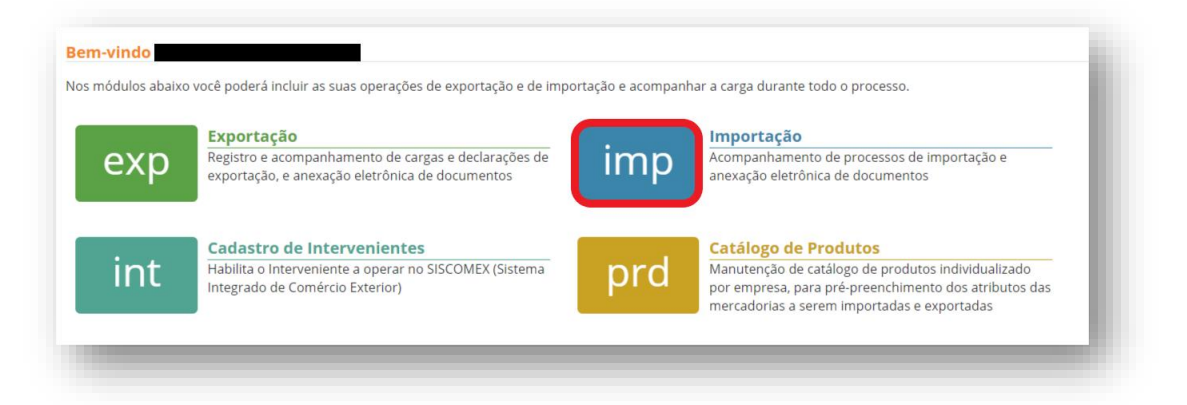

Deve-se selecionar as operações de Importação. As telas seguintes apresentam o posicionamento do menu do CCT Importação conforme o perfil de acesso. As funcionalidades encontram-se no menu Carga e Trânsito → Aéreo.

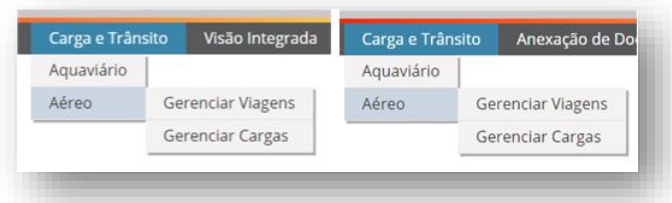

Para os usuários da RFB, após o acesso ao Portal Único do Comércio exterior, deve-se selecionar o Workflow.

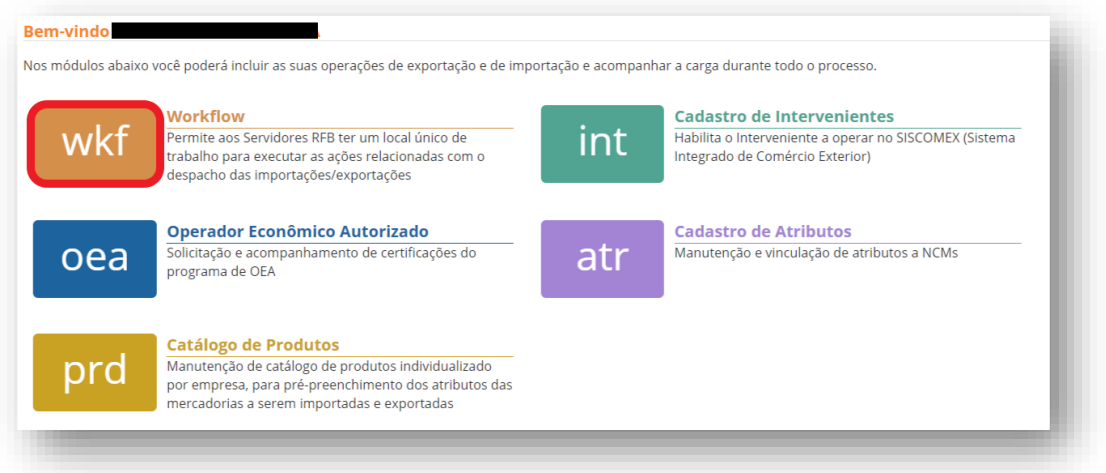

No menu CCT → Importação, há duas opções para consultas e ações: (1) Gerenciar Cargas e (2) Gerenciar Viagens.

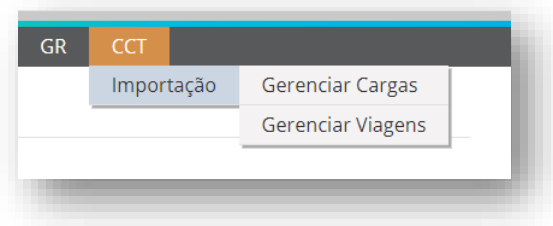

As opções de consulta são as mesmas dos usuários externos, diferindo nas informações retornadas nas consultas e nas ações permitidas nas cargas e nas viagens, conforme o interveniente que a acessa.

Cumpre destacar que a informação inicial (inserção dos dados da carga e da viagem no sistema) ocorre por meio de serviço, via API CCT Importação, com o processamento dos arquivos XML. Em tela do sistema, as informações relativas à carga ou à viagem podem ser retificadas, excluídas ou bloqueadas conforme as situações e ações disponíveis no momento.

# <span id="page-22-0"></span>7 Gerenciar Viagens

As informações sobre a viagem em voos regulares são acessadas ao se escolher a opção de "Gerenciar Viagens" no menu inicial do CCT-Importação.

Em voos não regulares, as informações referentes às aeronaves e às cargas por estas transportadas continuarão a ser prestadas no sistema Mantra em conformidade com o disposto na norma específica.

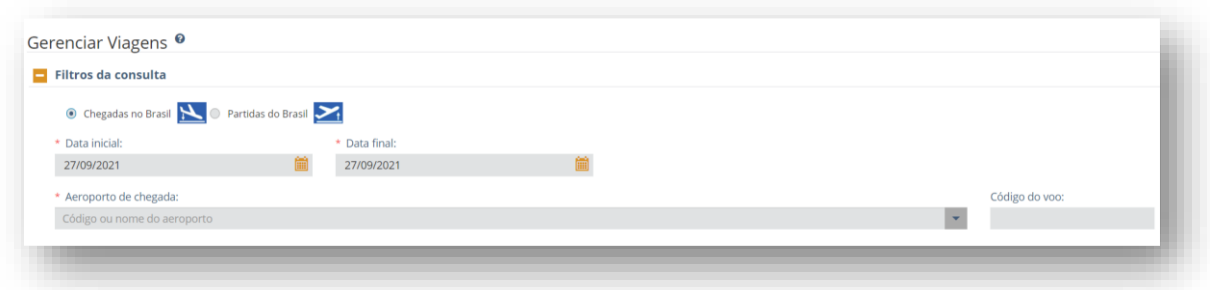

Deve-se selecionar qual o sentido da viagem a ser pesquisada: "Chegadas no Brasil" ou "Partidas do Brasil". Os filtros de período de consulta, com a informação da "Data inicial" e "Data final", assim como o "Aeroporto de chegada" ou o "Aeroporto de partida", conforme o caso, são de preenchimento obrigatório.

Após clicar o botão de "consultar", as viagens serão organizadas em uma grid com os resultados encontrados para os filtros aplicados. Caso haja mais de 500 registros válidos, será apresentada mensagem de alerta para utilizar filtros adicionais para refinar a pesquisa.

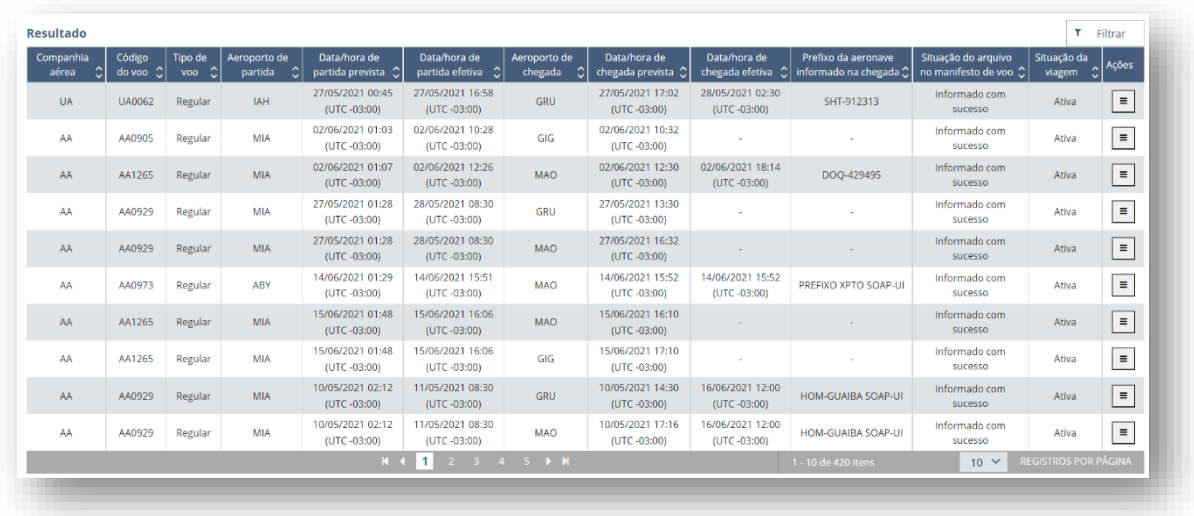

Os resultados poderão ser ordenados e filtrados conforme orientações gerais das consultas.

Na última coluna estão as ações possíveis sobre uma viagem. Ao clicar no ícone de ações de uma determinada viagem, são listadas as operações que podem ser realizadas em tela do CCT-Importação, de acordo com o perfil do usuário:

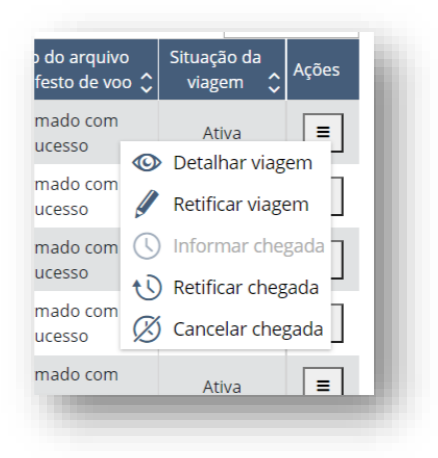

## <span id="page-23-0"></span>7.1 Detalhar viagem

A ação "Detalhar viagem" leva à consulta dos dados específicos da viagem selecionada. São apresentados em abas referente a informações gerais, cargas associadas a essa viagem e chegadas previstas e efetivas da viagem, nos diferentes pontos informados.

Na aba de Informações gerais, constam os dados informados no arquivo XFFM enviado pelo transportador aéreo.

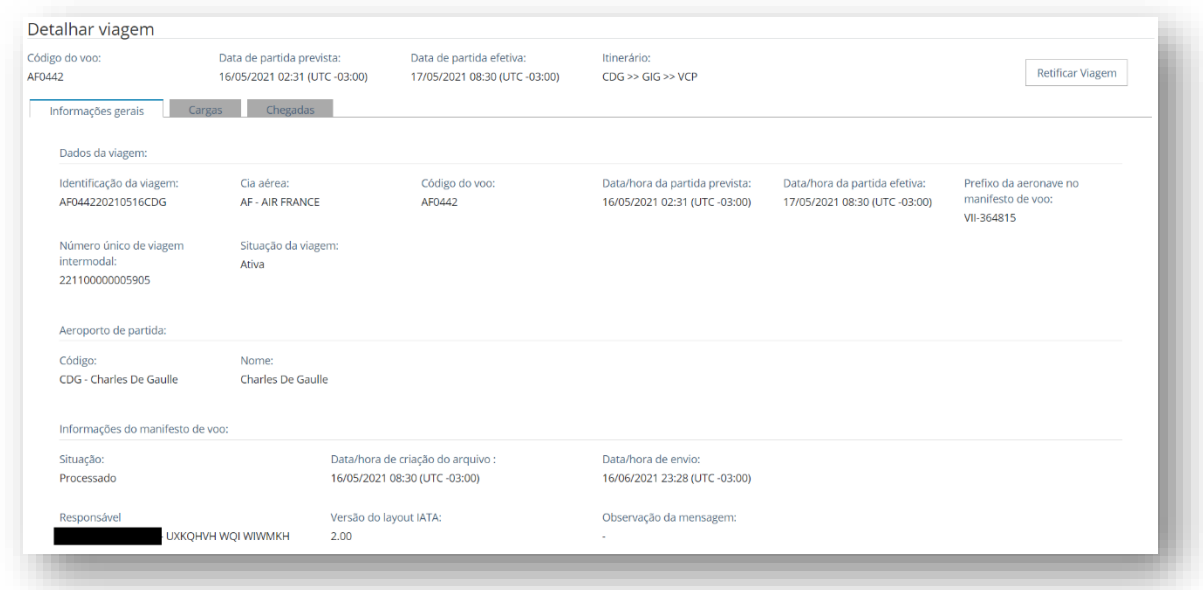

Na aba Cargas, são listados todos os conhecimentos de carga associados à viagem (AWB, MAWB, HAWB e DSIC). O DSIC somente aparecerá listado na consulta caso, na sua geração, seja informada a viagem associada ao DSIC. Caso exista mais de um aeroporto de chegada nacional informado na viagem, as cargas manifestadas serão listadas de acordo com o local de descarregamento informado.

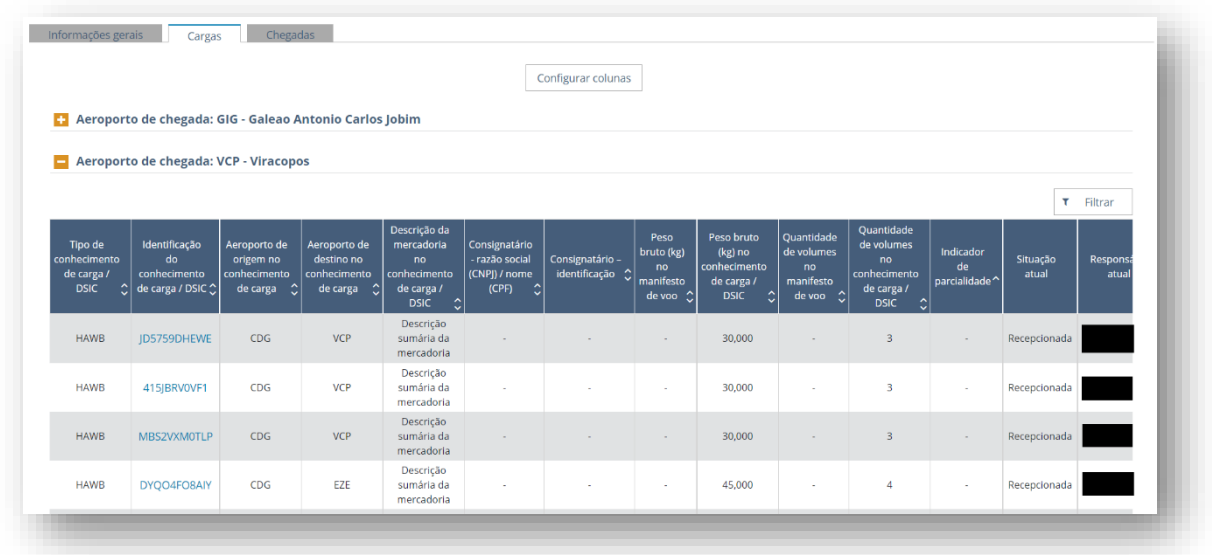

A grid de resultados da aba Cargas do Detalhar Viagens é similar à da consulta de Cargas por parâmetros. Há as funções de configurar colunas, filtrar e ordenar. A depender do perfil que está executando a consulta, é possível detalhar as informações da carga clicando na identificação da carga.

Na aba de Chegadas, constam as informações relativas à(s) chegada(s) prestadas nos arquivos encaminhados pelo transportador aéreo.

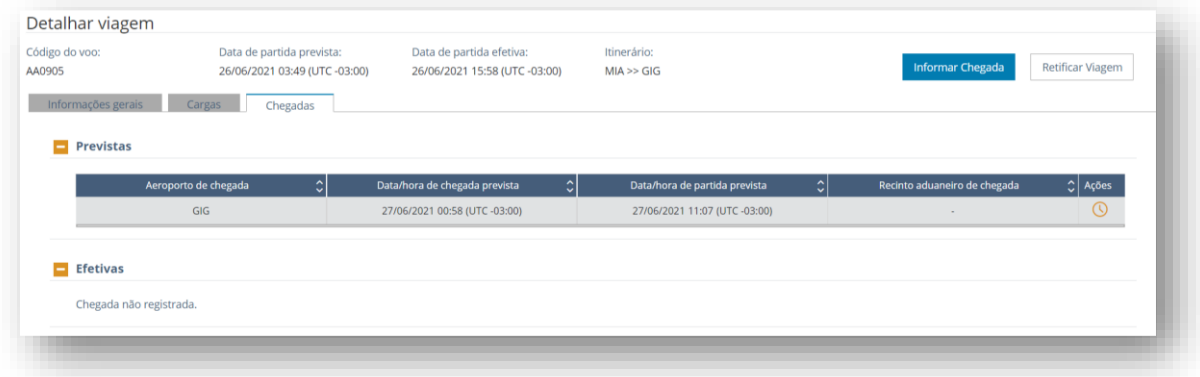

A aba de chegadas apresenta duas seções, uma com a previsão de chegada e outra com a chegada efetiva da viagem.

As ações associadas à chegada da viagem (Informar, retificar e cancelar) também são acessadas pelo botão de ações presente na grid de resultados listados na consulta inicial do Gerenciar Viagens.

#### <span id="page-24-0"></span>7.2 Informar chegada da viagem

O transportador deverá informar a chegada da viagem em sistema (horário do calço), para cada aeroporto de chegada, em até 15 minutos após o calço da aeronave. A RFB pode informar a chegada da viagem em sistema em qualquer momento em caso de omissão ou a pedido do

transportador. A falta da informação de chegada impede as demais etapas de movimentação da carga.

Na confirmação da informação de chegada da aeronave, será emitido um Termo de Entrada para fins de registro de Declaração de Importação e Declaração Simplificada de Importação Eletrônica. O número do termo poderá ser consultado no detalhe da viagem, aba chegadas, subseção efetivas.

Em caso de contingência, o transportador aéreo poderá informar a chegada em horário anterior, fora do prazo de tolerância, indicando como motivo a Informação em Atraso ou a Indisponibilidade do Sistema, com uma justificativa em texto livre.

A retificação, ou exclusão, da informação de chegada pelo transportador pode ser realizada até 1 hora após o registro da informação de chegada. A data e hora da informação de chegada pode ser retificada pelo transportador, desde que dentro do prazo de 15 minutos do primeiro registro da informação de chegada.

A RFB poderá retificar as informações em qualquer momento.

A informação da chegada não pode ser retificada, ou excluída, nos seguintes casos:

- tenha havido a recepção de qualquer carga da viagem, com data/hora posterior à data/hora informada no campo "Data/Hora de chegada efetiva".
- tenha havido a entrega (transferência de responsabilidade) de qualquer carga da viagem, com data/hora posterior à data/hora informada no campo "Data/Hora de chegada efetiva".
- Qualquer carga informada na viagem em questão já tenha sido vinculada a um documento de saída.

Quando só há previsão da chegada, a tela apresenta duas formas de informar a chegada no aeroporto indicado: pelo botão de "Informar Chegada" destacado em azul, ou pelo ícone correspondente na coluna de ações. Ao posicionar a seta sobre o ícone, surge a dica da ação correspondente (Informar chegada). Somente o transportador e a RFB podem informar a chegada da viagem.

Ao acionar a ação de "Informar chegada", o sistema abre nova tela com os campos de informação obrigatória destacadas em vermelho:

![](_page_26_Picture_43.jpeg)

Após o registro a chegada, a tela de consulta de viagem retornará informações tanto na seção de previstas como na seção de efetivas. O sistema irá gerar um número de Termo de Entrada, nos termos do art. 32 do Decreto nº 6.759, de 2009.

![](_page_26_Picture_44.jpeg)

Se não houver mais chegadas a informar, não mais aparecem os botões com a ação específica. Na seção com as chegadas efetivas, a coluna de ações apresenta os ícones de retificar a informação da chegada da viagem e de cancelar a informação da chegada da viagem.

## <span id="page-26-0"></span>7.3 Retificar informação da chegada da viagem

Ao acionar a função de retificar a informação da chegada da viagem, somente os campos de "Data da chegada da viagem", "Fuso", "Prefixo da aeronave" e "Observações" ficam aptos à edição.

![](_page_27_Picture_57.jpeg)

Caso a carga já tenha sido entregue ao importador, a tentativa de retificação da informação da chegada do veículo será rejeitada pelo sistema.

#### <span id="page-27-0"></span>7.4 Cancelar informação de chegada da viagem

Ao acionar a função de cancelar a informação da chegada da viagem, será obrigatório justificar a ação.

![](_page_27_Picture_58.jpeg)

Se houver carga manifestada na viagem com a informação de chegada registrada na situação de recepcionada ou entregue, o sistema retornará mensagem de erro informando a impossibilidade da ação. Além disso, para o transportador aéreo, só é permitido o cancelamento da informação de chegada até 60 minutos do registro da chegada em sistema. Após o prazo, somente a RFB poderá efetuar a ação.

Cancelamento da informação de chegada da viagem não permitida. A viagem possui carga entregue  $\overline{\times}$ ou recepcionada na UL desta viagem. [CCTA-ER9079] 2021-10-04T13:51:15 [CCTA-ONMHCSH8XF]

Cancelamento da informação de chegada da viagem não permitida. Prazo para cancelamento expirado 60 Minutos. Esta operação somente pode ser realizada por servidor da RFB. [CCTA-ER9081] 2021-10-04T13:51:15 [CCTA-KRGIAQH8XF]

## <span id="page-28-0"></span>7.5 Retificar Viagem

A ação de "Retificar viagem" pode ser acessada a partir do ícone da coluna de ações na lista de viagens resultante da consulta do Gerenciar Viagens, ou, a partir da tela de consulta do Detalhar Viagem, clicando o botão de Retificar Viagem.

![](_page_28_Picture_39.jpeg)

O transportador responsável pelo arquivo da viagem poderá retificar as informações até 48 horas após a informação da chegada da viagem no aeroporto referente a essa chegada.

![](_page_28_Picture_40.jpeg)

Será permitida a transferência de cargas (individualizada ou em lote) entre aeroportos de descarga informados em uma mesma viagem. Por exemplo, nos casos em que houver a

omissão de uma chegada por motivos alheios ao controle do transportador, as cargas que estavam manifestadas para o aeroporto de chegada "omitido" podem ser transferidas para o aeroporto de chegada "efetiva". Previamente à transferência, caso haja somente um ponto de chegada informado na viagem, o transportador deverá também incluir o novo ponto, em tela ou por serviço.

Também é possível incluir na viagem conhecimentos AWB/MAWB que estejam previamente informados e processados pelo CCT Importação. A exclusão de carga, por parte do transportador, é possível até o registro da informação da chegada. Para a RFB não há limite temporal para registrar as retificações de viagem.

![](_page_29_Picture_69.jpeg)

![](_page_29_Picture_70.jpeg)

## 7.6 Histórico da viagem

# <span id="page-29-0"></span>8 Gerenciar Carga

Ao selecionar a funcionalidade de Gerenciar Carga no menu inicial do CCT-Importação, o sistema irá exibir todas as consultas e ações possíveis na carga conforme a sua situação atual.

![](_page_30_Picture_179.jpeg)

As consultas poderão ser realizadas pela identificação do número de conhecimento ou do DSIC, ou por parâmetros (filtros) determinados pelo usuário.

As ações sobre a carga, de acordo com sua situação atual, poderão ser consultadas pelos dados de "Recepção", de "Entrega" ou de "Entrega Intermediária".

Por fim, toda gestão do DSIC poderá ser realizada por meio da função "Gerar DSIC".

#### <span id="page-30-0"></span>8.1 Situação da Carga

A situação da carga refere-se à condição do estoque da carga, ou parte dela, sob a responsabilidade de cada um dos intervenientes que atuam no CCT-Importação.

Ela se subdivide em:

#### 8.1.1 Informada

O MAWB ou o AWB encontram-se na situação de "informado" a partir do processamento, pelo CCT Importação, do arquivo XFWB, sem que tenha ocorrido o processamento do arquivo XFFM. Ou seja, desde que não tenha ocorrido a associação do AWB ou MAWB à viagem informada no arquivo XFFM. O processamento dos arquivos XFZB e XFHL, para associação dos houses ao máster, é indiferente para definir a situação do MAWB.

O HAWB encontra-se na situação de "informado" a partir do processamento do arquivo XFZB, sem que tenha ocorrido o processamento dos arquivos XFHL, XFWB ou XFFM pelo CCT Importação.

Quando a carga se encontra na situação "informada" não há que se falar em responsabilidade tributária por extravio ou acréscimo.

#### <span id="page-30-1"></span>8.1.2 Manifestada

O MAWB ou o AWB encontram-se na situação "manifestado" a partir do processamento, pelo CCT Importação, dos arquivos XFWB e XFFM.

O HAWB encontra-se na situação "manifestado" a partir do processamento, pelo CCT Importação, dos arquivos XFZB, XFHL, XFWB e XFFM.

Quando a carga se encontra na situação "manifestada", a responsabilidade tributária por extravio ou acréscimo é da companhia aérea.

A tabela abaixo sintetiza as situações "Informado" e "Manifestado" conforme o processamento dos arquivos pelo CCT Importação:

![](_page_31_Picture_284.jpeg)

## <span id="page-31-0"></span>8.1.3 Em área de transferência

A situação "em área de transferência" significa que a carga se encontra em posse da companhia aérea, a bordo de aeronave pousada, a carregar ou descarregada, em local próximo da posição de estacionamento da aeronave.

Os seguintes fatos alteram a situação da carga para "em área de transferência":

- A informação da chegada da viagem no CCT Importação. Nesse caso, a carga que se encontrava na situação "manifestada" para o aeroporto com a informação de chegada registrada passa a ficar na situação "em área de transferência".
- A informação da entrega intermediária no CCT Importação de uma companhia aérea para outra, a carga que se encontrava em posse da primeira companhia aérea passa a ficar "em área de transferência" em posse da segunda companhia aérea.
- A informação da entrega intermediária no CCT Importação do depositário para uma companhia aérea.

Quando a carga se encontra na situação "em área de transferência", a responsabilidade tributária por extravio ou acréscimo é da companhia aérea que estiver em posse da carga.

#### <span id="page-31-1"></span>8.1.4 Recepcionada

A situação "Recepcionada" ocorre quando há o registro do evento "Geração de lote" pelo depositário no sistema Recintos. Esse registro ocorre em sistema próprio do depositário que, por meio de API Recintos, informa simultaneamente ao sistema Recintos.

Por sua vez, o sistema Recintos, por meio de integração com o CCT Importação, encaminha os dados da "Geração de lote" para validação pelo CCT Importação.

A responsabilidade tributária por extravio ou acréscimo é do depositário que estiver em posse da carga.

No caso de o sistema próprio estar inoperante, os registros serão feitos manualmente pelo depositário e conterão a data e hora do recebimento físico da carga. Após o restabelecimento do sistema, os registros manuais deverão ser imediatamente informados em sistema próprio e transmitidos ao sistema Recintos.

#### <span id="page-32-0"></span>8.1.5 Em troca entre recintos

A situação "em troca entre recintos" ocorre a partir do registro de uma entrega intermediária de um depositário a outro dentro da mesma unidade local da RFB, em zona primária, sem que tenha havido o registro de recepção pelo depositário de destino (recebedor).

Nessa situação, a responsabilidade tributária por extravio ou acréscimo é do depositário recebedor da carga, independentemente do registro de recepção da carga no CCT Importação.

#### <span id="page-32-1"></span>8.1.6 Em trânsito terrestre

A situação "em trânsito terrestre" ocorre a partir do registro da entrega intermediária de um depositário a um transportador terrestre para trânsito aduaneiro.

A responsabilidade tributária por extravio ou acréscimo passa a ser do transportador terrestre, a partir do momento em que o depositário registra a entrega intermediária no CCT Importação.

Na hipótese de o trânsito terrestre ter como destino um recinto não controlado pelo CCT Importação, com a entrega intermediária a carga deixará de ser controlada pelo CCT Importação e a situação permanecerá indefinidamente "em trânsito terrestre". Este cenário será mantido até que todas as unidades e modais sejam controlados pelo CCT Importação.

#### <span id="page-32-2"></span>8.1.7 Entregue

A situação "entregue" ocorre a partir do registro de entrega da carga vinculado a um documento de saída pelo depositário ou transportador.

A responsabilidade tributária por extravio ou acréscimo da carga cessa após o desembaraço do documento de saída a ela vinculado ou após a autorização de entrega registrada pela RFB no CCT Importação.

#### <span id="page-32-3"></span>8.1.8 Entregue aos Correios

A situação "entregue aos correios" ocorre a partir do momento em que o depositário ou a companhia aérea realiza o registro da entrega intermediária da carga aos Correios no CCT Importação. A responsabilidade tributária do depositário ou da companhia aérea por extravio ou acréscimo cessa após esse registro.

Com a entrega intermediária a carga deixará de ser controlada pelo CCT Importação e a situação permanecerá indefinidamente "Entregue aos Correios".

#### <span id="page-32-4"></span>8.2 Consulta de cargas por identificação/RUC

A funcionalidade de consulta de cargas por identificação/RUC é a primeira opção que consta logo após a seleção do "gerenciar cargas" no menu do CCT Importação. Como padrão do sistema, essa consulta já estará pré-selecionada.

![](_page_33_Picture_107.jpeg)

Ao exibir a tela de carga por identificação / RUC exibir as opções "Identificação" e "RUC". A opção default será por identificação.

Quando a consulta for por identificação exibir o campo "identificador do conhecimento de carga / DSIC" e ao lado exibir o campo "Situação do conhecimento de carga / DSIC" com as opções "Ativa", "Excluída" e "Ambas". A opção default será "Ativa".

Ao selecionar a opção "RUC", o campo "RUC" será exibido e retirado o campo "Identificador do conhecimento de carga / DSIC". Ao lado do campo RUC, exibir o campo "Situação do conhecimento de carga / DSIC" com as opções "Ativa", "Excluída" e "Ambas". A opção default será "Ativa".

A consulta por situação de conhecimento de carga/DSIC "Ativa" somente irá recuperar a carga daquela identificação ou RUC se houver carga com aquela identificação ou RUC que estiver ativa.

A consulta por situação de conhecimento de carga/DSIC "Excluída" somente irá recuperar a carga daquela identificação ou RUC se houver carga com aquela identificação ou RUC que estiver excluída.

A consulta por situação de conhecimento de carga/DSIC "Ambas" irá recuperar a carga daquela identificação ou RUC se houver carga com aquela identificação ou RUC esteja a carga ativa ou excluída.

#### Extrato do conhecimento.

A consulta será realizada pela identificação do conhecimento de carga ou do DSIC. Diferentemente do Mantra, a consulta do conhecimento HAWB prescinde da identificação do conhecimento MAWB a qual esteja associado. Ou seja, no CCT Importação deve-se informar diretamente a identificação do conhecimento HAWB.

O campo de consulta do conhecimento de carga/DSIC poderá conter letras, números ou, opcionalmente, o hífen (AWB ou MAWB), limitado a 12 caracteres.

Caso não exista no sistema uma carga com a identificação informada, será exibida a mensagem "A pesquisa não retornou registros. Não foi encontrado conhecimento de carga ou DSIC com a identificação informada.".

Caso exista uma carga no sistema com a identificação informada, porém o usuário não tem permissão de acesso a nenhuma carga com essa identificação, o sistema deverá exibir a mensagem de "Consulta não permitida. Usuário não tem permissão de acesso ao conhecimento de carga / DSIC.".

Se existir mais do que um conhecimento de carga/DSIC com o mesmo identificador do conhecimento de carga/DSIC que o usuário possa visualizar, os dados serão apresentados em uma grid de retorno.

A lista de ações sobre a carga irá ser apresentada de acordo com o perfil do usuário e as ações que pelo menos uma das partes da carga pode sofrer:

- Detalhar conhecimento de carga / DSIC
- Retificar conhecimento de carga / DSIC
- Retificar estoque
- Vincular conhecimento de carga / DSIC a documento de saída
- Gerenciar recepções
- Gerenciar entregas
- Gerenciar entregas intermediárias
- Incluir/excluir associações máster/house
- Excluir conhecimento de carga / DSIC
- Registrar pendência de pagamento de frete
- Baixar pendência de pagamento de frete

Caso exista somente uma carga com a identificação inserida, o resultado da consulta retornará o detalhe da carga processada pelo CCT-Importação, conforme figura abaixo:

![](_page_34_Picture_146.jpeg)

No cabeçalho do "Detalhar carga" constam destacadas as informações essenciais do conhecimento de carga/DSIC consultado (identificação; itinerário, consignatário; responsável pelo arquivo XML).

Como padrão, o "Detalhar carga" será sempre apresentado com a aba "Situação Atual" aberta. Nela encontram-se informações de consignatário, descrição da mercadoria, peso e volume

manifestados no arquivo do conhecimento de carga destacados. Demais informações constam em uma grid com a situação do estoque da carga no momento da consulta.

#### <span id="page-35-0"></span>8.2.1 Informações gerais

A aba de "Informações gerais" está subdividida em várias seções de acordo com as informações prestadas no arquivo XML enviado, conforme mostrado na figura seguinte. Devese expandir cada uma das seções para acesso em tela às informações prestadas pelo responsável pelo arquivo.

![](_page_35_Picture_50.jpeg)

#### <span id="page-35-1"></span>8.2.2 Intervenientes

A aba "intervenientes" traz as informações dos agentes envolvidos na transação comercial e logística da carga manifestada.

![](_page_35_Picture_51.jpeg)
Importante ressaltar que a seção "Consignatário" traz tanto as informações prestadas no campo "Consignee Details" do arquivo XML IATA como as prestadas no campo de OCI "Identificação do consignatário".

## 8.2.3 Viagens

Na aba "Viagens" estão listadas todas as viagens associadas à carga, tanto aéreas como as terrestres (transferência por DTA rodoviária).

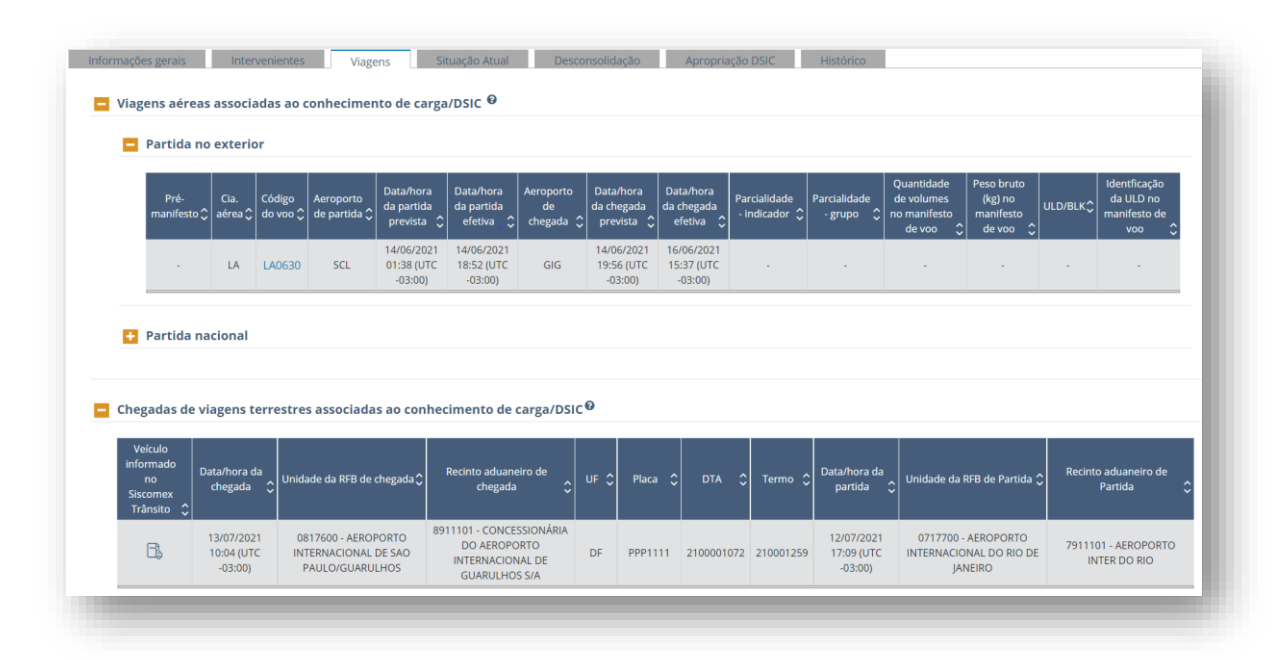

A seção de viagens aéreas mostra todas as viagens associadas ao conhecimento que partiram do exterior, assim como as viagens com partida em aeroporto nacional para fins de trânsito aduaneiro ou trânsito de passagem.

Já a seção de chegadas terrestres mostra os trânsitos aduaneiros associados ao conhecimento de carga por via terrestre. Somente na via rodoviária de trânsito aduaneiro será necessário o registro de Declaração de Trânsito no sistema Siscomex Trânsito.

# 8.2.4 Desconsolidação

A aba de "Desconsolidação" possui dois comportamentos: (1) quando o detalhe da carga for de um conhecimento HAWB, é mostrado o MAWB associado; (2) quando o detalhe da carga for de um conhecimento MAWB, são mostrados os HAWB associados ao MAWB, assim como as informações do arquivo XFHL.

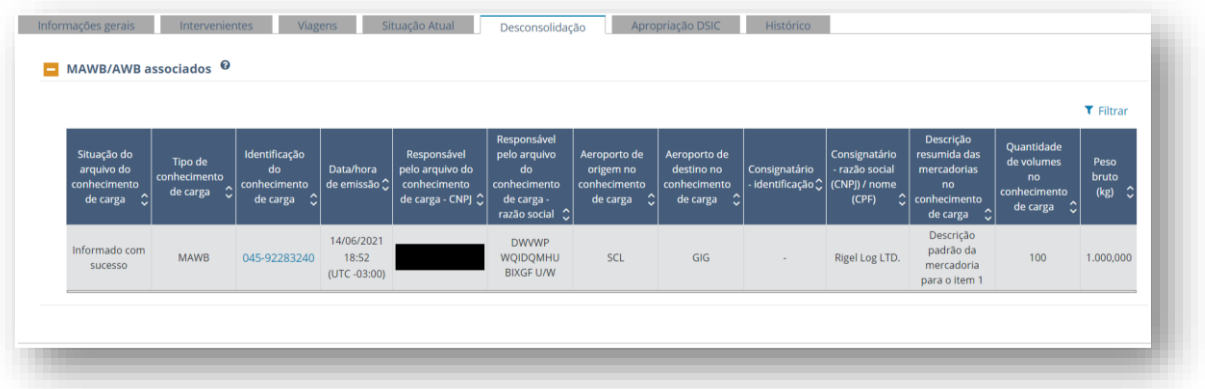

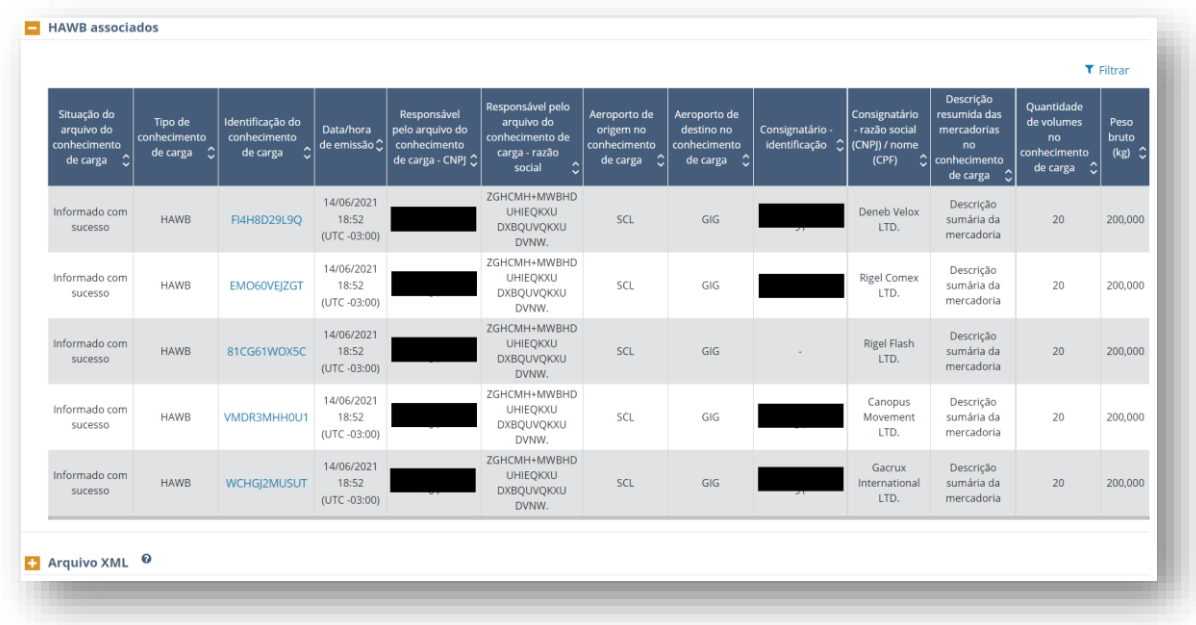

### 8.2.5 Apropriação DSIC

A aba de "Apropriação DSIC" também possui dois comportamentos: (1) quando o detalhe da carga for do DSIC, é mostrado o conhecimento de carga ao qual foi apropriado; (2) quando o detalhe da carga for do conhecimento, são mostrados os DSIC que foram apropriados ao mesmo.

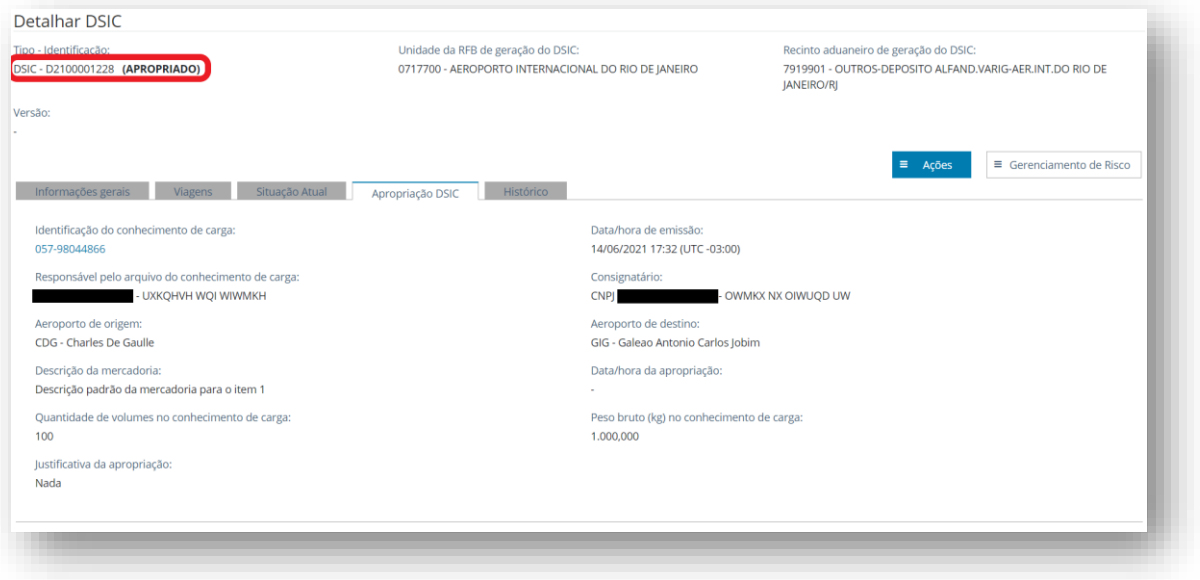

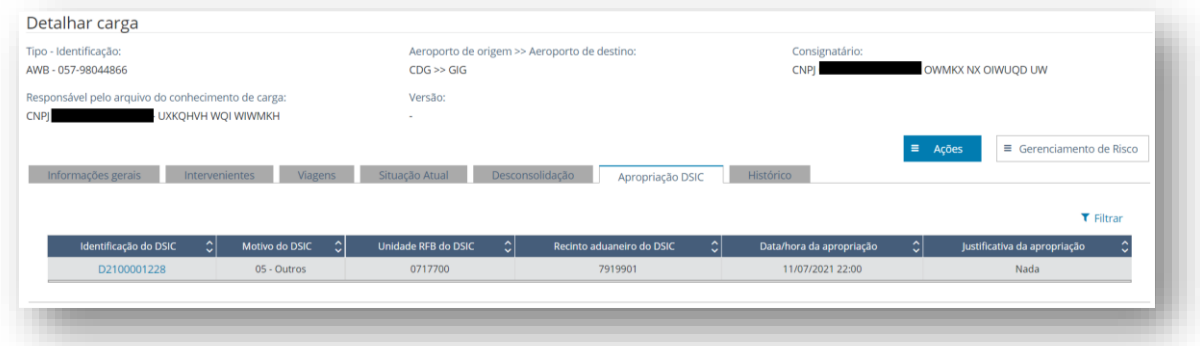

#### 8.2.6 Histórico

A aba "histórico" irá listar, em ordem cronológica, os eventos registrados em sistema que resultaram em alguma alteração das informações registradas no conhecimento de carga ou no estoque da carga.

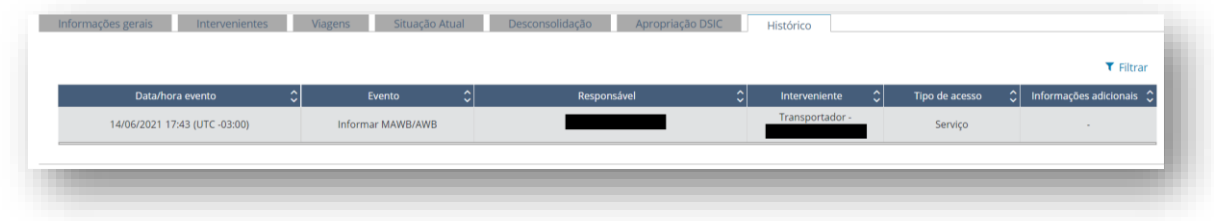

Os seguintes eventos foram previstos para compor o histórico do conhecimento de carga/DSIC:

- 1. Informar MAWB/AWB
- 2. Retificar MAWB/AWB
- 3. Informar HAWB
- 4. Retificar HAWB
- 5. Gerar DSIC
- 6. Retificar DSIC
- 7. Informar chegada da viagem
- 8. Recepcionar carga
- 9. Retificar recepção da carga
- 10. Realizar entrega intermediária
- 11. Realizar entrega (final)
- 12. Vincular carga a documento de saída
- 13. Associar carga a viagem
- 14. Apropriar DSIC
- 15. Excluir HAWB
- 16. Excluir MAWB/AWB
- 17. Excluir DSIC
- 18. Retificar estoque
- 19. Retificar chegada da viagem
- 20. Desvincular carga a documento de saída
- 21. Cancelar chegada da viagem
- 22. Cancelar recepção da carga
- 23. Cancelar entrega intermediária
- 24. Cancelar entrega final
- 25. Desassociar carga a viagem
- 26. Desapropriar DSIC
- 27. Bloqueio
- 28. Desbloqueio
- 29. Registrar Autorização Entrega
- 30. Cancelar Autorização Entrega
- 31. Registrar pendência de pagamento de frete
- 32. Cancelar pendência de pagamento de frete

A versão inicial do sistema terá o registro em histórico até o evento de número 20 da lista acima. Os demais eventos serão incluídos em versões futuras.

# 8.3 Consulta de cargas por parâmetros

A consulta de cargas por parâmetros traz filtros de informação obrigatória (marcadas com asterisco vermelho) e filtros opcionais para refinar a pesquisa, conforme o objetivo.

O uso dos filtros opcionais torna-se necessário quando há mais de 500 registros retornados pelo sistema com o uso dos filtros obrigatórios.

A seleção de um filtro de nível superior irá adequar os demais filtros da consulta de acordo com essa seleção.

O filtro visão traz a opção de consulta por um período de pesquisa ou pelo interveniente que está como o responsável atual pela carga, ou de parte dela.

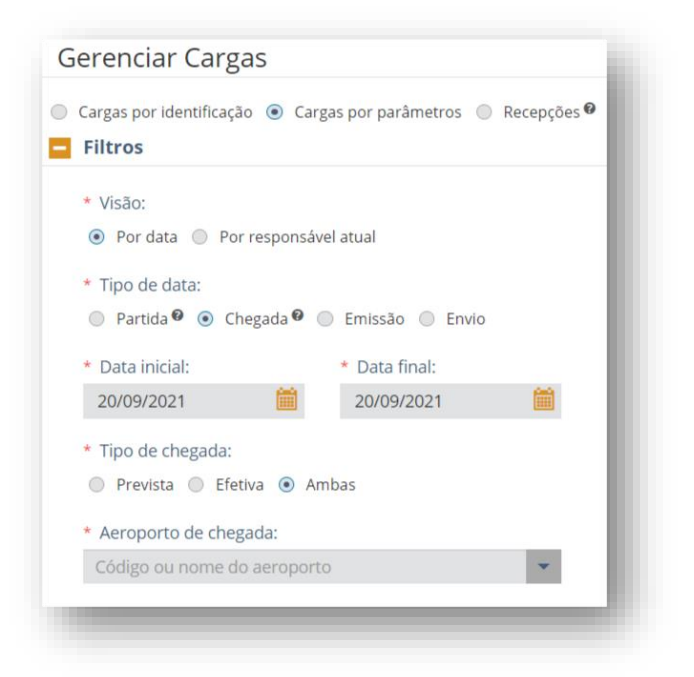

Na visão por data, há quatro opções de "tipos de data", todas relacionadas com as informações constantes no arquivo do conhecimento de carga processado pelo CCT-Importação:

- Partida: serão exibidas cargas associadas a viagens com carregamento em aeroporto nacional (partida no Brasil). Caso a carga esteja dividida em partes, todas as partes serão exibidas na consulta, cada uma delas em uma linha na grid de resultados;
- Chegada: serão exibidas cargas associadas a viagens com descarregamento em aeroporto nacional (chegada no Brasil). Caso a carga esteja dividida em partes, todas as partes serão exibidas na consulta, cada uma delas em uma linha na grid de resultados;
- Emissão: serão exibidas as cargas cujos arquivos tenham sido emitidos em período determinado pelo usuário (data de emissão constante no arquivo XFWB e XFZB);
- Envio: serão exibidas as cargas cujos arquivos tenham sido enviados ao CCT-Importação em período determinado pelo usuário;

Nos campos "Data Inicial" e "Data Final", o usuário irá delimitar o período da consulta. Não há limite no período para usuário RFB. Para os demais usuários, o período de consulta online fica limitado a um intervalo de 7 dias entre o início e o fim do período de consulta.

Se a data selecionada for de "Partida", os atributos "Tipo de partida" e "Aeroporto de partida" deverão ser informados. Assim como se a data selecionada for de "Chegada", os atributos "Tipo de chegada" e "Aeroporto de chegada" deverão ser informados.

Os tipos de partida ou de chegada são "Prevista", "Efetiva" ou "Ambas", conforme o critério de pesquisa seja a data da previsão da Partida/Chegada, a data da Partida/Chegada efetiva ou ambos os casos, respectivamente.

O campo Aeroporto de partida/chegada possui o autopreenchimento habilitado a partir da informação do 3º caractere da palavra digitada.

Na subseção "Informações gerais" é necessário indicar o tipo do conhecimento de carga a ser retornado na consulta. Como padrão, todos os tipos estarão marcados, exceto o DSIC. Caso se deseje as informações de DSIC, ao marcar esse campo, vários filtros que não se aplicam ao DSIC serão desabilitados,

Os campos de "País do aeroporto de origem/destino" atuam como um filtro para o campo "Aeroporto de origem/destino". Por exemplo, ao se informar como país os Estados Unidos, serão mostrados somente os aeroportos dos Estados Unidos para seleção. Se o usuário já souber o código IATA do aeroporto, basta digitá-lo no campo de "Aeroporto de origem/destino" que, automaticamente, o sistema preencherá o país correspondente.

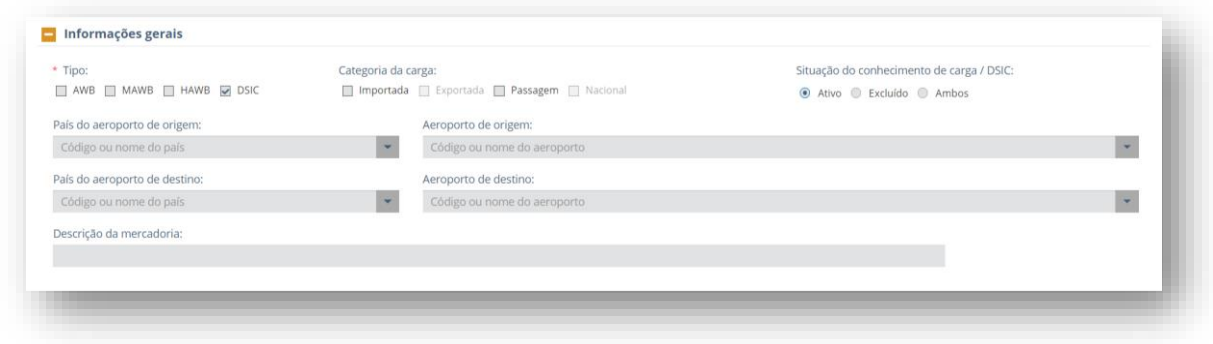

Na visão "por responsável atual", são permitidas consultas de conhecimentos de cargas que estejam sob responsabilidade da companhia aérea, do transportador terrestre e/ou do recinto aduaneiro.

No tipo "companhia aérea", é habilitado o campo de autopreenchimento para selecionar a companhia aérea objeto da pesquisa.

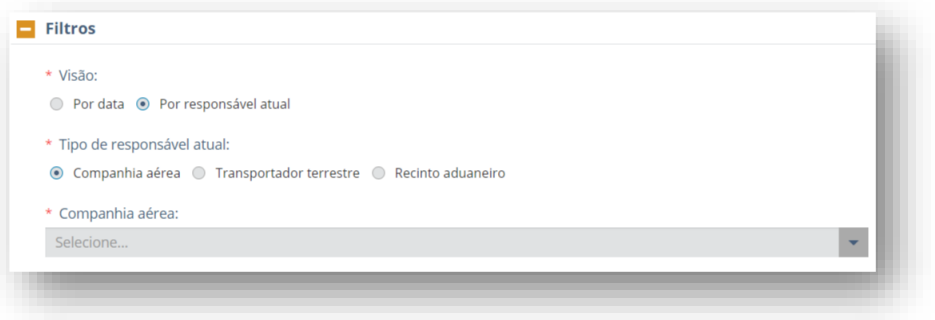

No tipo "transportador terrestre", deve-se informar o CNPJ do transportador como atributo obrigatório da pesquisa.

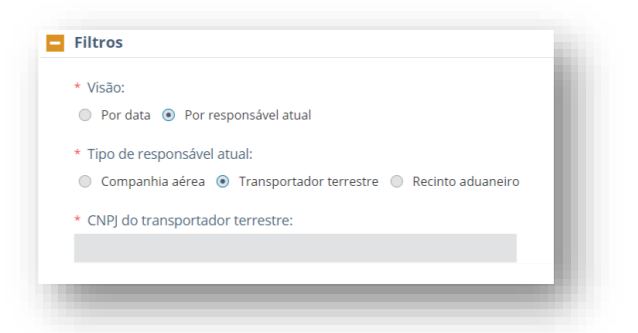

No tipo "recinto aduaneiro", deve-se informar a Unidade Local da RFB (UL) e, posteriormente, selecionar uma das opções de Recinto Aduaneiro (RA) da lista gerada.

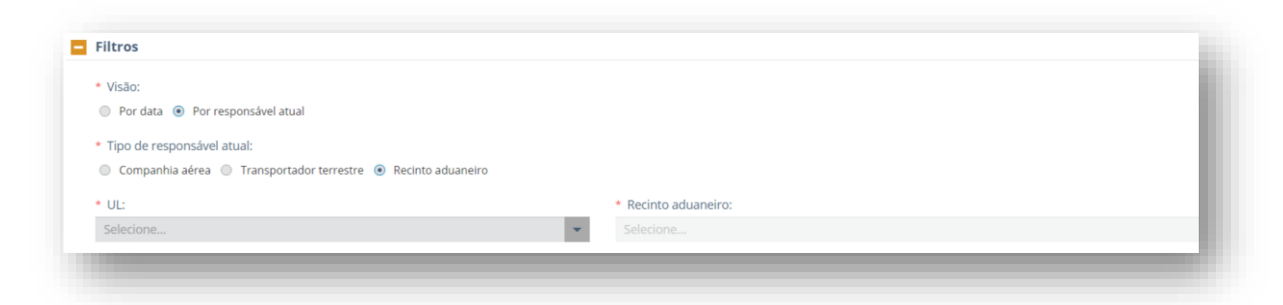

O resultado da pesquisa é uma lista de conhecimentos de carga, apresentados em uma grid, com a possibilidade de configurar colunas para a visualização dos dados de interesse e de aplicar filtros para ordenação dos dados.

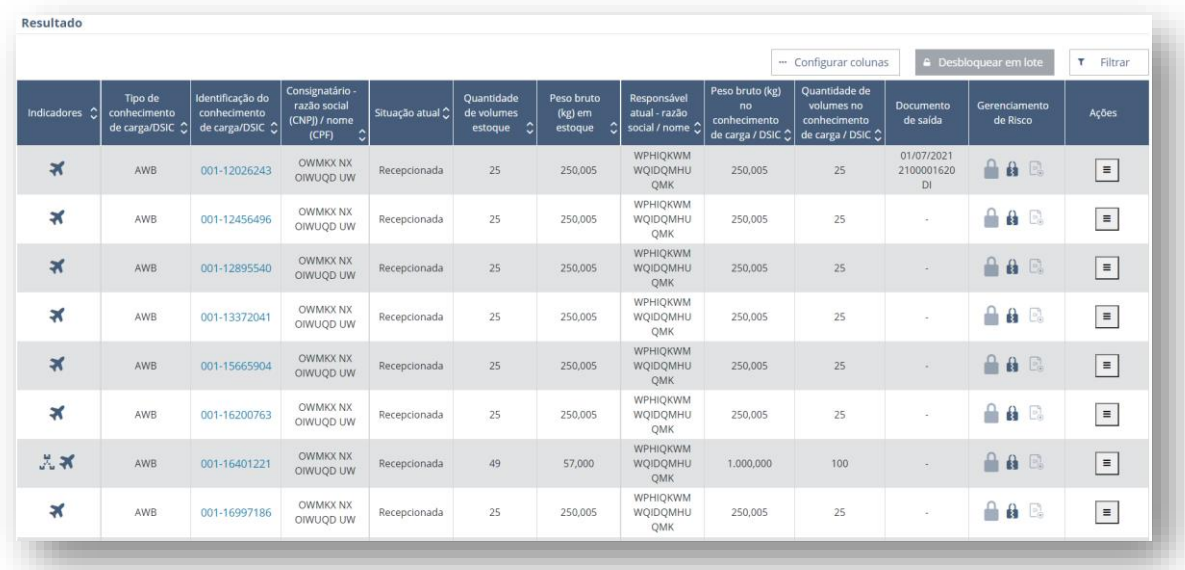

Em todos os ícones utilizados pelo sistema, há um **hint** com o seu significado ou a ação que ele representa. Para isso, o usuário terá que posicionar o cursor do mouse sobre o ícone e aguardar o sistema apresentar o seu significado. Por exemplo, ao se posicionar o cursor sobre o cadeado quebrado, o sistema apresentará a mensagem de "exibir os bloqueios baixados".

A identificação do conhecimento de carga/DSIC é apresentada como um link para o "Detalhar carga". Basta clicar sobre ela para abrir a consulta do detalhe da carga. Outra forma de acessar essa funcionalidade é a partir do botão com a lista de ações sobre a carga, selecionando a primeira ação.

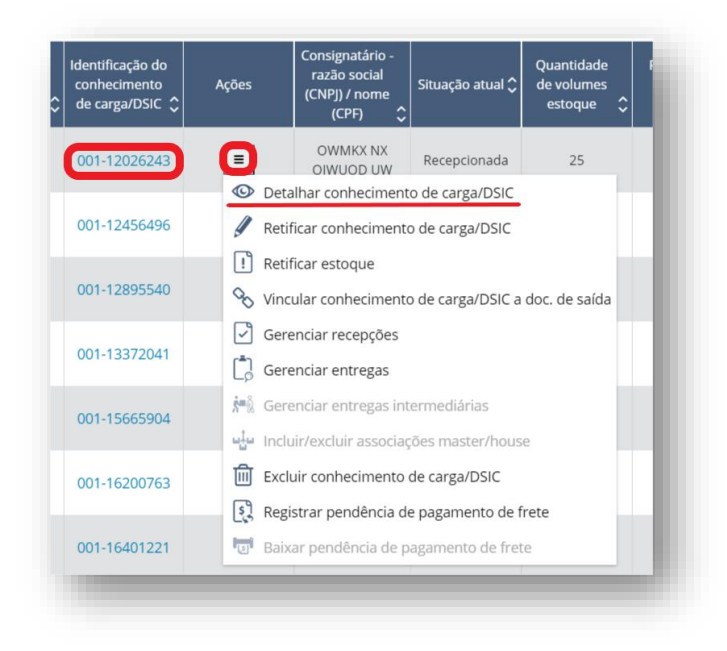

## 8.4 Gerenciar recepções

A recepção de carga configura a transferência de responsabilidade para o depositário, devendo ser transmitida ao sistema Recintos, em conformidade com o disciplinado em norma específica, e terá suas informações validadas pelo sistema CCT Importação.

A operação para informar a recepção de carga está disponível exclusivamente por serviço, a partir do registro, pelo depositário, do evento de "geração de lote" no sistema Recintos. As recepções de carga são efetuadas a partir das informações recebidas do evento: /sapi/ext/geracao-lotes quando a carga for manifestada em conhecimento do tipo AWB ou DSIC. A documentação completa da API do sistema Recintos está publicada em [https://docs.portalunico.siscomex.gov.br/swagger/rcnt.html.](https://docs.portalunico.siscomex.gov.br/swagger/rcnt.html)

Os campos do **JSON** do evento de "geração de lote" utilizados pelo CCT Importação são:

- CodigoRecinto
- **IdEvento**
- DataHoraOcorrencia
- DataHoraRegistro
- cpfOperadorRegistro
- TipoOperacao
- ProtocoloEventoRetificadoOuExcluido
- contingencia
- NumeroConhecimento
- NumeroConhecimentoMAWB
- tipoConhecimento
- NumeroRUC
- DeclaracaoAduaneira.numeroDeclaracao
- DeclaracaoAduaneira.tipo
- CnpjResponsavelAnterior
- CodigoRecintoOrigem
- viagem
- observacaoRecepcao
- lotes.listaVolumesVerificados.numeroLote
- lotes.listaVolumesVerificados.pesoLoteBalanca
- lotes.listaVolumesVerificados.quantidade
- lotes.listaVolumesVerificados.madeira
- lotes.listaVolumesVerificados.listaTipoAvaria
- lotes.listaVolumesVerificados.observacaoAvaria

As operações permitidas no serviço do sistema Recintos são de "incluir (I)" ou de "retificar (R)". No caso de retificação do evento, deverá ser enviado o mesmo **JSON** do evento de inclusão, com as seguintes alterações:

- Informar o número do protocolo da inclusão ou da última retificação (último evento válido);
- O tipo de operação deverá ser "R";
- Somente os dados alterados dos campos "Observação" e "Informação do Lote", caso aplicável.

Quando o tipo de conhecimento for preenchido com "AWB", deverão, obrigatoriamente, ser preenchidos os seguintes campos:

- numeroConhecimento e cnpjResponsavelAnterior, para a recepção de AWB;
- numeroConhecimentoMAWB e cnpjResponsavelAnterior, para recepção de MAWB;
- numeroConhecimento e numeroConhecimentoMAWB, para recepção de HAWB. O campo cnpjResponsavelAnterior não deve ser informado na primeira recepção do conhecimento de carga.

Quando o tipo de conhecimento for preenchido com "DSIC", deverá, obrigatoriamente, ser informado o campo numeroConhecimento. O campo cnpjResponsavelAnterior não deverá ser informado na primeira recepção do DSIC.

Acerca da recepção, os seguintes pontos devem ser observados:

- Qualquer recinto aduaneiro do aeroporto de chegada da viagem pode recepcionar uma carga manifestada para aquela unidade da RFB. Contudo, a critério do transportador, a visibilidade das cargas que irão descarregar no aeroporto pode ficar restrita a um único recinto.
- O conhecimento de carga informado no evento "geração de lote" deve estar manifestado no CCT Importação.
- Deve existir o registro de chegada da viagem no CCT Importação na unidade da RFB de localização do recinto aduaneiro que está recepcionando a carga.
- A carga a ser recepcionada em recinto do aeroporto de chegada deve estar prevista na viagem (arquivo XFFM) para descarregamento no mesmo aeroporto de localização do depositário.
- É permitido recepcionar uma carga house (HAWB) sem a obrigatoriedade de recepcionar o máster associado.
- É possível recepcionar o máster e posteriormente o seu(s) house(s).
- Nos casos de recepção de carga em recinto aduaneiro chegado exclusivamente através de DTA rodoviária vinculada a um MAWB, o depositário deverá, obrigatoriamente, recepcionar primeiramente o MAWB para somente então proceder à recepção do house.
- Quando houver recepção de um HAWB por qualquer via permitida, o MAWB a ele associado será bloqueado automaticamente (bloqueio do tipo TOTAL). Nenhuma operação prevista para o tipo de bloqueio será permitida. O bloqueio não deve ser baixado em nenhuma hipótese, salvo se houver cancelamento da recepção do house. Cabe ressaltar, que nesta primeira versão do sistema o cancelamento da recepção do house não implicará desbloqueio automático do máster, sendo necessária, neste caso, a intervenção da RFB para o desbloqueio do MAWB.
- Na troca de responsabilidade entre recintos da mesma unidade da RFB, sem registro de DTA, o recinto de saída da carga deverá necessariamente registrar a entrega intermediária no CCT Imp, para posterior recepção do recinto de destino.
- Quando o transportador inserir informação no arquivo XML do conhecimento de transporte master, conforme especificado na API do sistema CCT Importação, indicando a não recepção dos conhecimentos HAWB associados, o depositário deverá efetuar somente a recepção do referido master.

## 8.4.1 Tipos de recepções

Os eventos de recepção são enquadrados em um dos seguintes tipos:

## *8.4.1.1 Viagem aérea*

Realizada em razão da chegada da carga por viagem aérea em recinto aduaneiro do aeroporto controlado pelo CCT Importação.

Nas recepções por viagem aérea, será obrigatória a informação do campo "viagem". Já os campos "declaracaoAduaneira.numeroDeclaracao", "declaracaoAduaneira.tipo", "codigoRecintoOrigem" e "numeroRUC" não poderão ser informados.

Além disso, os seguintes requisitos deverão ser observados:

- O conhecimento de carga a ser recepcionado deverá ter chegada prevista informada no manifesto de voo (arquivo XFFM) para o respectivo aeroporto;
- A viagem informada deverá ter chegada efetiva no aeroporto onde a carga será recepcionada;
- A data/hora de recepção não poderá ser anterior à data/hora de chegada da viagem.
- Qualquer RA do aeroporto de chegada da viagem poderá recepcionar uma carga manifestada para aquele aeroporto;
- DSIC não poderão ser recepcionados por viagem aérea.

## *8.4.1.2 Viagem terrestre*

Realizada em razão da chegada da carga por viagem terrestre ao amparo de declaração de trânsito aduaneiro. A informação de chegada será realizada pelo depositário mediante o registro no sistema Recintos do evento "Controle de agendamento/acesso de veículo". Somente após então, será possível registrar a recepção de carga.

O CCT Importação realizará as seguintes validações:

- A chegada do veículo terrestre deverá ocorrer na mesma UL em que será registrada a recepção;
- Nos casos de recepção de HAWB chegados em trânsito aduaneiro em que a DTA esteja vinculada ao MAWB, após a informação de chegada do veículo, deve-se recepcionar o MAWB para somente então recepcionar o(s) HAWB(s);
- Nas recepções por viagem terrestre, será obrigatório informar apenas os campos "declaracaoAduaneira.numeroDeclaracao" e "declaracaoAduaneira.tipo". Já os campos "viagem" e "numeroRUC" não poderão ser informados.
- Nesse tipo de recepção será permitido informar cargas do tipo DSIC e conhecimento. Porém, quando se tratar de uma carga DSIC, essa recepção não permitirá que seja informado o campo "codigoRecintoOrigem".

### *8.4.1.3 Entre recintos*

Operação realizada entre recintos da mesma unidade da RFB, desde que não haja declaração de trânsito aduaneiro. Via de regra, a operação ocorre entre recintos localizados na mesma zona primária. É obrigatório, antes da recepção pelo recinto recebedor da carga, que o primeiro recinto registre no CCT Importação a entrega intermediária.

O CCT Importação realizará as seguintes validações:

- O campo codigoRecintoOrigem deve indicar um RA de uma mesma UL do recinto que está realizando a recepção;
- O campo codigoRecintoOrigem deve indicar o RA que realizou a "Entrega intermediária" da carga ao RA que está realizando a recepção;
- O campo cnpjResponsavelAnterior deve ser o CNPJ do RA que realizou a "Entrega intermediária" da carga ao RA que está realizando a recepção;
- Os campos "viagem" ou "declaracaoAduaneira.numeroDeclaracao" e "declaracaoAduaneira.tipo" devem ser informados quando o tipo de carga for um conhecimento. Já quando o tipo de carga for DSIC não é permitido informar a viagem nem a declaracaoAduaneira.

### *8.4.1.4 Sem Viagem*

Recepção a ser realizada para DSIC, logo após a geração. Nessa recepção, não será permitida a informação nos campos "viagem", "declaracaoAduaneira.numeroDeclaracao", "declaracaoAduaneira.tipo", "numeroRUC" nem "codigoRecintoOrigem".

## *8.4.1.5 Apropriação DSIC*

Recepção de um conhecimento de carga gerada automaticamente pelo CCT Importação em razão da apropriação de um DSIC.

### *8.4.1.6 Por devolução*

Nos casos em que o depositário registrar a entrega intermediária da carga a transportador aéreo ou terrestre e, logo após, seja necessária a devolução da carga ao depositário que a entregou em razão do cancelamento da operação, a nova recepção deverá ser realizada com a informação da respectiva RUC.

O CCT Importação realizará as seguintes validações:

- Nas recepções por Devolução, será obrigatório informar apenas o campo "numeroRUC". Já os campos "declaracaoAduaneira.numeroDeclaracao", "declaracaoAduaneira.tipo", "viagem" e "codigoRecintoOrigem" não poderão ser informados;
- O campo cnpjResponsavelAnterior deve ser o CNPJ da empresa que está realizando a devolução ao depositário que está realizando a recepção.

### 8.4.2 Consulta de recepções

As consultas das recepções são realizadas selecionando-se a opção de "recepções" na tela inicial do Gerenciar Cargas do menu inicial do CCT-Importação.

Somente usuários logados com perfil, transportador, agente de carga, importador, depositário ou RFB terão acesso à funcionalidade.

As consultas poderão ser realizadas pela identificação do conhecimento de carga/DSIC, por período, ou por protocolo.

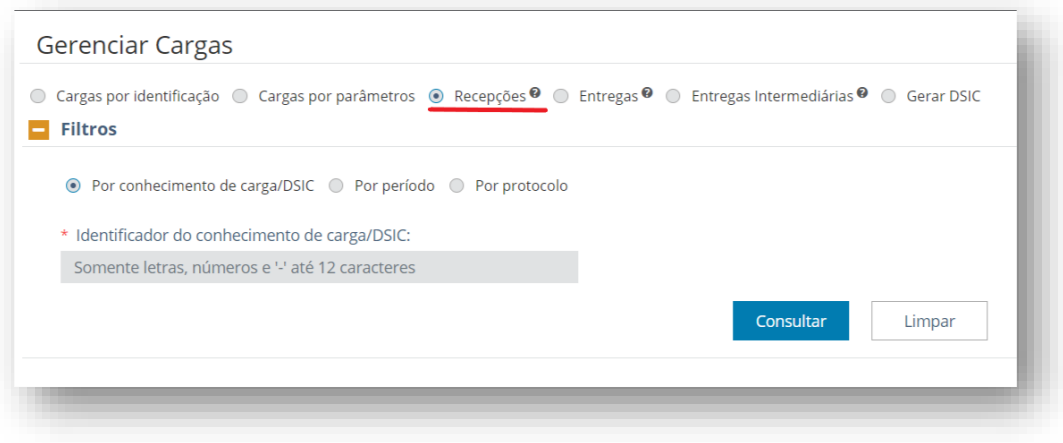

### *8.4.2.1 Por conhecimento de carga/DSIC*

A consulta "por conhecimento de carga/DSIC", por padrão do sistema, já estará selecionada. Nessa opção, a consulta será realizada pela identificação do conhecimento de carga ou do DSIC.

O resultado da consulta retorna as informações detalhadas das recepções registradas para o conhecimento informado, exclusivamente na situação "processadas".

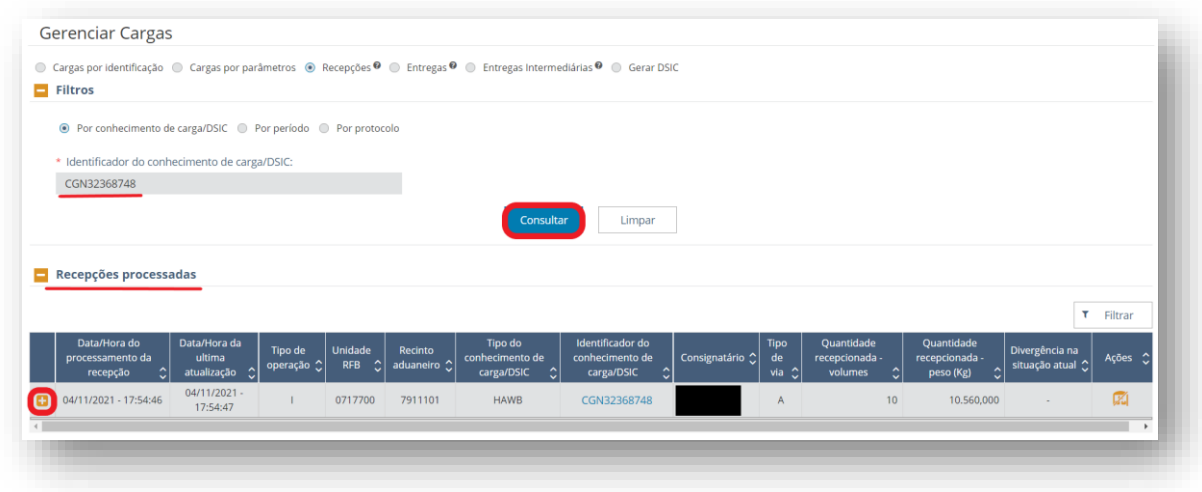

Ao clicar no sinal de "+" à esquerda da grid de resultados, a seção será expandida com informações adicionais do conhecimento de carga e da recepção processada.

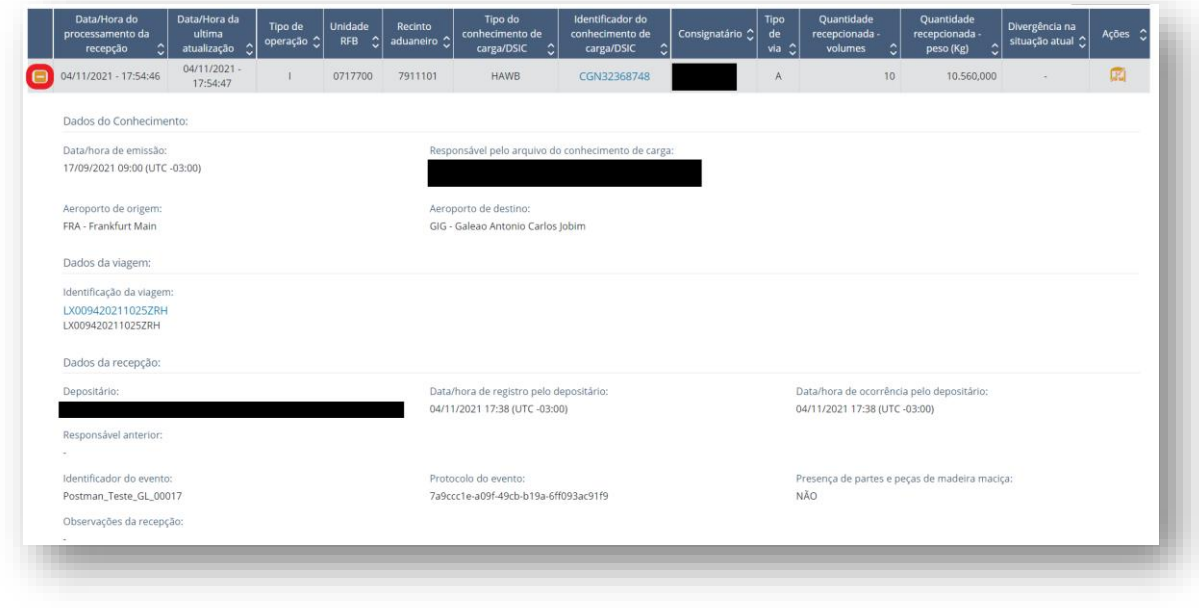

### *8.4.2.2 Por período*

A consulta de recepções por período exige a indicação dos seguintes parâmetros:

- I. Tipo de Data:
	- o Data de processamento da recepção informação com sucesso da recepção no CCT Importação;
	- o Data de última atualização situação da última recepção do conhecimento de carga, nos casos em que ocorrerem mais de uma recepção processada;
- II. Indicação da Data Inícial e Data Final do período de consulta (intervalo máximo de 30 dias);
- III. Situação da recepção (processada, rejeitada ou ambas);
- IV. Estado da recepção (ativa, cancelada ou ambas);
- V. Tipo de recepção:
	- o Viagem aérea;
	- o Viagem terrestre;
	- o Entre recintos;
	- o Sem Viagem;
	- o Apropriação DSIC;
	- o Por devolução;
- VI. Unidade da RFB; e
- VII. Recinto aduaneiro (pode-se indicar mais de um RA).

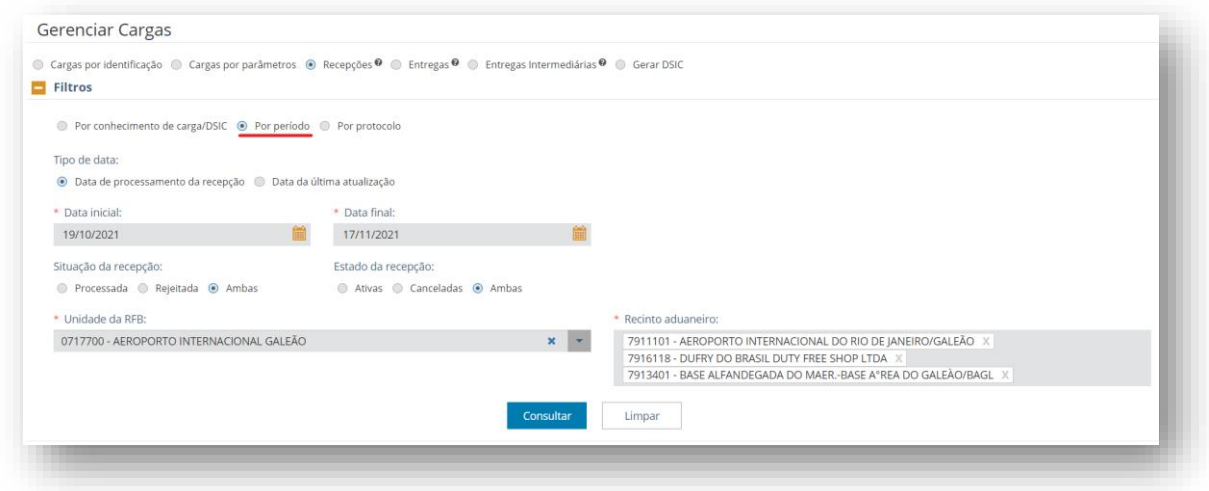

O resultado da consulta será apresentado como uma lista de conhecimentos que tiveram a recepção pelo RA indicado processada e outra lista de conhecimentos que tiveram a recepção pelo RA indicado rejeitada, no período indicado nos filtros da consulta.

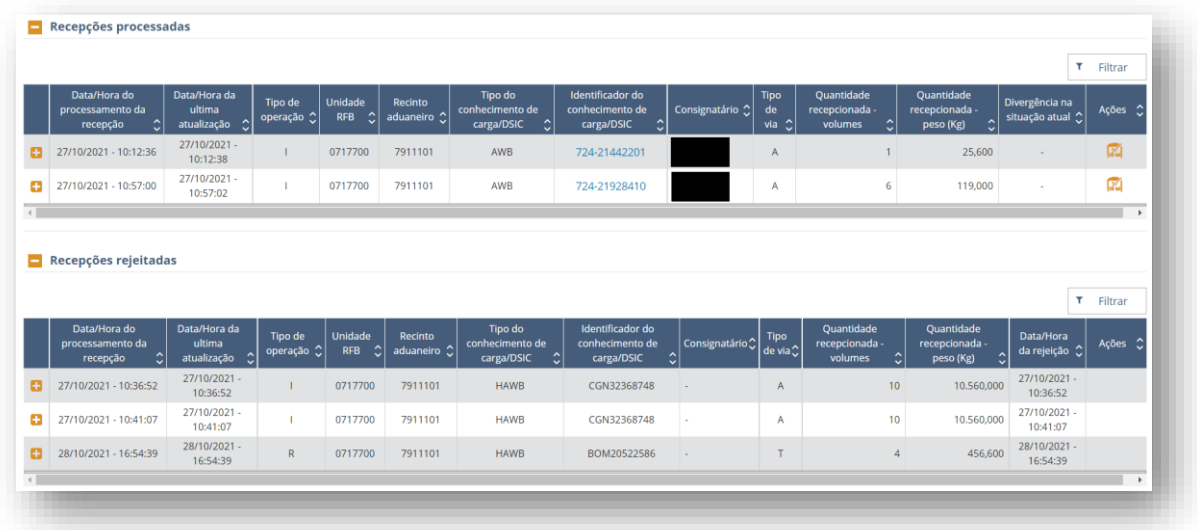

Na grid de resultados, à esquerda, ao clicar no sinal de "+", a seção será expandida com a visualização de informações adicionais do conhecimento e da recepção processada ou rejeitada.

### *8.4.2.3 Por protocolo*

A pesquisa é realizada a partir do número do protocolo gerado no momento do envio do evento de "geração de lotes" pelo sistema Recintos. Com essa identificação, o resultado da pesquisa possibilitará ao usuário saber se o evento no sistema Recintos gerou uma recepção processada no sistema CCT Importação.

Caso exista uma retificação da recepção inicialmente processada, a consulta da recepção deverá ser realizada com o número do protocolo dessa retificação.

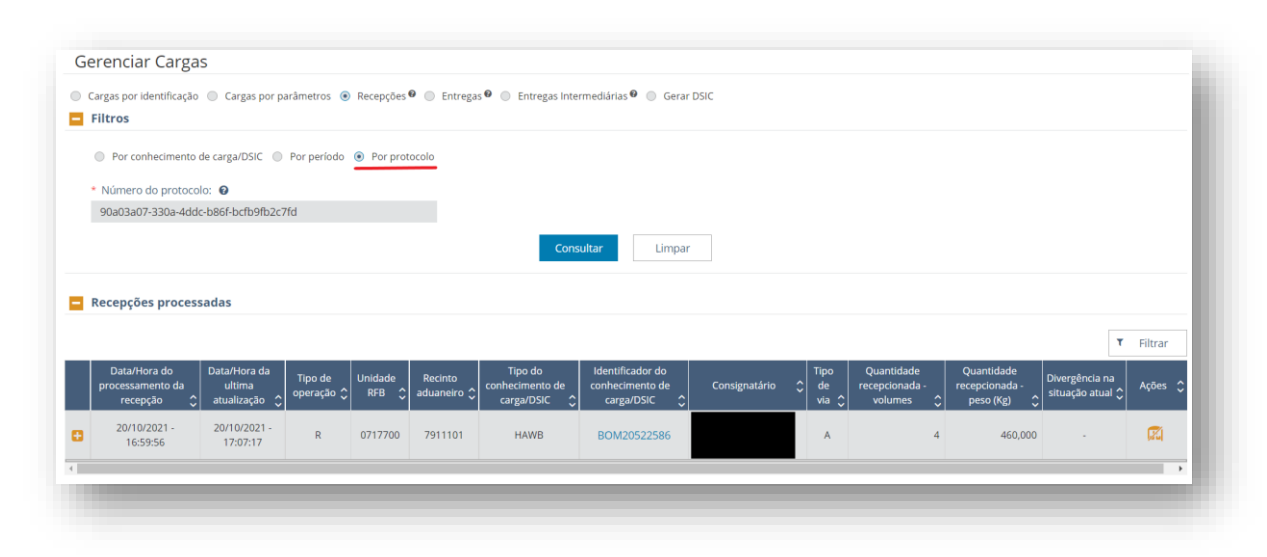

### 8.4.3 Cancelar recepção

A funcionalidade de cancelar recepção é acessada a partir do resultado de consulta de recepções processadas, no ícone específico presente na coluna de ações.

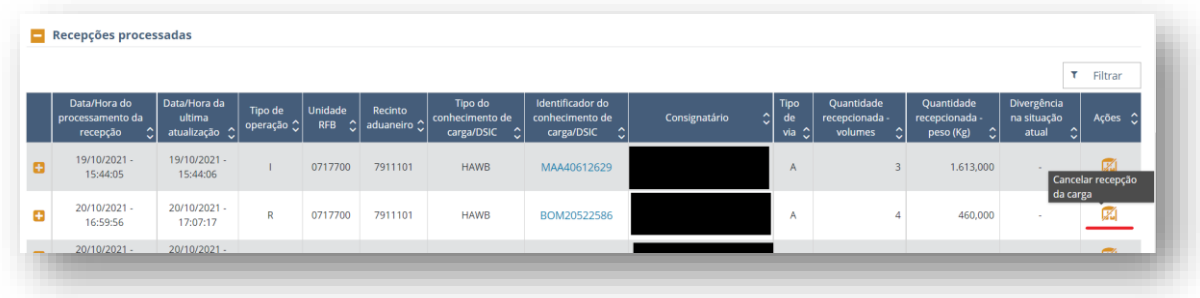

Somente a RFB e o depositário que registrou a recepção e possua estoque ativo na situação de recepcionada podem cancelar uma recepção, sendo que o depositário possui um prazo parametrizado em sistema para executar a ação após o registro de uma recepção processada.

Ao acessar a funcionalidade de "cancelar recepção de carga", uma nova tela é apresentada com seções referentes aos dados do conhecimento (ou dados do DSIC, conforme o caso), aos dados da recepção e aos dados do cancelamento.

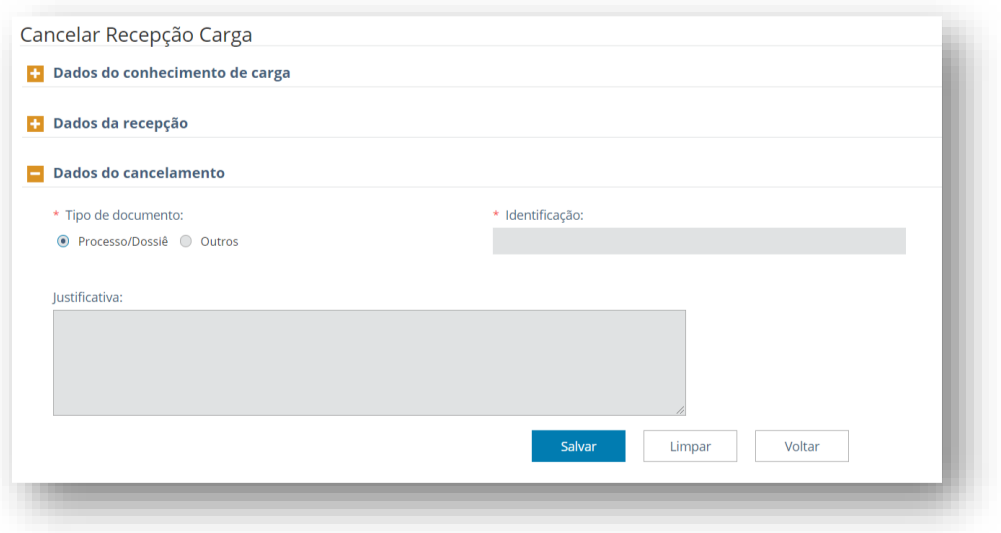

A seção "dados do cancelamento" possui campos de preenchimento obrigatório quando a ação é executada pela RFB (tipo de documento e identificação). O campo de justificativa é de preenchimento opcional tanto para a RFB quanto para o depositário. Ao clicar em salvar, uma tela de confirmação se abre com informações resumidas acerca do cancelamento.

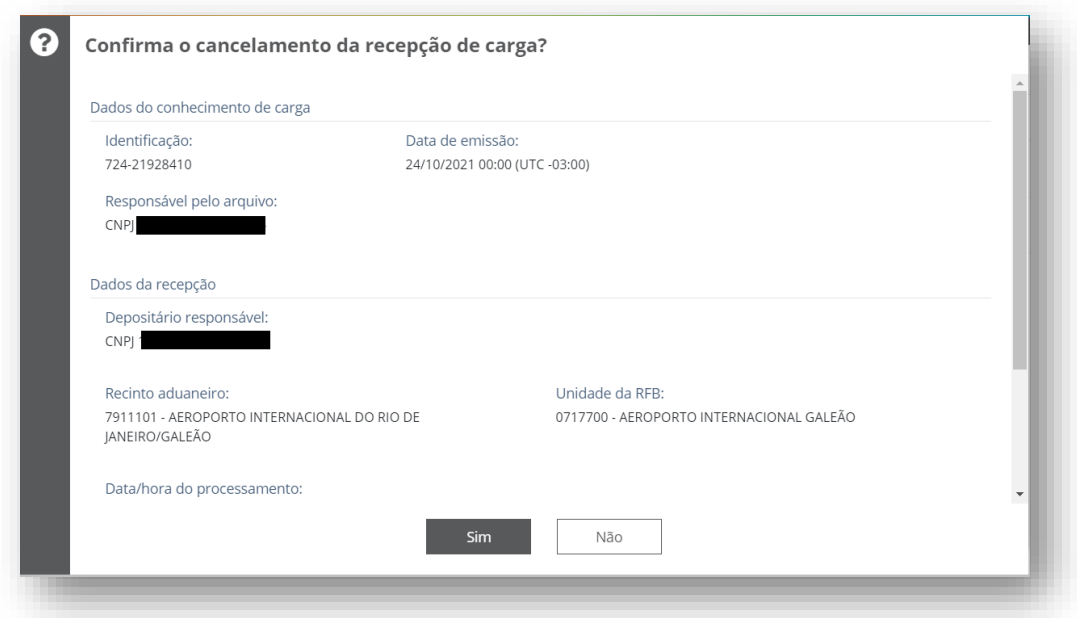

O conhecimento de carga vinculado a um documento de saída do tipo DI, DSI eletrônica ou e-DMOV, e o DSIC apropriado a um conhecimento de carga não podem ter suas recepções canceladas. Ao tentar executar a ação, o sistema retornará mensagem de erro.

### 8.5 Gerenciar entregas

Ação que tem por objetivo possibilitar a consulta de entrega da carga para o destinatário final, através do conhecimento de carga/DSIC, do documento de saída vinculado à carga, ou por período. A partir do resultado da consulta, o usuário poderá realizar as ações (se permitidas)

de "autorizar entrega final da carga", "cancelar autorização de entrega da carga", "cancelar entrega final da carga", "consultar impedimentos de entrega final da carga", ou "registrar entrega final da carga".

A funcionalidade pode ser acessada pela opção de consulta do "gerenciar cargas", pelo menu de ações da consulta de "cargas por parâmetros", ou pelo botão de ações do "detalhe da carga".

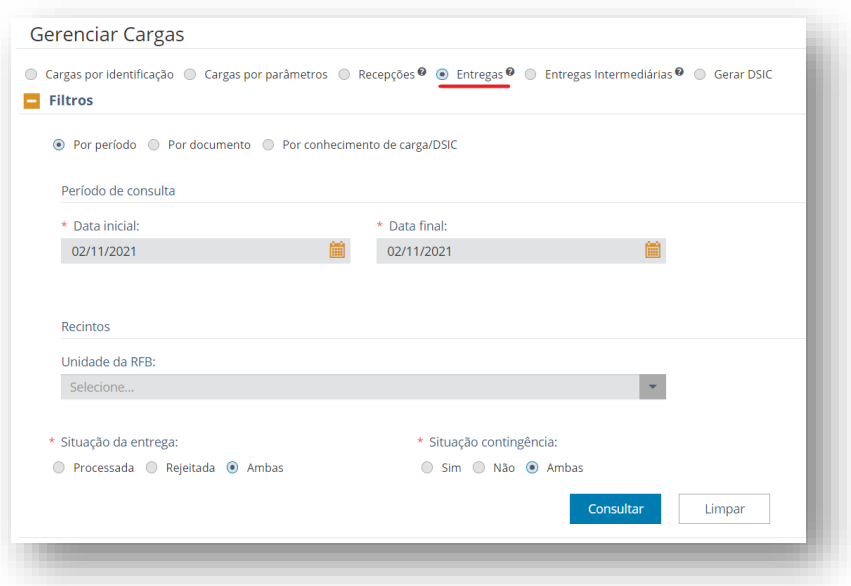

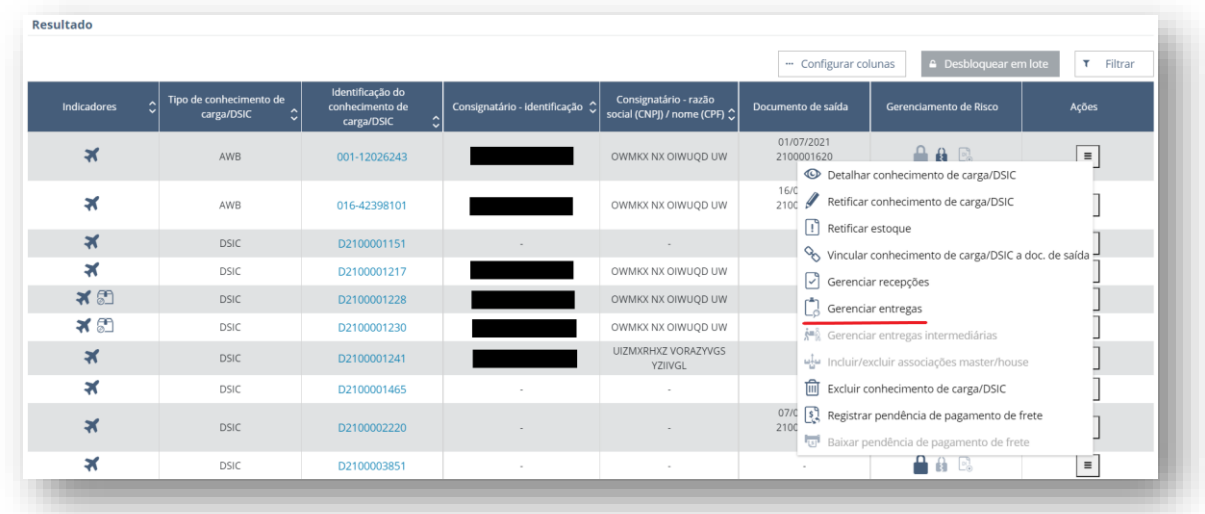

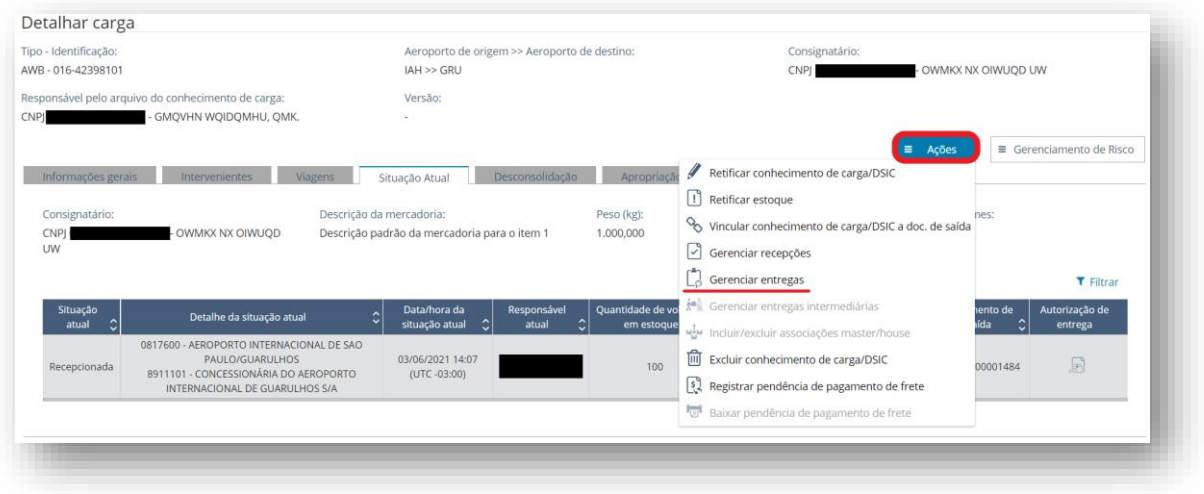

### 8.5.1 Consulta da entrega da carga

A consulta da entrega pode ser realizada pela RFB, transportador, depositário e importador/despachante/ajudante de despachante.

A RFB pode consultar todas as entregas.

O transportador pode consultar somente as entregas de cargas sob sua responsabilidade.

O depositário pode consultar as entregas de cargas que estão ou estiveram sob sua responsabilidade.

O importador/despachante/ajudante de despachante pode consultar somente as entregas em que conste como consignatário da carga.

A consulta da entrega pode ser realizada utilizando um dos filtros:

• Por período

A consulta será realizada para um período delimitado pela data inicial e data final da entrega da carga em determinada situação de contingência e da entrega.

O período de consulta é limitado a 366 dias. A data inicial e a data final não podem ser posteriores a data da consulta.

As opções para situação da entrega são: processada, rejeitada ou ambas. As opções para situação de contingência são: sim, não ou ambas.

A consulta por período pode incluir todos os recintos aduaneiros ou, opcionalmente, um ou mais recintos de uma unidade da RFB. Para realizar a consulta para um ou mais recintos de uma determinada unidade da RFB, primeiramente, deve ser selecionado o código ou nome da unidade da RFB e em seguida, o(s) código(s) ou nome(s) do(s) recinto(s) aduaneiro(s).

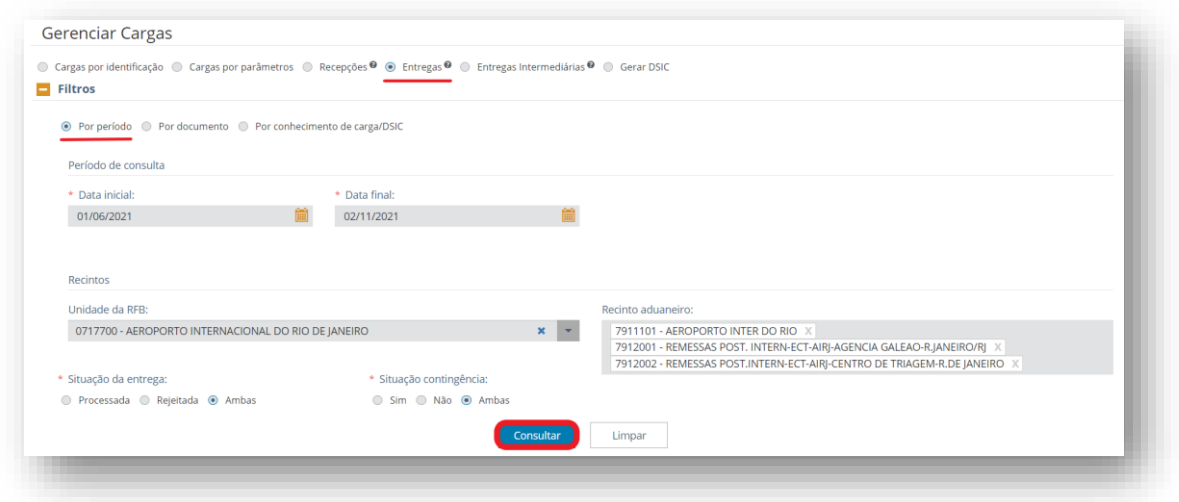

Os campos "Data inicial", "Data final", "Situação da entrega" e "Situação contingência" são de preenchimento obrigatório.

• Por documento

A consulta será realizada pelo tipo e identificação do documento de saída vinculado a carga.

O tipo do documento de saída será escolhido dentre as opções que constam na lista apresentada no campo "tipo de documento de saída": DI, Processo Digital/Processo Dossiê, E-DMOV, Outros, PMD, PDE/TR, DSI Eletrônica e DSI Formulário.

O campo "número do documento" admite letras ou números, limitado a 17 caracteres.

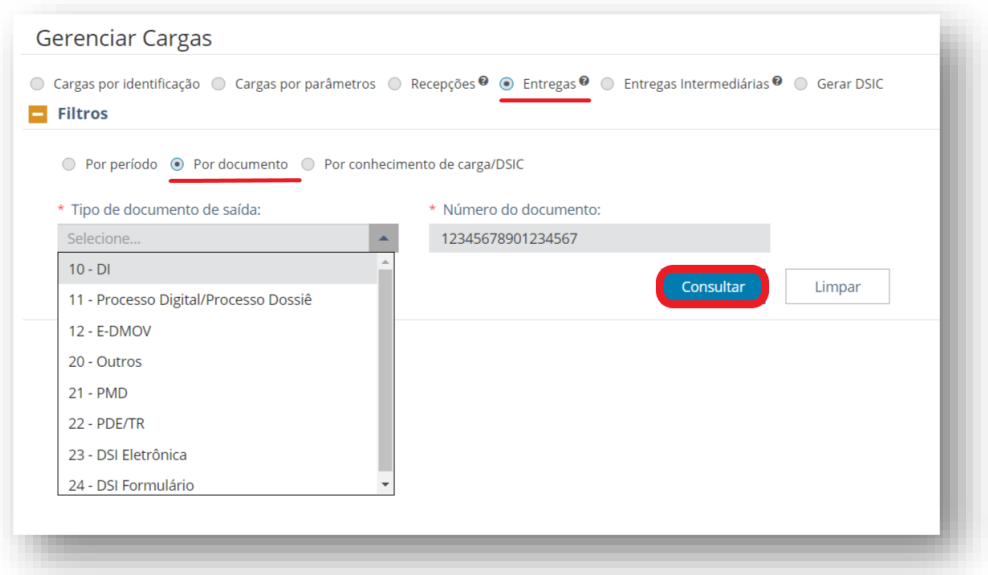

Os campos "Tipo de documento de saída e "Número do documento" são de preenchimento obrigatório.

• Por conhecimento de carga/DSIC

A consulta será realizada pela identificação do conhecimento de carga ou do DSIC. A consulta do HAWB não deve ser realizada com a identificação do MAWB a qual esteja associado. O campo de consulta admite letras, números ou, opcionalmente, o "-" (AWB ou MAWB), limitado a 12 caracteres.

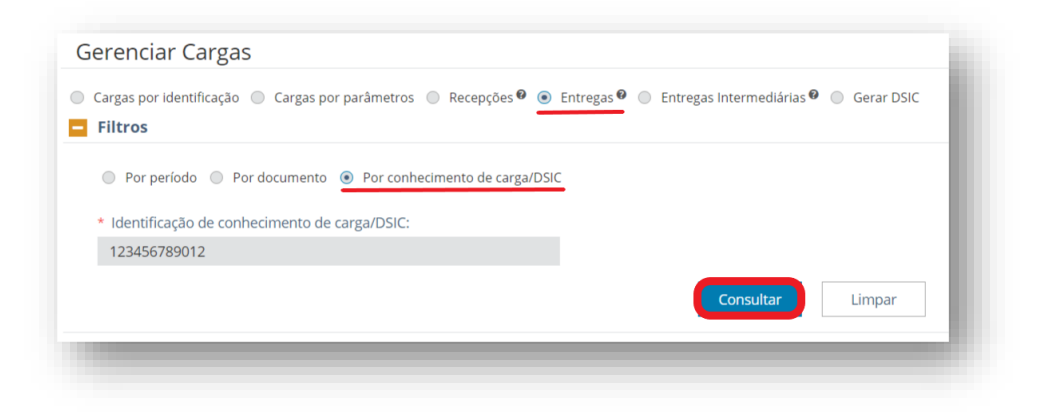

O resultado da consulta da entrega por período, por documento ou por conhecimento de carga/DSIC traz uma grid de resultados com as informações processadas pelo CCT Importação, conforme figura abaixo:

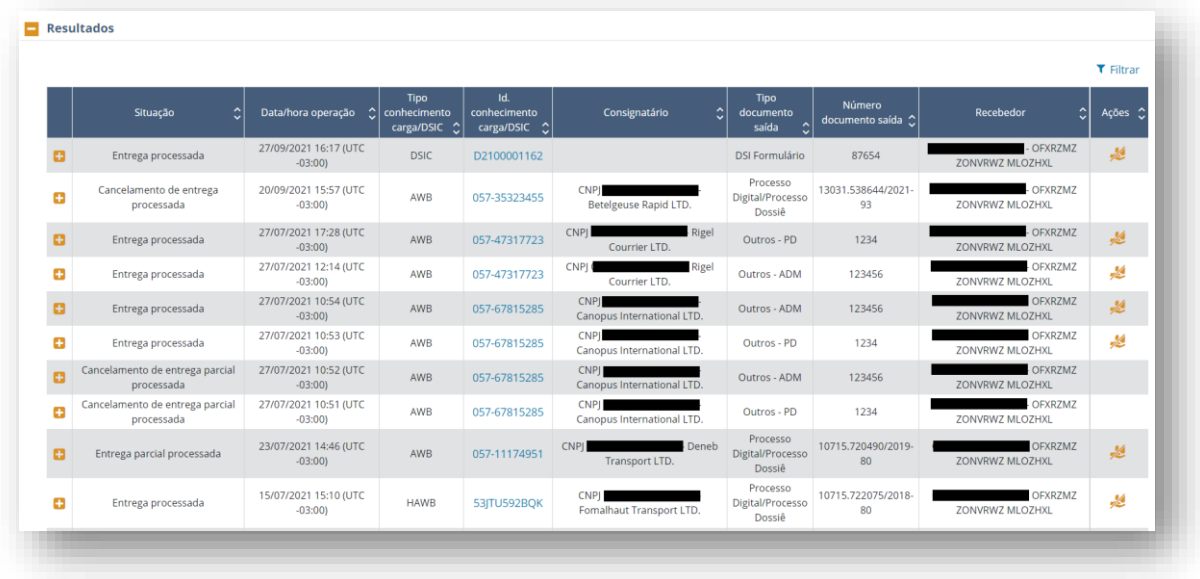

As situações dos vínculos da carga com documentos de saída para fins de entrega podem ser:

- "Entrega a realizar autorizada" são vínculos manuais que ainda não foram entregues (entrega final total ou parcial);
- "Entrega a realizar pendente de autorização" são vínculos manuais que ainda não foram entregues e não foram autorizados;
- "Entrega a realizar" são vínculos automáticos que ainda não foram entregues (entrega final total ou parcial). Aplicáveis à DI/DSI eletrônica e e-DMOV;
- "Entrega processada" são vínculos manuais ou automáticos que já foram entregues (entrega final total);
- "Entrega parcial processada" são vínculos manuais ou automáticos que já foram entregues (entrega final parcial);
- "Cancelamento de entrega processada" são vínculos manuais ou automáticos que tiveram a entrega cancelada (entrega final total);
- "Cancelamento de entrega parcial processada" são vínculos manuais ou automáticos que tiveram a entrega cancelada (entrega final parcial);
- "Entrega rejeitada" são vínculos manuais ou automáticos que tiveram a entrega rejeitada (entrega final total);
- "Entrega parcial rejeitada" são vínculos manuais ou automáticos que tiveram a entrega rejeitada (entrega final parcial);
- "Entrega em processamento" são vínculos manuais ou automáticos que estão com a entrega em processamento (entrega final total); e
- "Entrega parcial em processamento" são vínculos manuais ou automáticos que estão com a entrega em processamento (entrega final parcial).

Obs.: A consulta da entrega por período traz apenas as que se encontram nas situações "Entrega processada", "Entrega parcial processada", "Cancelamento de entrega processada", "Cancelamento de entrega parcial processada", "Entrega rejeitada" e "Entrega parcial rejeitada".

Cada situação de entrega apresenta um ícone à esquerda para expandir a linha e apresentar informações adicionais. Tais informações variam de acordo com a situação do vínculo da carga ao documento de saída:

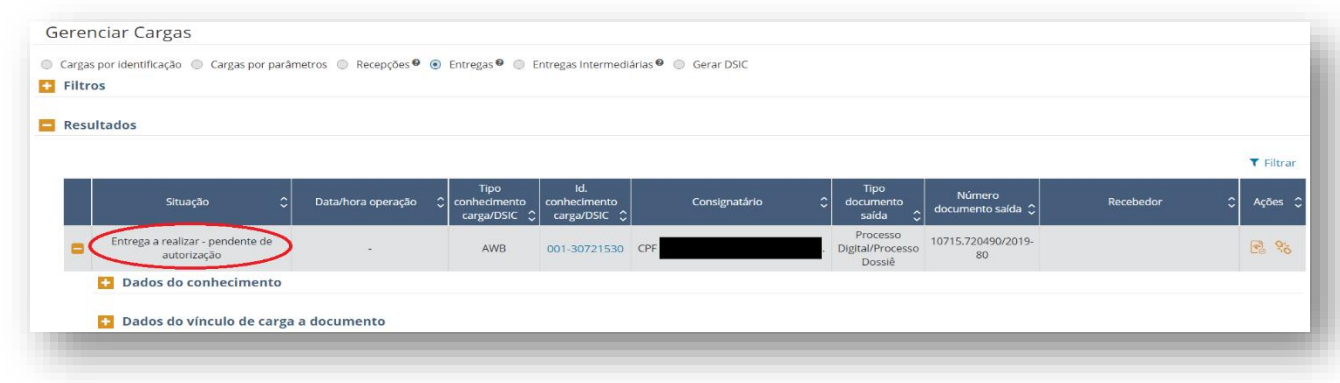

De forma análoga, cada nova subseção pode ser expandida para mais detalhes relacionadas à entrega consultada:

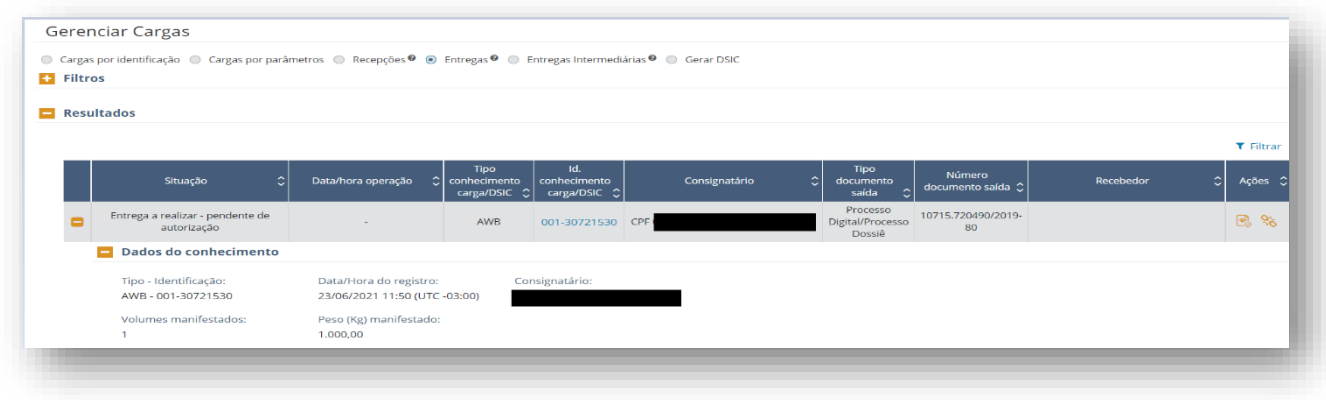

Caso a carga tenha sido informada através de um DSIC, o CCT traz com detalhes as informações do DSIC:

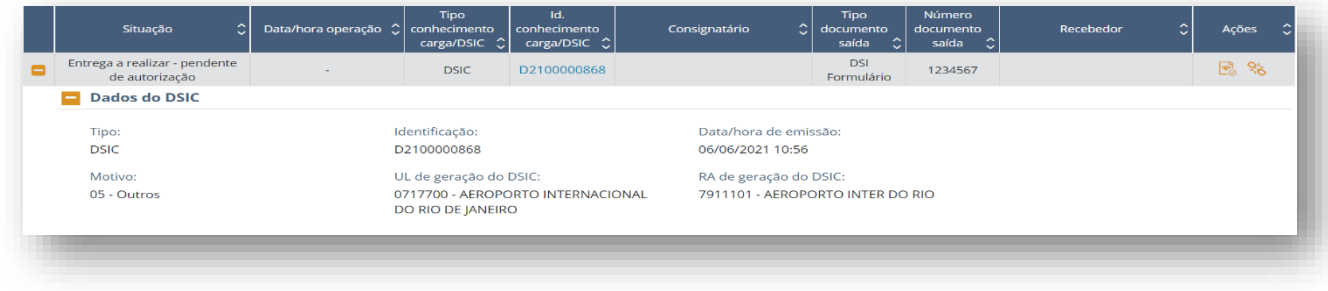

Informações adicionais do vínculo de carga a documento:

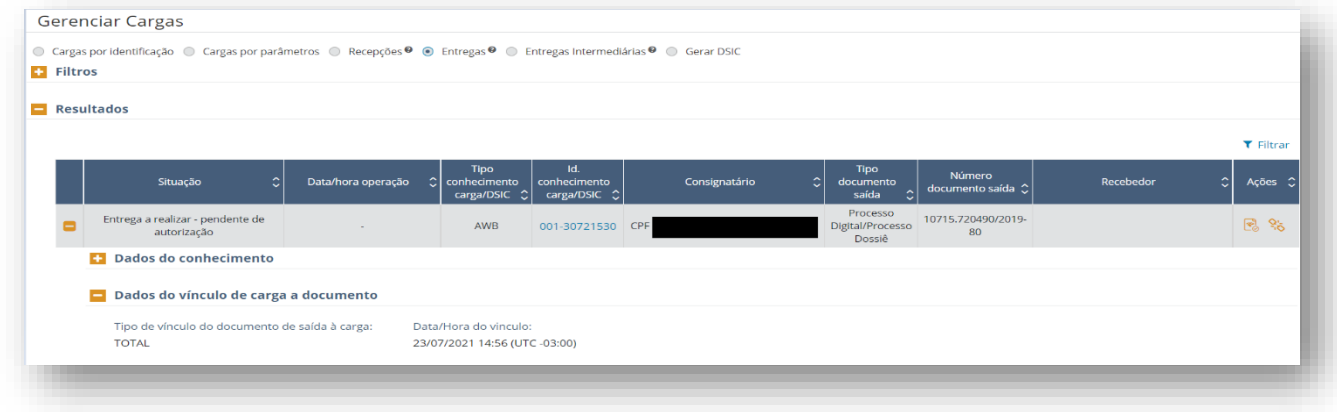

A subseção dos "Dados da autorização de entrega" traz as seguintes informações:

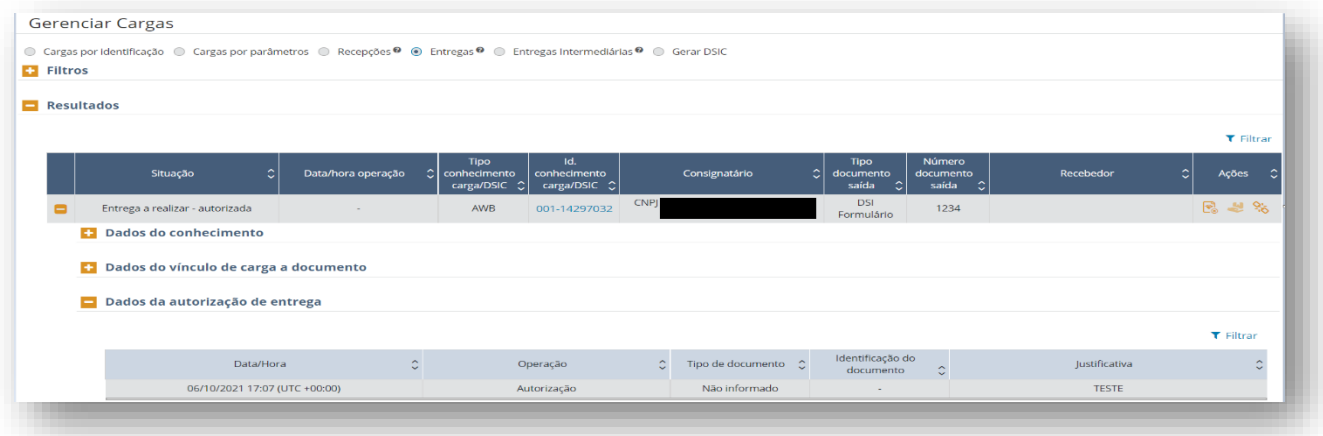

Caso a autorização de entrega seja cancelada, os eventos serão listados do mais recente ao mais antigo.

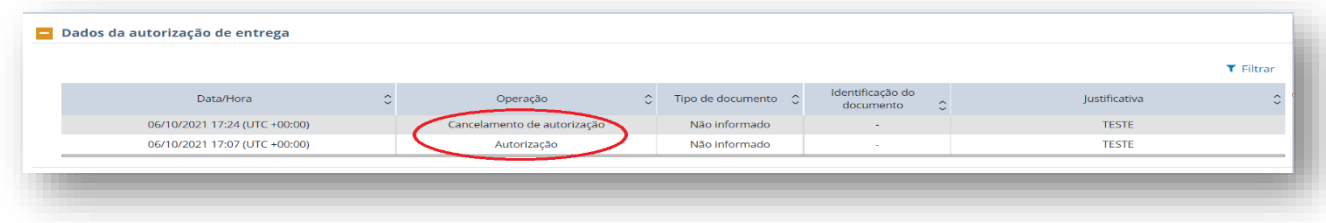

A subseção dos "Dados de entrega de carga" traz as seguintes informações:

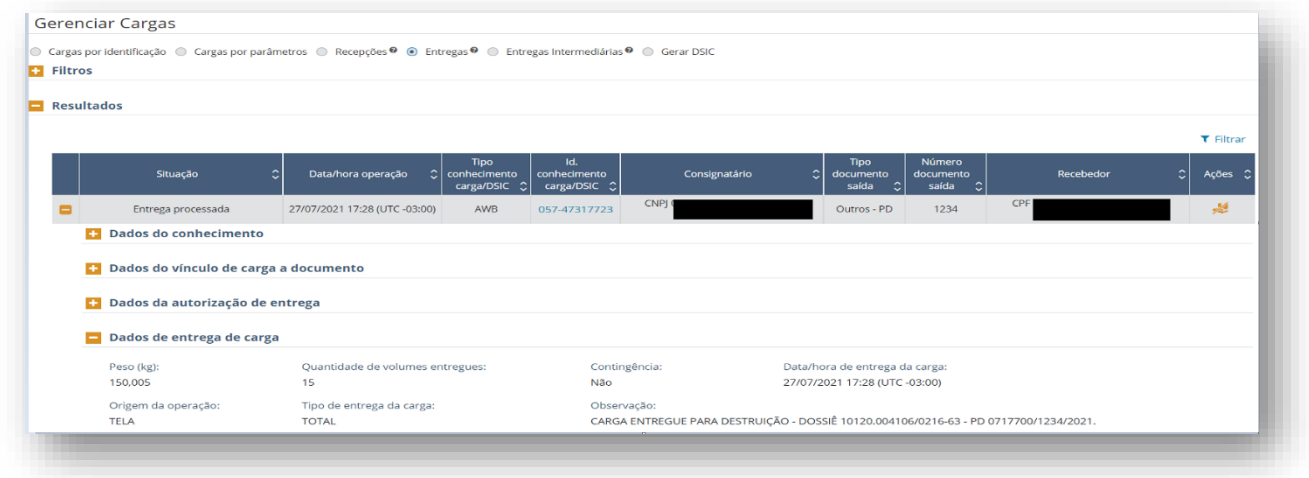

A subseção dos "Dados do cancelamento da entrega" traz as seguintes informações:

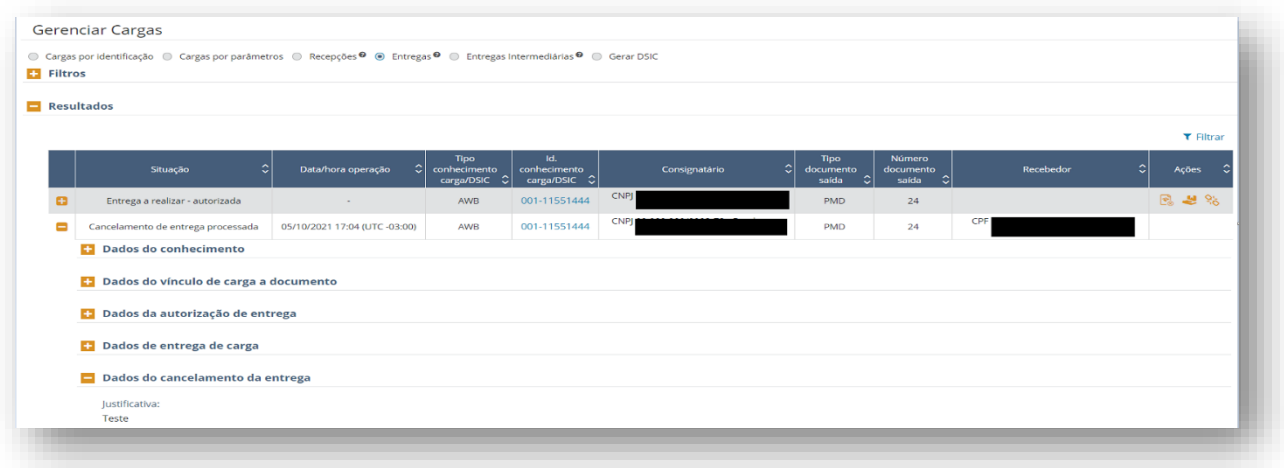

A subseção dos "Impedimentos de entrega da carga" traz as seguintes informações:

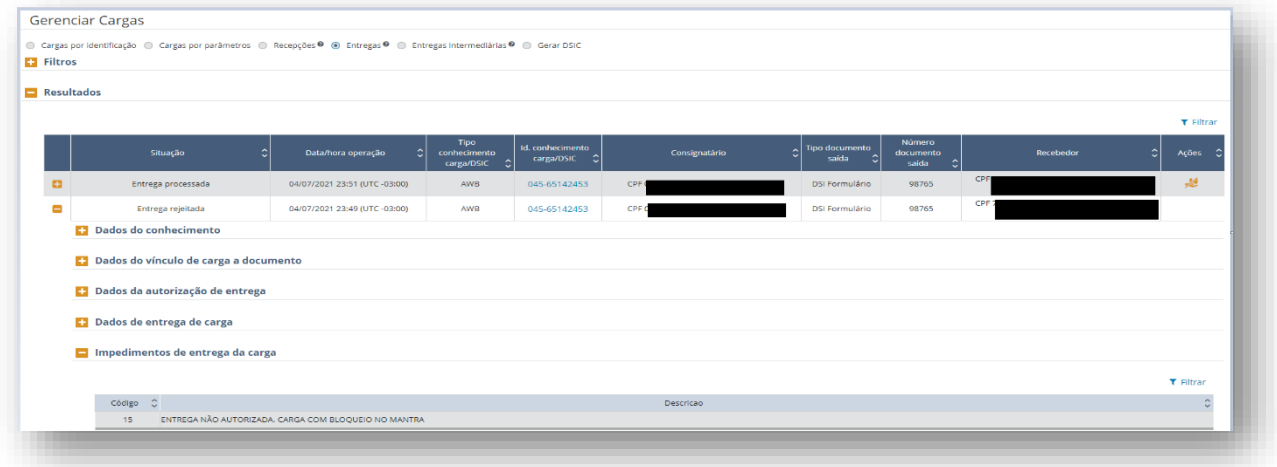

Nas situações que a entrega esteja autorizada, mas a carga possua bloqueio ativo que impeça a entrega, o CCT Importação também traz as informações sobre os impedimentos de entrega da carga, conforme figura abaixo:

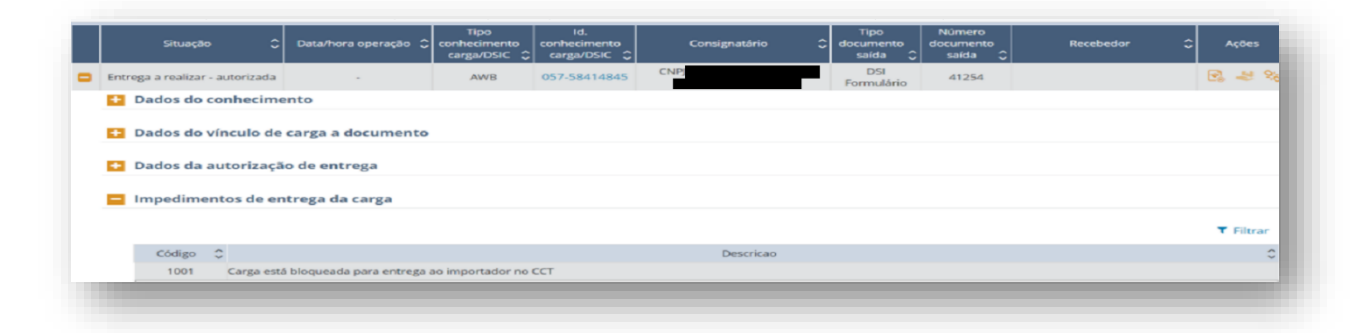

#### 8.5.2 Autorizar entrega da carga (apenas documentos vinculados manualmente)

Ação realizada pela RFB para cargas que estejam vinculadas a documentos de saída de forma manual, na situação "Entrega a realizar – pendente de autorização".

Na grid de resultado da consulta de entregas, na coluna de ações, há um ícone para registrar a autorização de entrega da carga vinculada a um documento de saída,

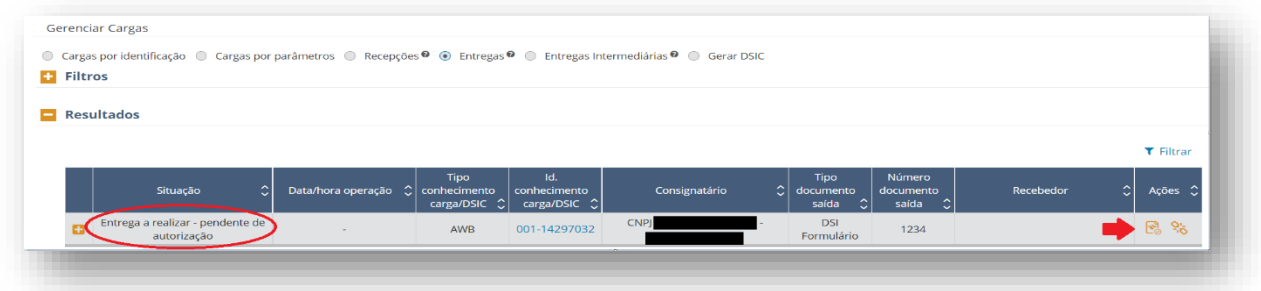

Ao se clicar na ação, abre-se nova janela para inserir informações adicionais acerca da autorização.

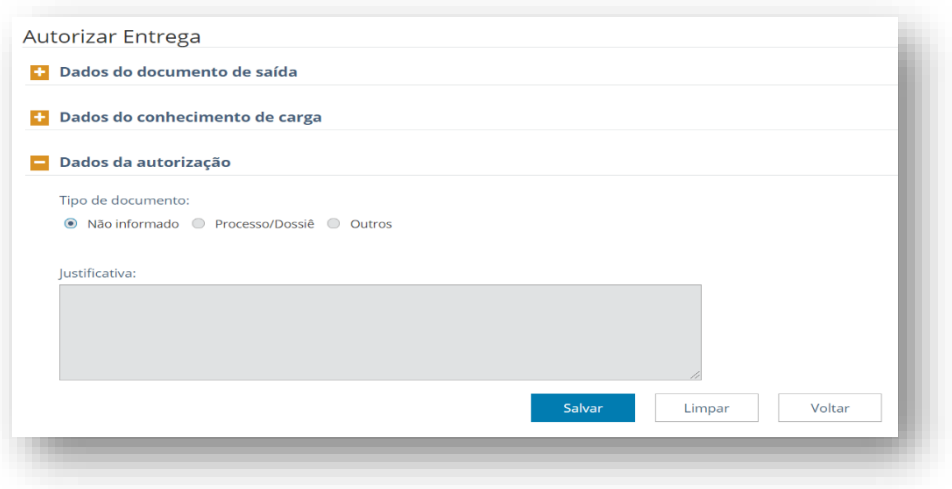

Uma vez registrada a autorização de entrega da carga vinculada manualmente a um documento de saída, a situação da carga se altera para "Entrega a realizar – autorizada". Nessa situação, a autorização pode ser cancelada, clicando-se no ícone correspondente no menu de ações.

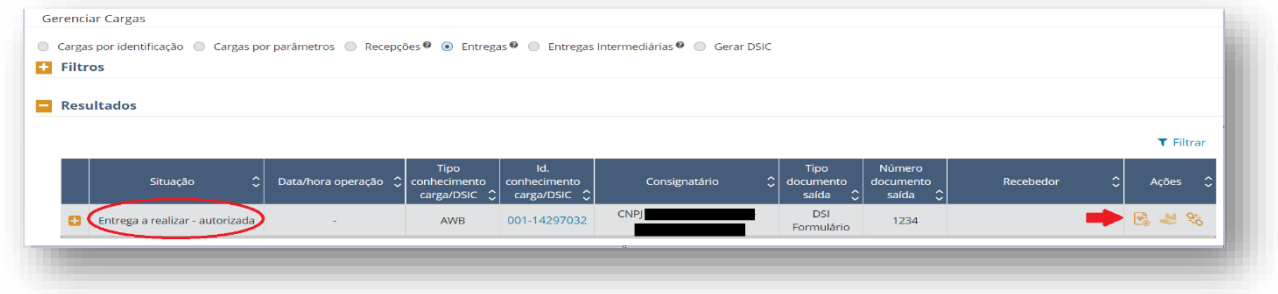

Ao se clicar na ação, abre-se nova janela para inserir informações adicionais acerca do cancelamento da autorização.

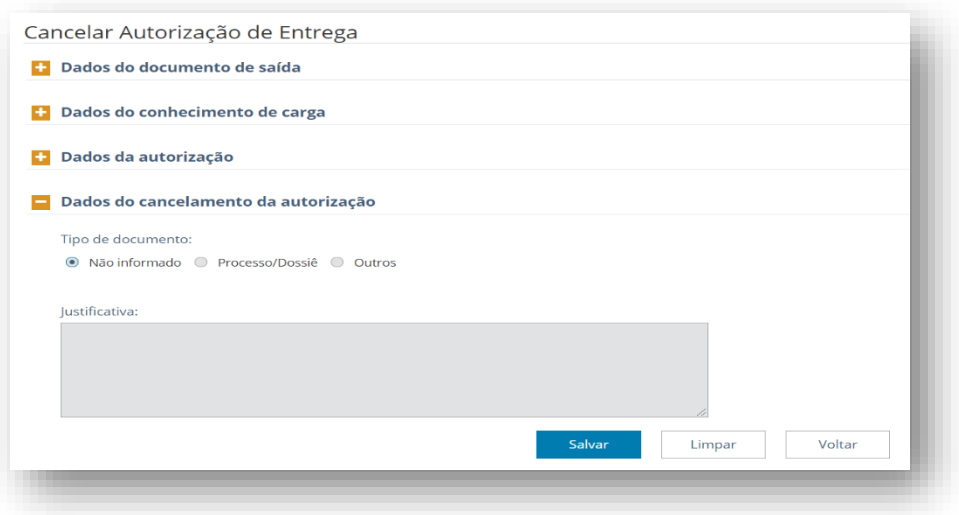

#### 8.5.3 Registro de entrega da carga

A entrega amparada por determinado documento de saída poderá ser realizada de forma total ou parcial.

O depositário pode registrar a entrega da carga via serviço ou manualmente no CCT Importação.

Em casos excepcionais, a RFB pode registrar a entrega manualmente no CCT Importação.

A ação de "registro de entrega" é acessada por meio de ícone correspondente na coluna de ações do resultado da consulta de entrega.

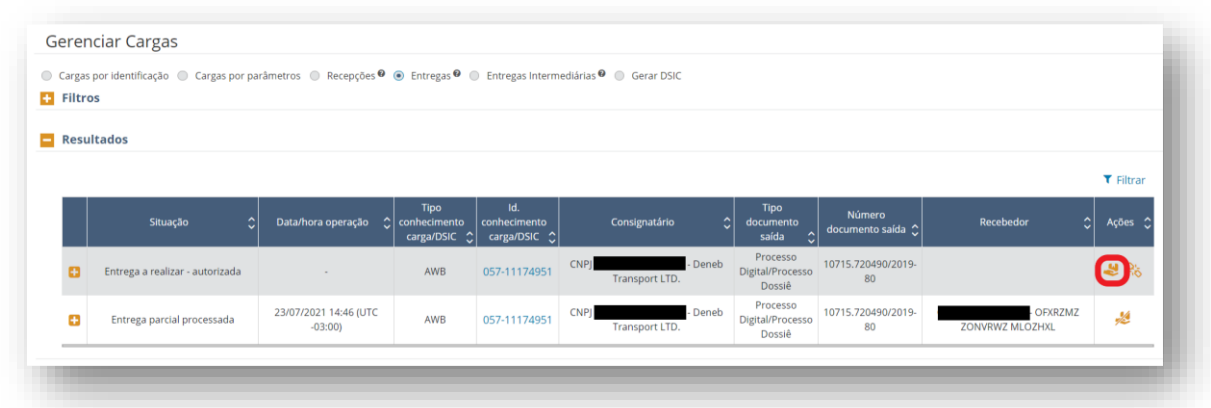

Ao se clicar no ícone correspondente, abre-se a seguinte janela para inserir informações adicionais à ação.

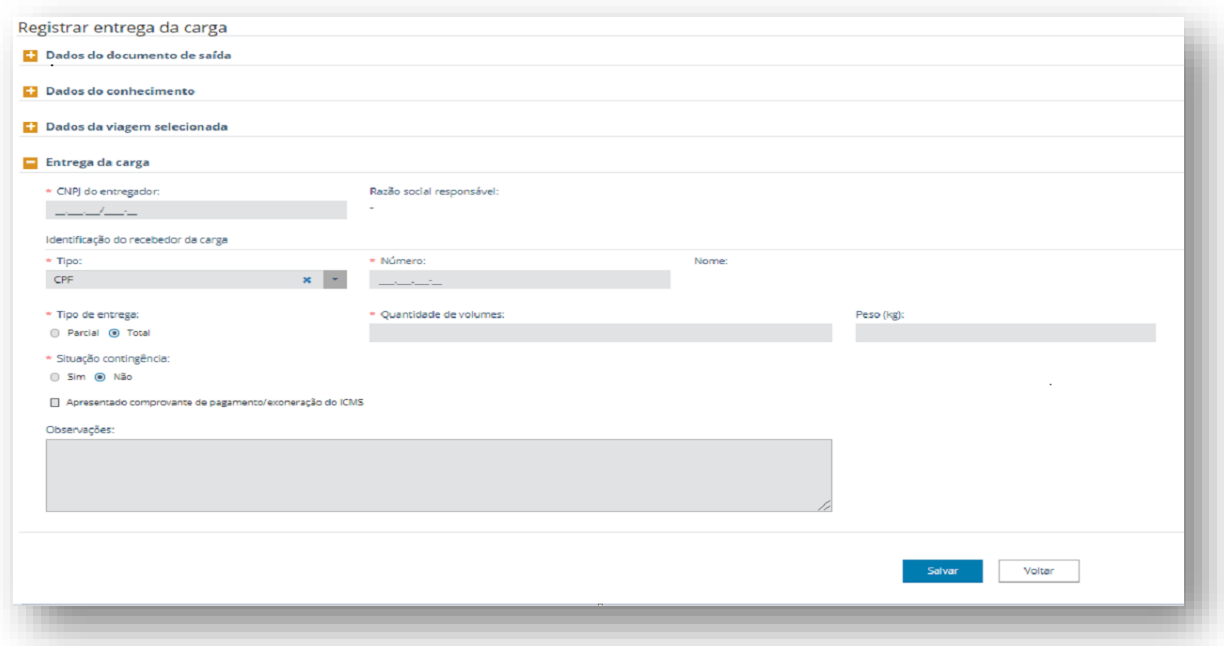

O campo "CNPJ do entregador" deve ser informado com o CNPJ do responsável que possui estoque da carga disponível para entrega. Caso seja preenchido com CNPJ de um responsável que não possui estoque da carga, o CCT Importação retorna a mensagem abaixo:

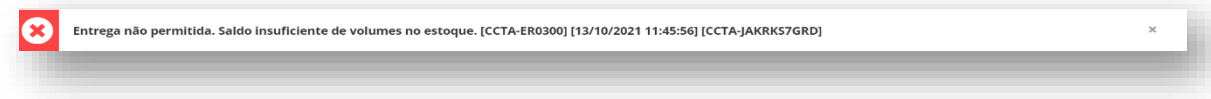

Na subseção "Identificação do recebedor da carga", o campo "Tipo" possui as opções "CPF" e "Passaporte".

Ao escolher o tipo "CPF", o campo "Número" deve ser preenchido com o CPF do recebedor da carga.

Ao escolher o tipo "Passaporte", os campos "Número" e "Nome" devem ser preenchidos com o número e nome constantes no passaporte do recebedor da carga.

O campo "Tipo de entrega" possui as opções "Parcial" e "Total". Tanto na entrega parcial como na entrega final, é necessário preencher os campos "Quantidade de volumes" e "Peso (kg)". Embora o campo "Peso (kg)" não esteja assinalado com \*, caso não seja preenchido o CCT Importação retorna a mensagem abaixo:

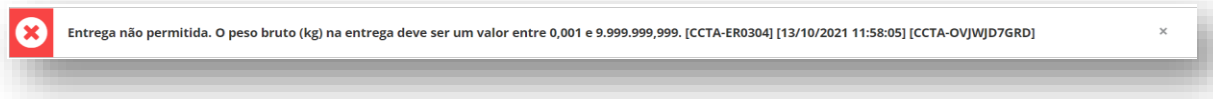

O campo "Situação contingência" possui as opções "Sim" e "Não". Ao escolher a opção "Sim", os campos "Data/hora da operação de entrega" e "Fuso" devem ser preenchidos com as informações da entrega da carga. O campo "Data/hora da operação de entrega" deve ser

preenchido no formato "dd/mm/aaaa hh:mm". Embora o campo "Fuso" apresente diversas opções, deve ser mantido o fuso local "UTC-03:00".

O campo referente à "Apresentado comprovante de pagamento/exoneração do ICMS" deve ser marcado quando o importador, ou a pessoa por ele autorizado, apresentar o referido documento no momento de retirada da carga.

No caso de a carga possuir bloqueio ativo que impeça a entrega, o sistema irá apresentar a informação: "Entrega não permitida. A carga encontra-se bloqueada pela RFB".

Nas situações "Entrega processada" e "Entrega parcial processada", é possível executar o cancelamento da entrega da carga, acionando o ícone correspondente na coluna de ações.

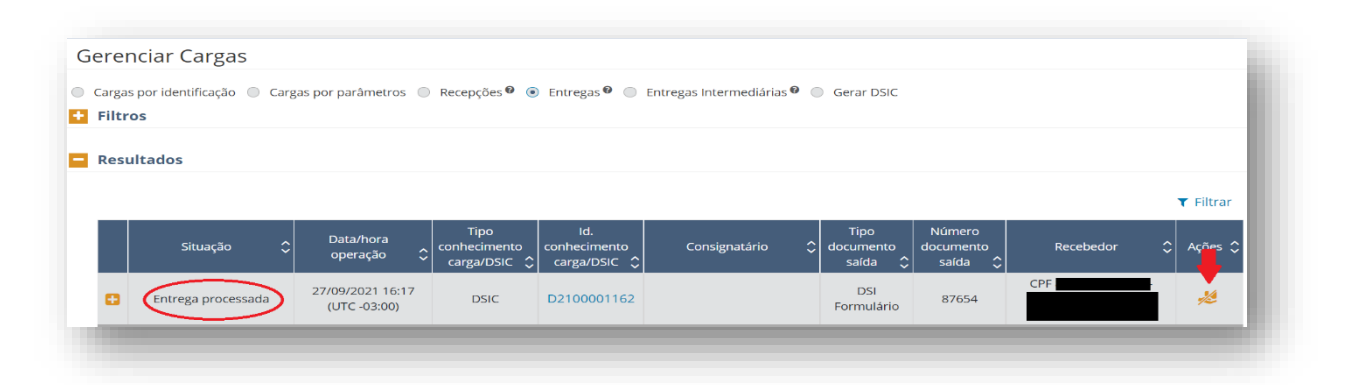

Abre-se uma nova janela na qual a informação da justificativa da ação é obrigatória.

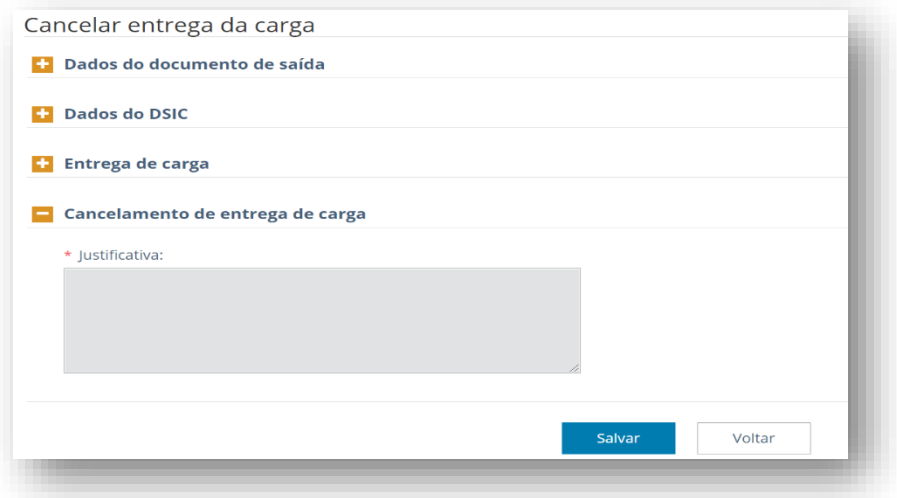

O depositário tem o prazo de 24 horas após o registro da entrega para efetuar o cancelamento de entrega. O depositário pode cancelar a entrega da carga via serviço ou manualmente no CCT Importação.

A RFB pode cancelar a entrega manualmente no CCT Importação a qualquer momento.

# 8.6 Gerenciar entregas intermediárias

As operações de "entregas intermediárias" registram a troca de responsabilidade tributária pela carga entre os intervenientes que atuam na cadeia logística, antes da efetiva entrega da carga a seu consignatário.

A entrega intermediária pode ocorrer entre:

- Diferentes companhias aéreas: após o registro da operação, a situação atual da carga ficará como "em área de transferência";
- Companhia aérea e Correios: após o registro da operação, a situação atual da carga ficará como "entregue aos Correios";
- Diferentes depositários situados na mesma zona primária: após o registro da operação, a situação atual da carga ficará como "em troca entre recintos";
- Depositário e companhia aérea: após o registro da operação, a situação atual da carga ficará como "em área de transferência";
- Depositário e Correios: após o registro da operação, a situação atual da carga ficará como "em área de transferência";
- Depositário e transportador terrestre: após o registro da operação, a situação atual da carga ficará como "em trânsito terrestre".

Os correios não possuem atuação no CCT Importação. Portanto, não realizam entregas intermediárias. Caso seja necessário reverter uma entrega intermediária registrada aos correios, será necessário o cancelamento da entrega intermediária pelo interveniente que a registrou.

## 8.6.1 Consulta de entregas intermediárias

O acesso à funcionalidade ocorre pela seleção da opção "entregas intermediárias", dentro do Gerenciar Cargas.

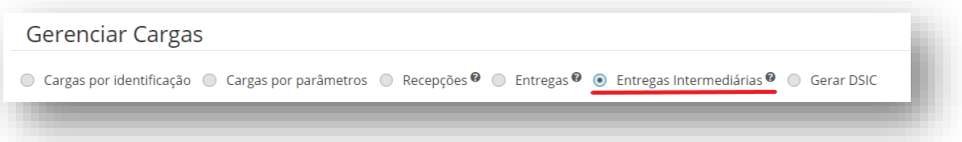

Também pode ser acessada pelo menu de ações na grid de resultados da consulta de cargas por parâmetros, ou no botão de ações do detalhe da carga. Nesses casos, o nome da função é a de "gerenciar entregas intermediárias".

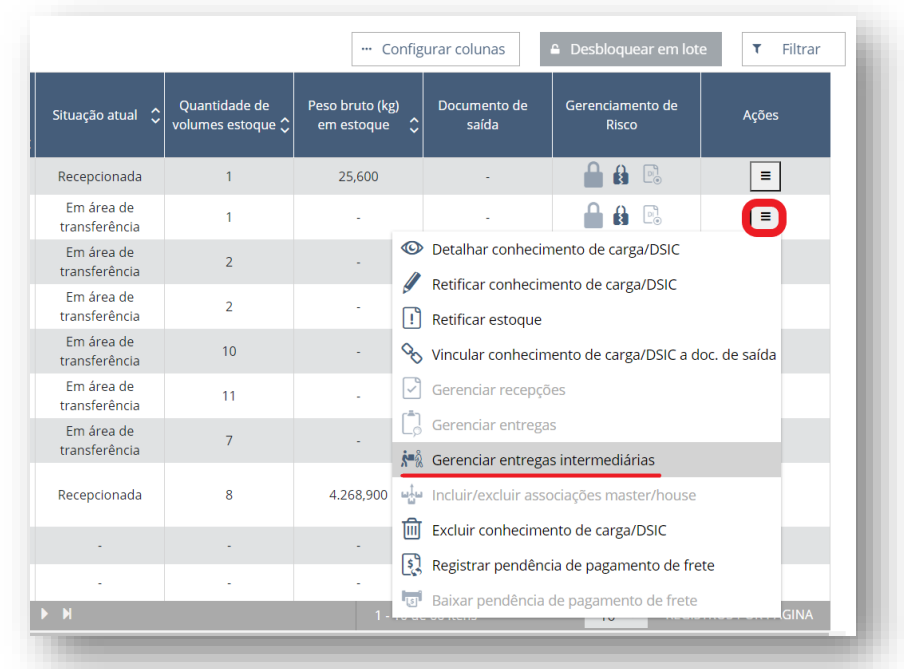

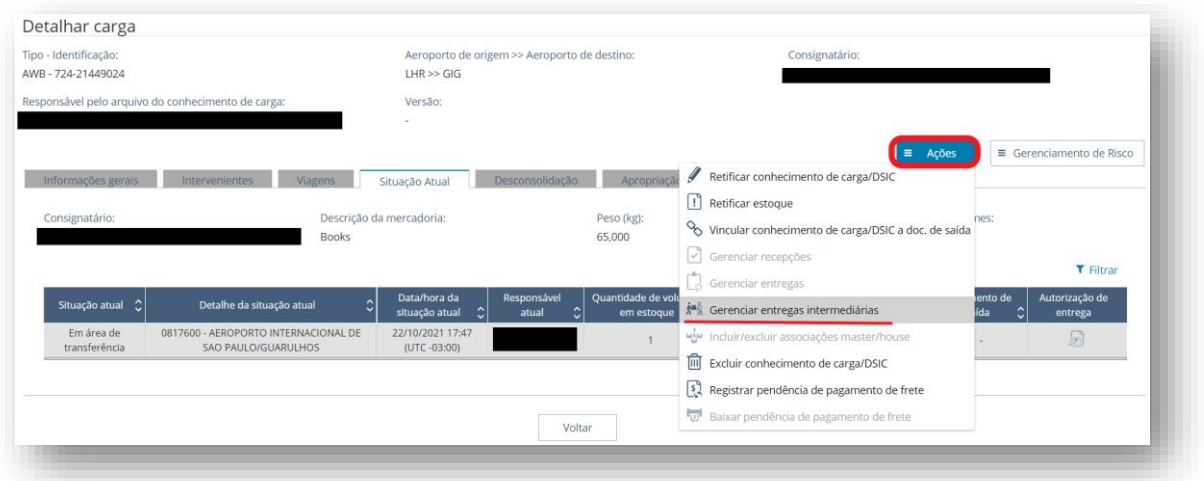

Ao selecionar a ação de "gerenciar entregas intermediárias", o sistema abre a tela de consulta de "entregas intermediárias", com o filtro de pesquisa pelo número do conhecimento de carga/DSIC preenchido, e com o resultado da consulta de todas as entregas intermediárias registradas para esse conhecimento de carga/DSIC. Caso não haja nenhum registro, o sistema retorna uma mensagem elucidativa no topo da página e na seção de "resultados" apresenta a ação que permite efetuar a entrega intermediária da carga.

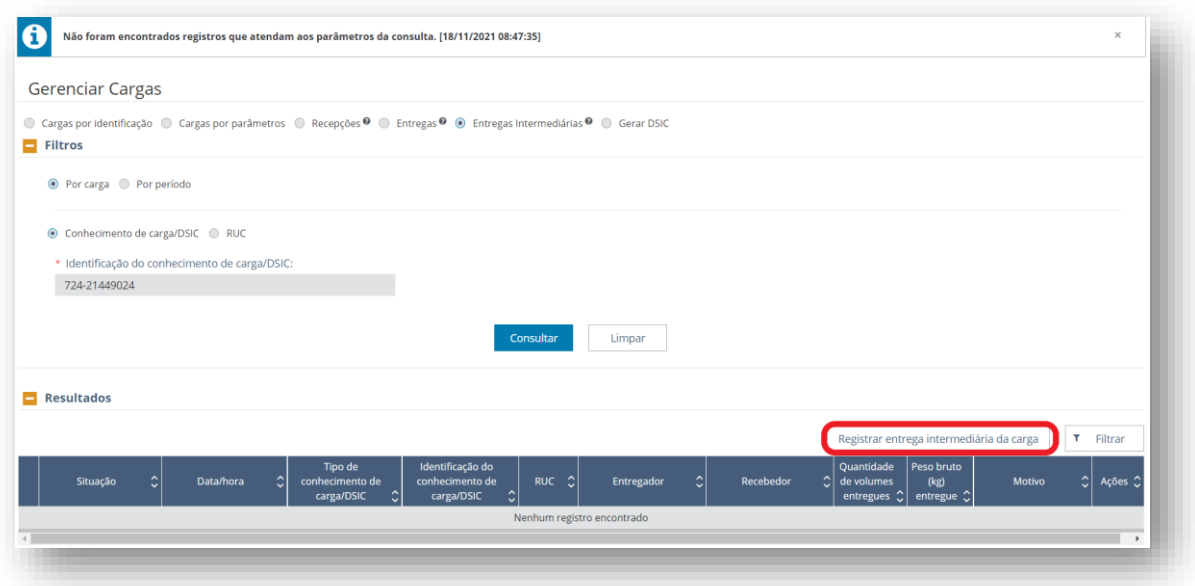

Outra opção de filtro de consulta é a "por período". Somente o período de consulta deve ser obrigatoriamente informado. Os demais campos do filtro são de preenchimento facultativo, salientando a limitação da quantidade de resultados que podem ser visualizados em tela.

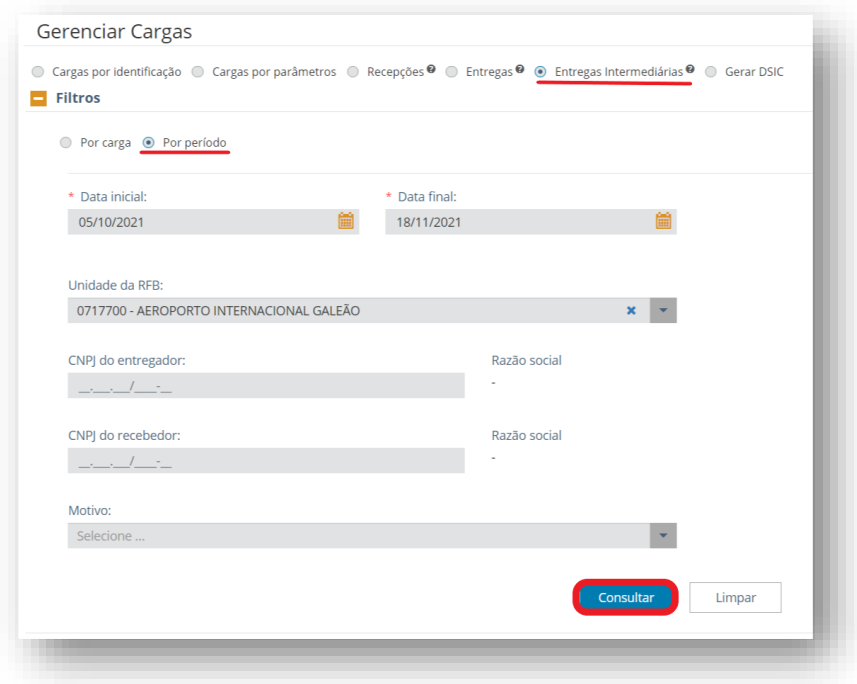

Os resultados da consulta são apresentados em seção específica, em uma lista de conhecimentos que atendam aos filtros informados.

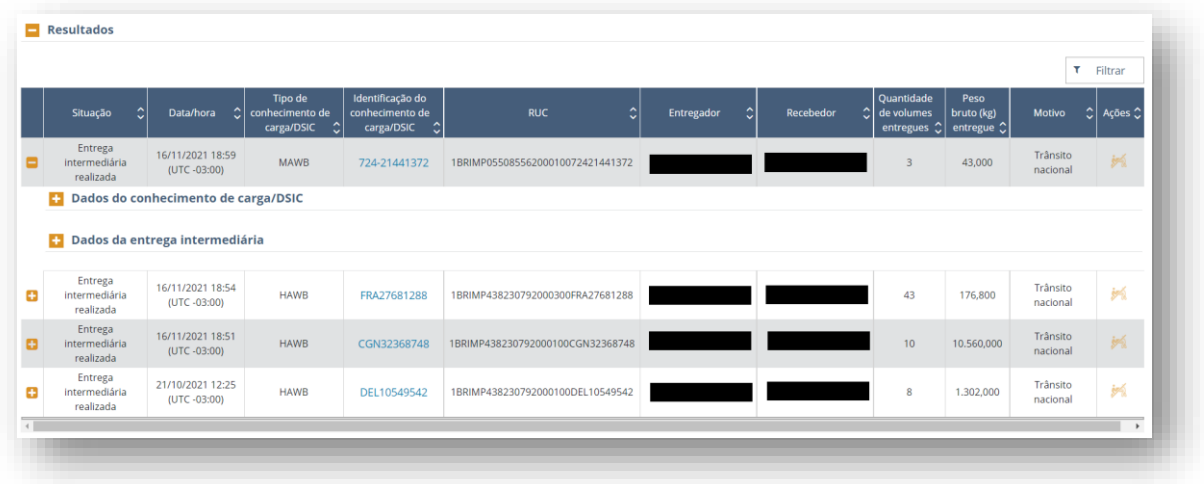

À esquerda da lista de conhecimentos há o sinal de "+" para expandir a linha para visualização dos dados do conhecimento e dos dados referentes à entrega intermediária realizada.

### 8.6.2 Registrar entrega intermediária

A seleção da ação de registrar entrega intermediária da carga faz com que uma nova tela seja apresentada, com três seções contendo os dados básicos do conhecimento, os estoques de carga aptos a serem entregues nessa funcionalidade e os dados a serem inseridos para a operacionalização da entrega intermediária.

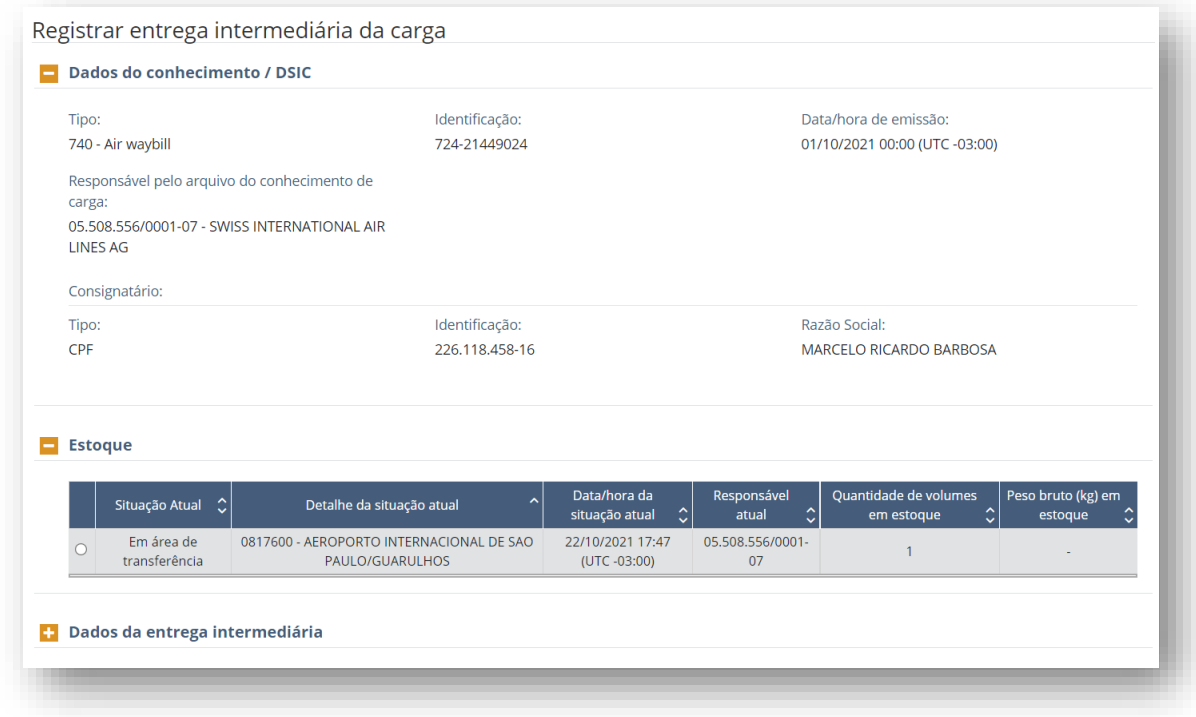

Para efetivar a entrega intermediária, necessário selecionar a parte da carga a ser entregue e preencher os campos da seção "dados da entrega intermediária".

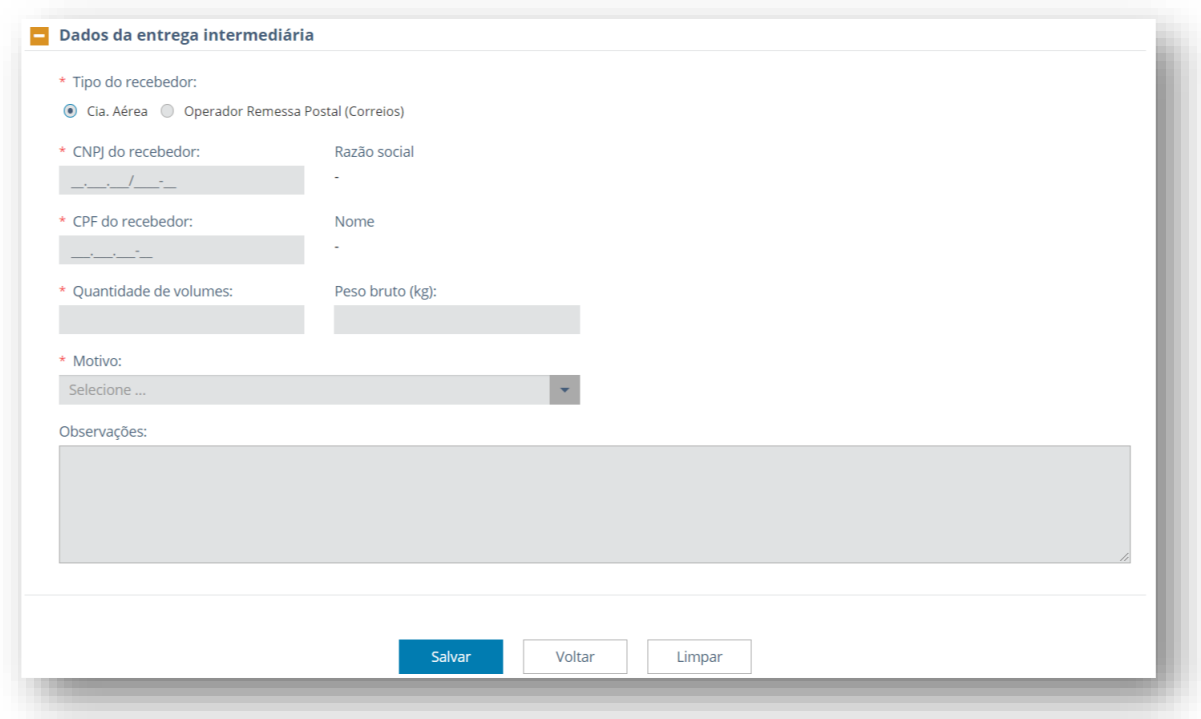

Salienta-se que não há entrega intermediária da companhia aérea ao depositário na situação de carga "em área de transferência". O registro de recepção da carga é que irá configurar a troca de responsabilidade entre os intervenientes.

Tampouco há a entrega intermediária de companhia aérea ao transportador terrestre para trânsito aduaneiro. Somente o depositário, por meio de serviço, executará a entrega intermediária de uma carga vinculada a uma DTA transportada pela via rodoviária a um transportador terrestre.

Para se registrar uma entrega intermediária, é necessária a indicação de um dos seguintes motivos:

- Trânsito Internacional trata-se da entrega intermediária do conhecimento de carga/DSIC para outra companhia aérea ou transportador terrestre a fim de que seja realizado o trânsito Internacional de passagem. No caso de ser um trânsito internacional de passagem pela via rodoviária, o regime deverá necessariamente estar amparado por declaração de trânsito registrada no Siscomex Trânsito, vinculada ao conhecimento de carga/DSIC.
- Trânsito nacional trata-se da entrega intermediária do conhecimento de carga/DSIC para outra companhia aérea ou para um transportador terrestre, a fim de que seja realizado o trânsito nacional. No caso de o trânsito ser pela via "rodoviária", o regime deverá necessariamente estar amparado por declaração de trânsito registrada no Siscomex Trânsito, vinculada ao conhecimento de carga/DSIC.
- Remessa postal trata-se da entrega intermediária do conhecimento de carga/DSIC à ECT – Empresa Brasileira de Correios e Telégrafos. Para o CCT Importação essa entrega intermediária tem o mesmo efeito de uma entrega final.
- Remessa expressa trata-se da entrega da entrega intermediária do conhecimento de carga/DSIC à uma empresa de remessas expressas. Para o CCT Importação essa

entrega intermediária tem o mesmo efeito de uma entrega final. A situação atual da carga ficará "em área de transferência".

• Outros.

Quando o motivo selecionado for "trânsito internacional" ou "trânsito nacional" por via terrestre, deverá ser informado o número da DTA.

O campo "detalhe do motivo" é de preenchimento obrigatório somente quando selecionado o motivo "outros".

Após a inserção dos dados da entrega intermediária, ao clicar em salvar, abre-se uma janela de confirmação.

As entregas intermediárias podem ser efetuadas pela RFB, em todos os casos, e pela companhia aérea ou pelo depositário, quando estiverem de posse da carga, amparada por conhecimento ou DSIC.

Caso o transportador aéreo ou o transportador terrestre venha a ser obrigado a devolver a carga ao depositário após o registro de entrega intermediária, este último deverá registrar uma recepção sem via, sem RA de origem e com a RUC associada ao conhecimento de carga ou ao DSIC. Caso a devolução seja pela companhia aérea, a recepção também poderá ser feita pela indicação da viagem aérea.

O registro da entrega intermediária pela companhia aérea pode ocorrer por tela ou por serviço. A entrega intermediária pelo depositário somente pode ser registrada por serviço. Para a RFB, somente o cancelamento da entrega intermediária estará disponível no MVP, sendo a operação realizada por tela.

Para que uma companhia aérea possa realizar a entrega intermediária a situação da carga deve ser de "em área de transferência". Para que o depositário, a situação da carga deve ser de "recepcionada".

Além disso, a carga não pode possuir bloqueios ativos dos tipos "Total (exceto retificação do conhecimento de carga/DSIC)" ou "Impede entrega intermediária da carga" em nenhuma de suas partes. Caso contrário, a carga unificada não poderá ser entregue.

Duas ou mais partes de carga serão unificadas em uma parte só quando seus atributos "Situação atual", "Detalhe da situação atual" e "Responsável atual" forem iguais. Neste caso, os campos "Quantidade de volumes em estoque" e "Peso bruto (kg) em estoque" serão somados. Bloqueios, divergências e documentos de saída relacionados com as partes seguirão na nova parte unificada.

Enquanto não houver a apropriação do DSIC, ele pode sofrer entrega intermediária em qualquer situação. Atentar para o fato de que a entrega intermediária de um DSIC a uma companhia aérea para fins de trânsito aéreo não tem efeito algum, visto que a manifestação do arquivo XFFM não comporta o DSIC.

# 8.6.3 Cancelamento de entrega intermediária

## 8.7 Gerar DSIC

O Documento Subsidiário de Informação de Carga (DSIC) é uma ferramenta usada para informar, no CCT, uma carga não amparada por conhecimento de transporte.

### 8.7.1 Motivos

A RFB e o Depositário podem gerar DSIC por qualquer um dos seguintes motivos:

- 1. Carga chegada por meios próprios;
- 2. Apreensão;
- 3. Retenção;
- 4. Bagagem/desdobramento; ou
- 5. Outros.

A seguir, discorreremos sobre cada um deles.

### *8.7.1.1 Carga chegada por meios próprios*

Utilizado para se informar no CCT uma aeronave quando ela é a mercadoria a ser submetida a despacho de importação e não viajou amparada por Conhecimento de Carga. Até que a função de informar viagem de voo não regular seja implementada no CCT, os DSIC motivo 01 devem ser gerados pela RFB no sistema Mantra.

### *8.7.1.2 Apreensão*

Utilizado para informar no CCT mercadoria apreendida pela RFB na zona primária.

DSIC motivo 02 pode ser vinculado somente a documento de saída de vinculação manual e pode ser apropriado a Conhecimento de Carga.

A tela de geração de DSIC motivo 02 é dividida em 5 subseções, abaixo explicitadas.

Informações Gerais – os campos com asterisco são de preenchimento obrigatório. Os campos referentes a volume e peso são meramente informativos e não serão validados pelo sistema numa eventual apropriação a conhecimento de carga. Nesse caso, valerão as informações da recepção do DSIC.

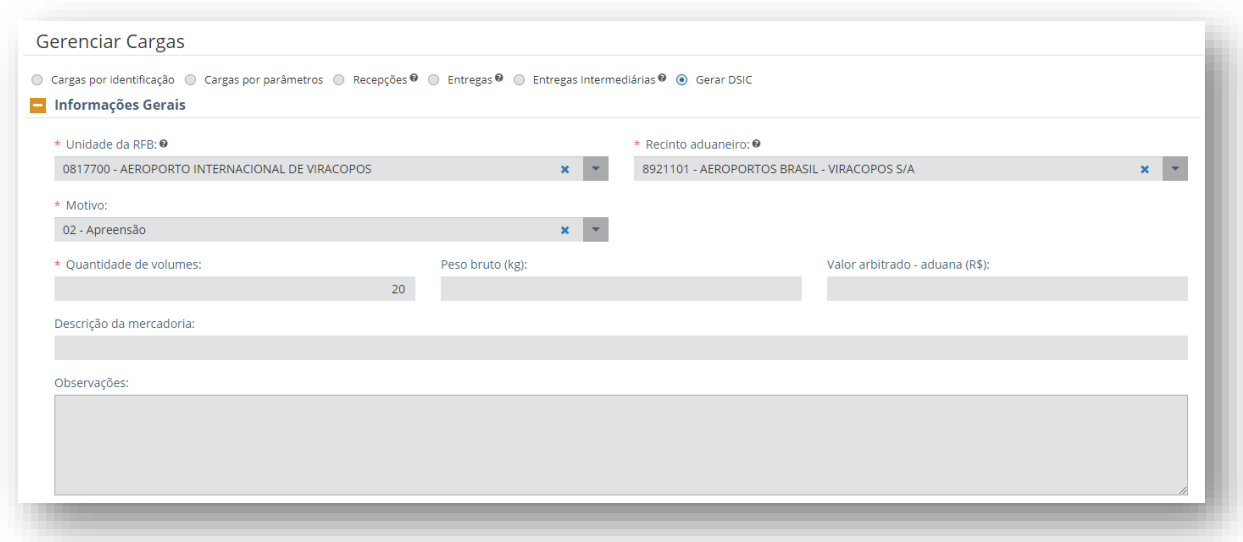

Dados da viagem – campos de preenchimento opcional. Se não for informada a viagem, o DSIC não constará do rol de conhecimentos de carga/DSIC quando se consulta viagem.

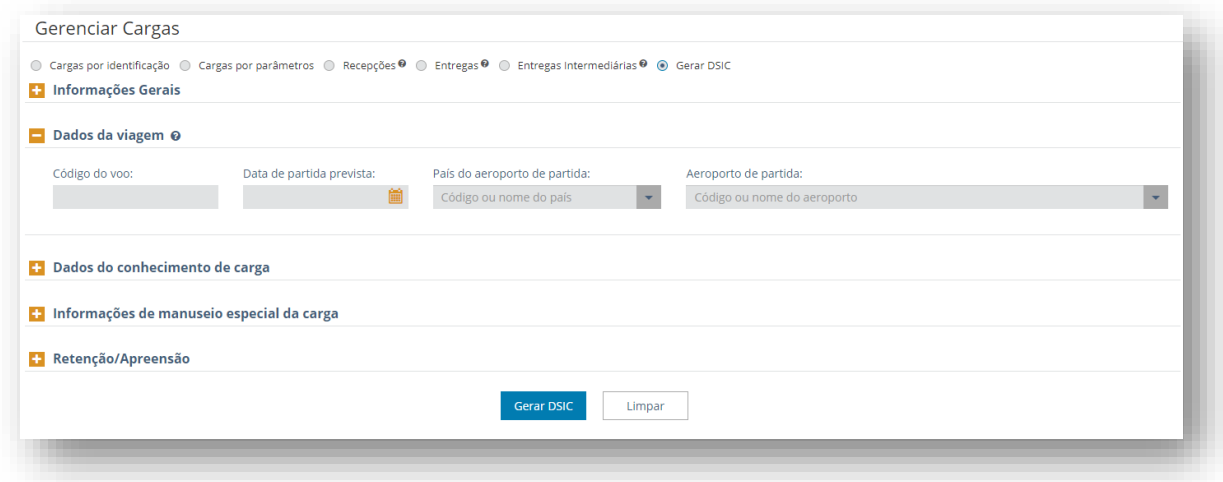

Dados do conhecimento de carga – dados informados no momento da geração do DSIC (ou posteriormente, via retificação). Não necessariamente são os dados referentes ao conhecimento de carga que será apropriado. Porém, no momento da apropriação, o conhecimento informado nesse campo deve ser idêntico ao conhecimento que será apropriado. Se necessário, é possível retificar esse campo antes da apropriação. Preenchimento opcional.
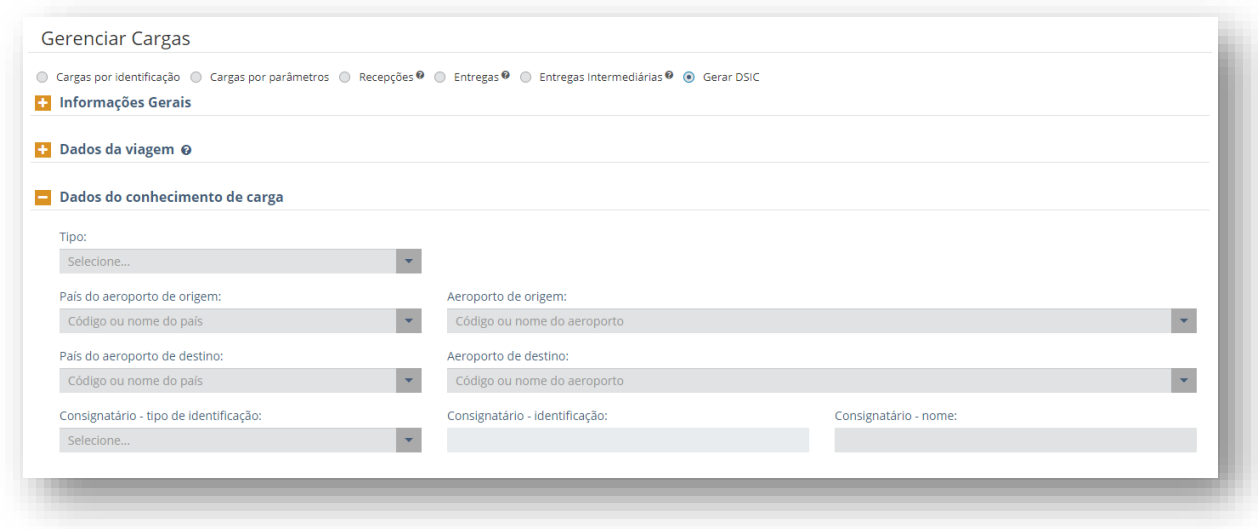

Informações de manuseio especial da carga – campos de preenchimento opcional

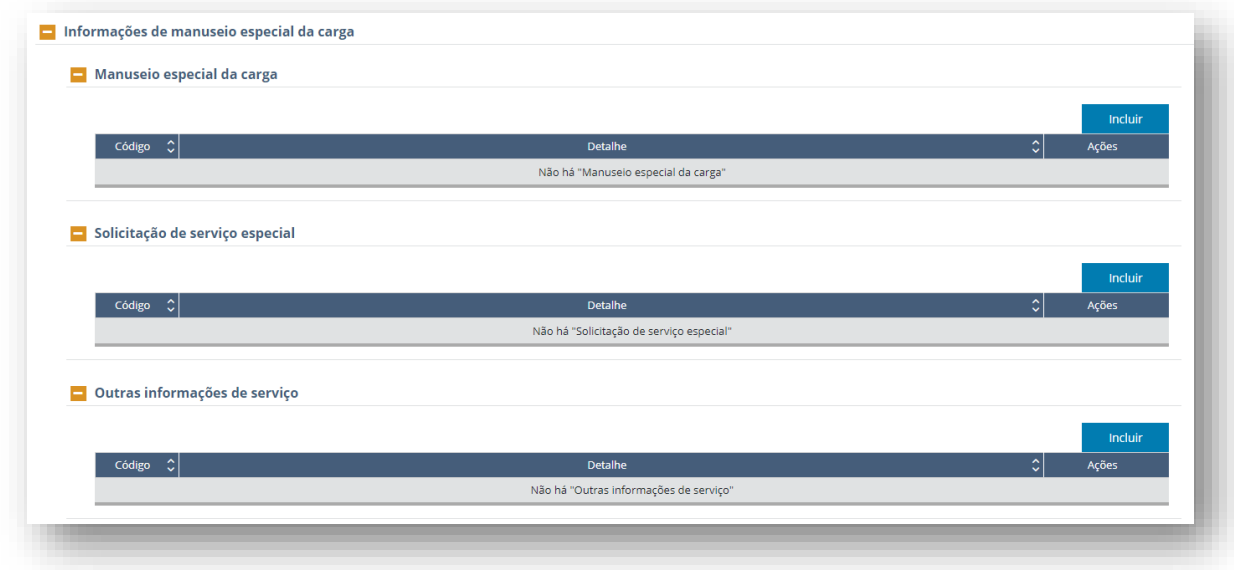

Retenção/Apreensão - Campo onde pode ser informado o número do documento de apreensão das mercadorias objeto do DSIC. Preenchimento opcional.

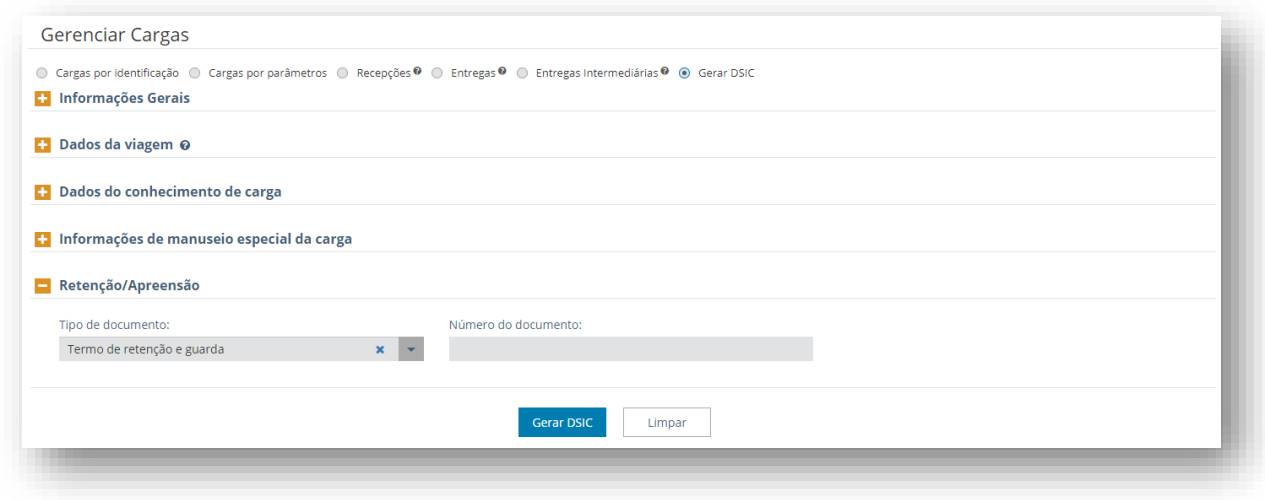

Após o preenchimento dos dados pertinentes, ao clicar no botão "gerar DSIC", o sistema apresentará mensagem com o resultado da geração do DSIC em tela, como no exemplo abaixo:

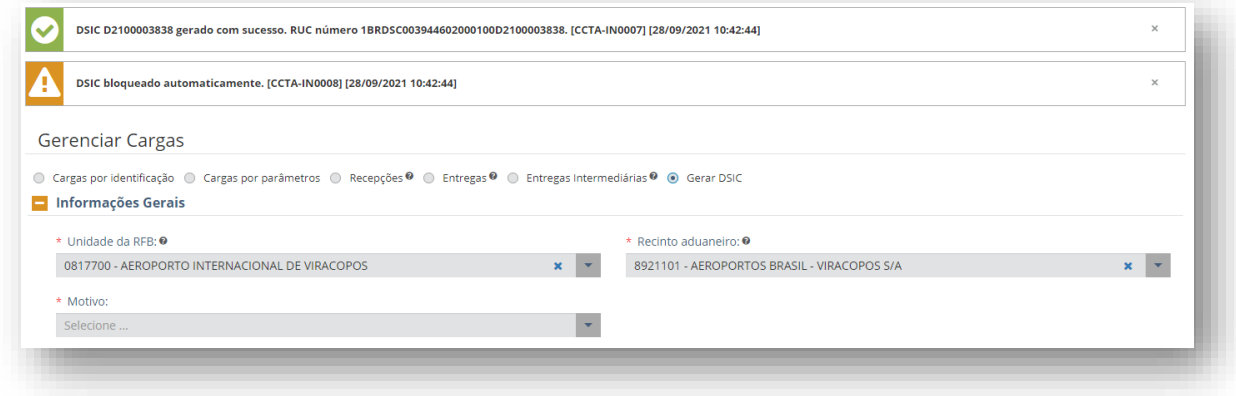

Após gerado, o DSIC deve ser recepcionado pelo Depositário.

### *8.7.1.3 Retenção*

Utilizado para informar no CCT mercadoria retida pela RFB na zona primária.

DSIC motivo 03 pode ser vinculado somente a documento de saída de vinculação manual e pode ser apropriado a Conhecimento de Carga.

As telas de geração do DSIC motivo 03 é idêntica ao do motivo 02.

### *8.7.1.4 Bagagem/desdobramento*

Utilizado para informar no CCT mercadoria chegada no país nas seguintes circunstâncias:

- a. bagagem acompanhada descaracterizada;
- b. bagagem acompanhada acima dos limites quantitativos estabelecidos em norma;
- c. mercadoria destinada a uso ou consumo próprio de pessoa jurídica, transportada por viajante e que deverá ser submetida a despacho de importação;
- d. hipóteses autorizadas de desdobramento de conhecimento de transporte.

DSIC motivo 04 pode ser vinculado a:

- a. DI/DSI Eletrônica;
- b. Documentos de saída de vinculação manual; ou
- c. DTA.

No preenchimento de DI/DSI eletrônica para o DSIC motivo 04, o Termo de Entrada a ser informado será sempre 99999999-9.

A tela de geração de DSIC motivo 04 é subdividida em 4 subseções;

Informações gerais – os campos com asterisco são de preenchimento obrigatório.

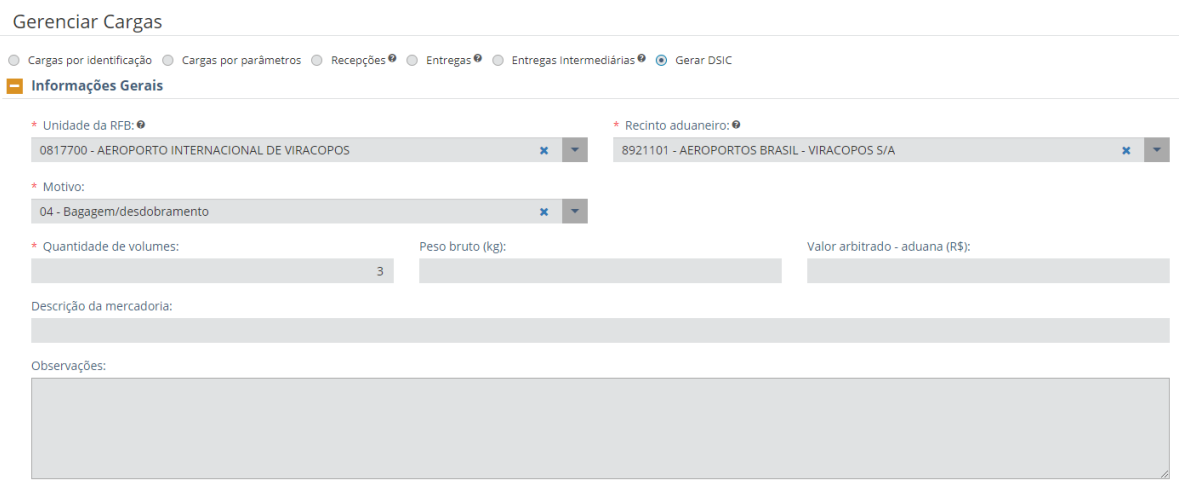

Dados da viagem – campo de preenchimento opcional. Se não for informada a viagem, o DSIC não constará do rol de conhecimentos de carga/DSIC quando se consulta viagem.

Retenção/Apreensão – tipo e número do documento de retenção/apreensão:

Bagagem

Incluir uma única tela depois de arrumar o título da subseção e os asteriscos

Após o preenchimento dos dados pertinentes, ao clicar no botão "gerar DSIC", o sistema apresentará mensagem com o resultado da geração do DSIC em tela, como no exemplo abaixo:

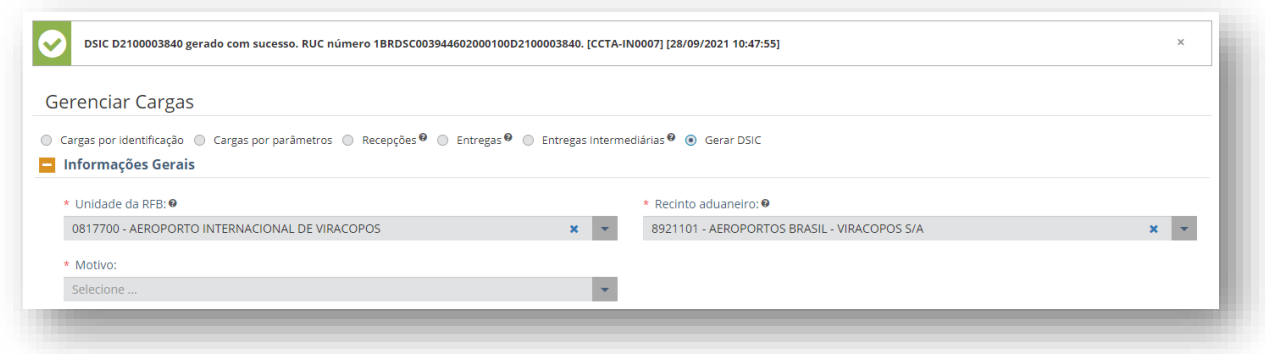

Após gerado, o DSIC deve ser recepcionado pelo Depositário.

### *8.7.1.5 Outros*

Utilizado para carga desembarcada fisicamente do veículo transportador, sem informação no CCT, nos seguintes casos:

#### • **Carga chegada em viagem anterior à da manifestação**

O Depositário deverá gerar DSIC motivo 05 para a carga, indicando, no sistema, o número do conhecimento de carga identificado nas etiquetas dos volumes.

Quando o conhecimento de carga for manifestado, o DSIC poderá ser apropriado.

#### • **Carga chegada em viagem posterior à da manifestação**

No CCT Importação não existe armazenamento sem carga (armazenamento zerado). Quando uma carga manifestada não chegar naquela viagem, não haverá informação de recepção.

No caso de AWB e MAWB, os conhecimentos permanecerão na situação "em área de transferência".

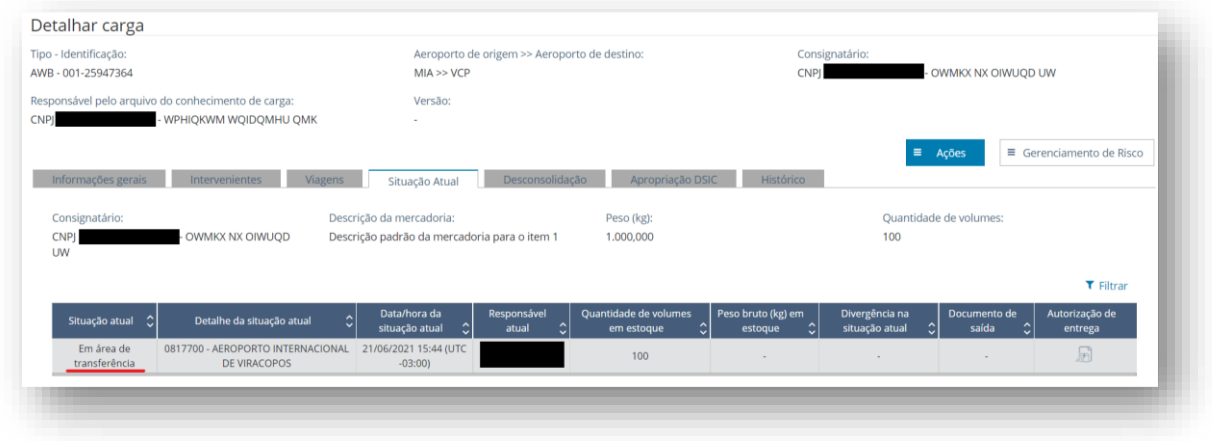

No caso de HAWB, o conhecimento ficará sem informação da situação.

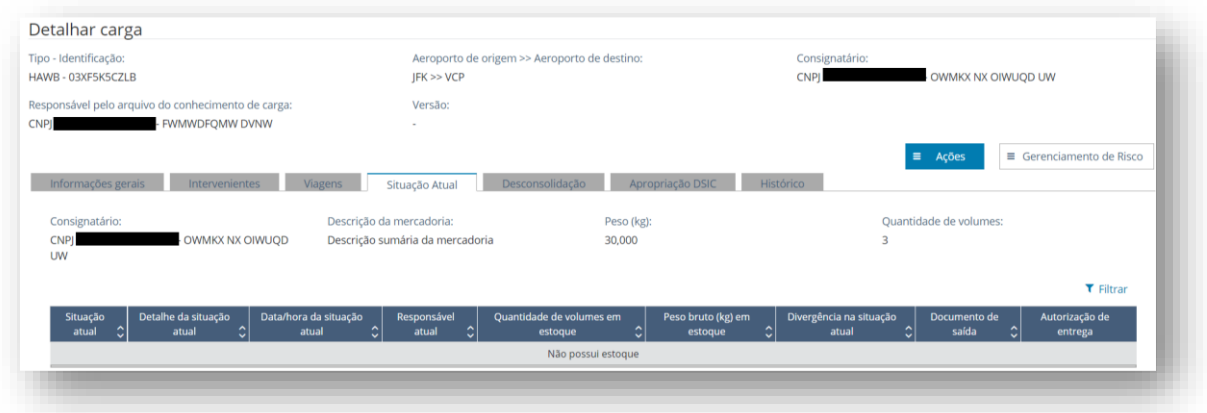

Quando os volumes chegarem ao aeroporto, o Depositário deverá gerar DSIC motivo 05 para essa carga, o qual poderá ser apropriado imediatamente.

A companhia aérea tem 48 horas, após a chegada da viagem no aeroporto da chegada, para alterar, no arquivo XFFM (viagem) o indicador de parcialidade de AWB ou MAWB de total para parcial. Com isso, os volumes que chegarem a posteriori poderão ser manifestados, sem a necessidade de geração de DSIC.

No CCT Importação não há indicador de parcialidade de HAWB. A parcialidade do HAWB ficará evidenciada quando de sua recepção e desde que o MAWB a ele vinculado esteja com indicador de parcialidade no arquivo XFFM respectivo.

Após 48 horas da chegada, a RFB ainda poderá retificar o indicador de parcialidade.

## • **Carga sem identificação externa nos volumes**

Quando o(s) volume(s) descarregado(s) não possuir(em) etiqueta que identifique o conhecimento de carga ao qual ele(s) pertence(m), o Depositário deverá gerar DSIC motivo 05.

O reconhecimento da carga caberá à companhia aérea ou ao agente de carga.

Uma vez identificado o conhecimento ao qual pertence(m), a companhia aérea ou o agente de carga deverão providenciar a colocação de etiquetas. Após a manifestação do conhecimento de carga, o DSIC poderá ser apropriado.

DSIC motivo 05 pode ser vinculado manualmente a documento de saída ou, automaticamente, a DTA.

DSIC motivo 05 pode apropriado a conhecimento de carga.

A tela de geração de DSIC motivo 05 é dividida em 4 subseções, abaixo explicitadas.

Informações Gerais – os campos com asterisco são de preenchimento obrigatório. Os campos referentes a volume e peso são meramente informativos e não serão validados pelo sistema na apropriação a conhecimento de carga. Nesse caso, valerão as informações da recepção do DSIC.

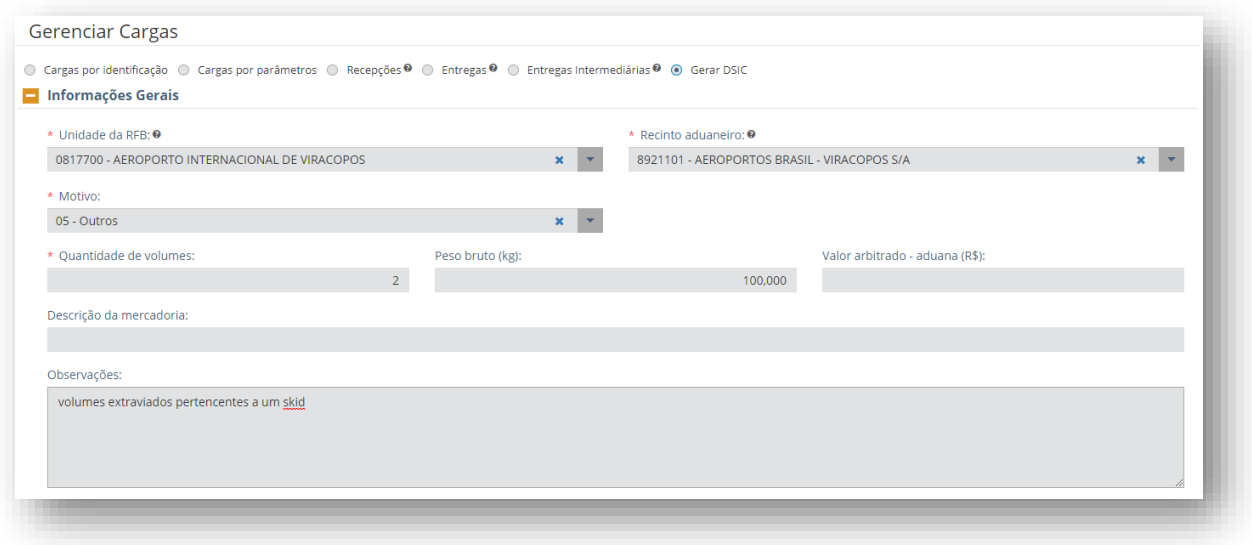

Dados da viagem – campos de preenchimento opcional.

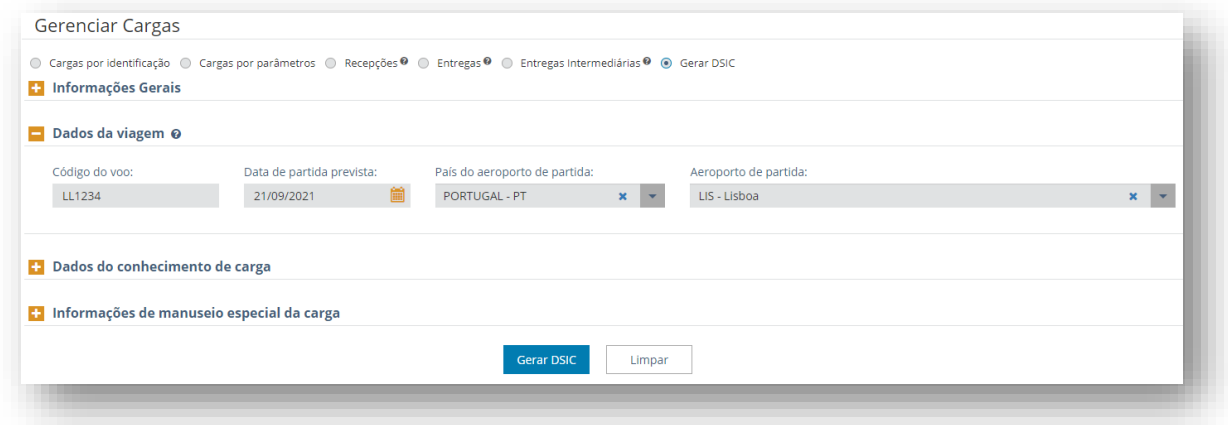

Dados do conhecimento de carga – dados informados no momento da geração do DSIC (ou posteriormente, via retificação). Preenchimento opcional. Não necessariamente são os dados referentes ao conhecimento de carga que será apropriado. Porém, no momento da apropriação, o conhecimento informado nesse campo deve ser idêntico ao conhecimento que será apropriado. Se necessário, é possível retificar esse campo antes da apropriação.

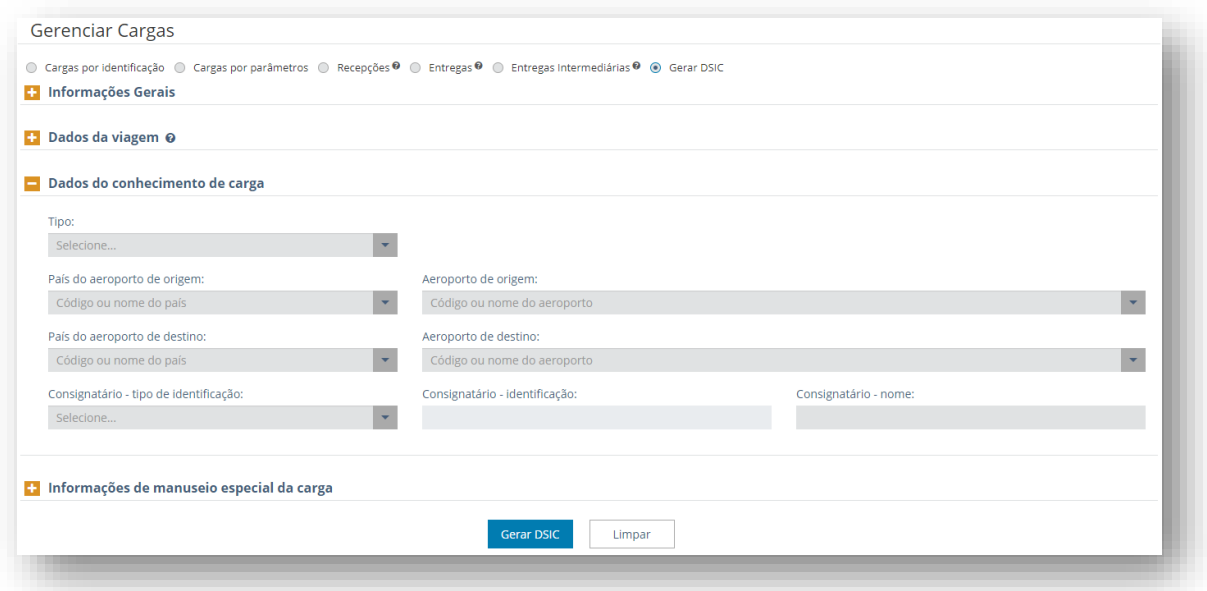

Informações de manuseio especial da carga – campos de preenchimento opcional.

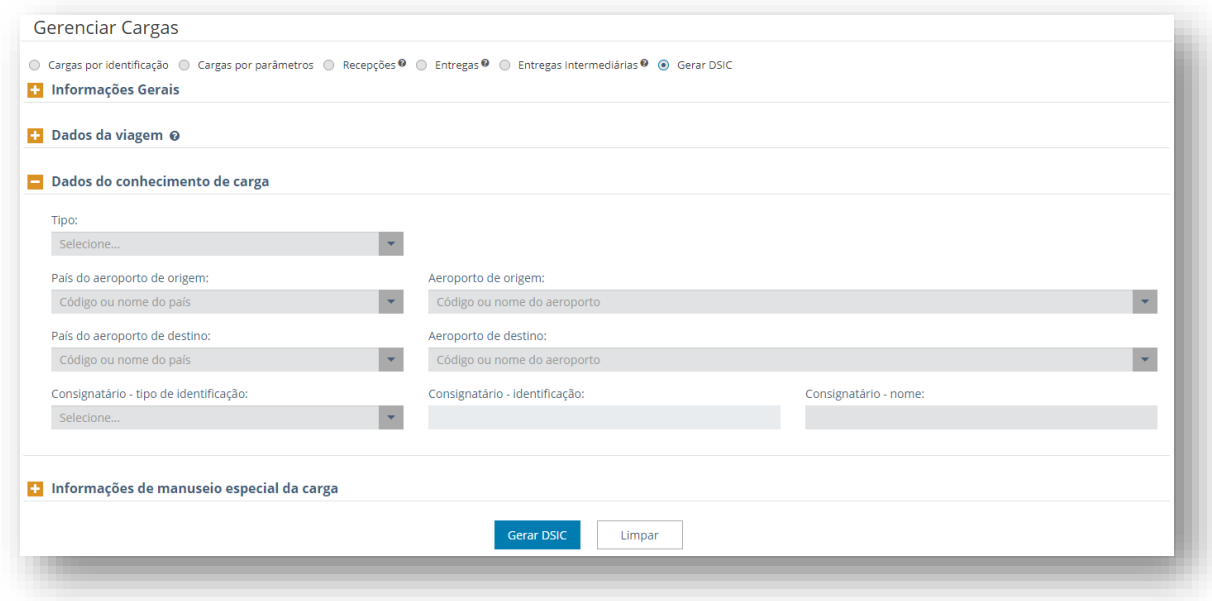

Após o preenchimento dos dados pertinentes, ao clicar no botão "gerar DSIC", o sistema apresentará mensagem com o resultado da geração do DSIC em tela, como no exemplo abaixo:

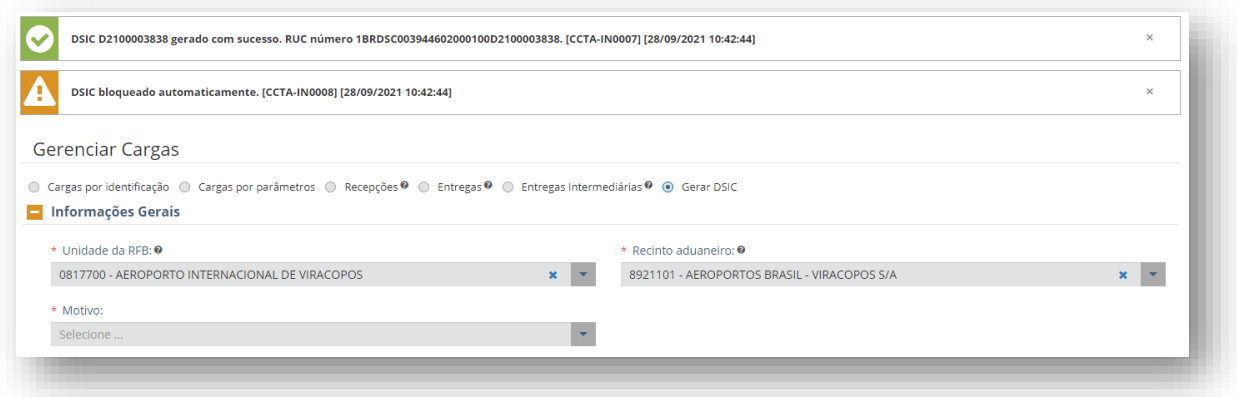

Após gerado, o DSIC deve ser recepcionado pelo Depositário.

### 8.7.2 Consulta de DSIC

A companhia aérea e o agente de carga podem consultar os DSIC motivo 01 e 05. Os DSIC motivo 2 e 3 somente poderão ser consultados após a apropriação, se o conhecimento de carga for de sua responsabilidade.

O depositário pode consultar livremente os DSIC motivo 1 e 5. Os DSIC motivo 2, 3 e 4 podem ser consultados desde que tenham sido gerados ou recepcionados pelo seu recinto.

O importador (e seus representantes) pode consultar os DSIC em que tenha sido informado seu CNPJ ou CPF no momento da geração do DSIC.

Após a apropriação, o DSIC fica visível para a RFB, para o depositário que gerou ou recepcionou o DSIC e para o responsável pela informação do conhecimento (cia. aérea, no caso de AWB/MAWB ou agente de carga, no caso de HAWB).

O DSIC somente aparecerá listado na consulta a viagens, na aba cargas da viagem, caso, na sua geração, seja informada a viagem associada ao DSIC.

Na consulta de cargas por identificação, no campo de conhecimento de carga/DSIC, deve-se digitar do número do DSIC. O resultado da consulta traz o detalhe da carga processada pelo CCT Importação, conforme figura abaixo:

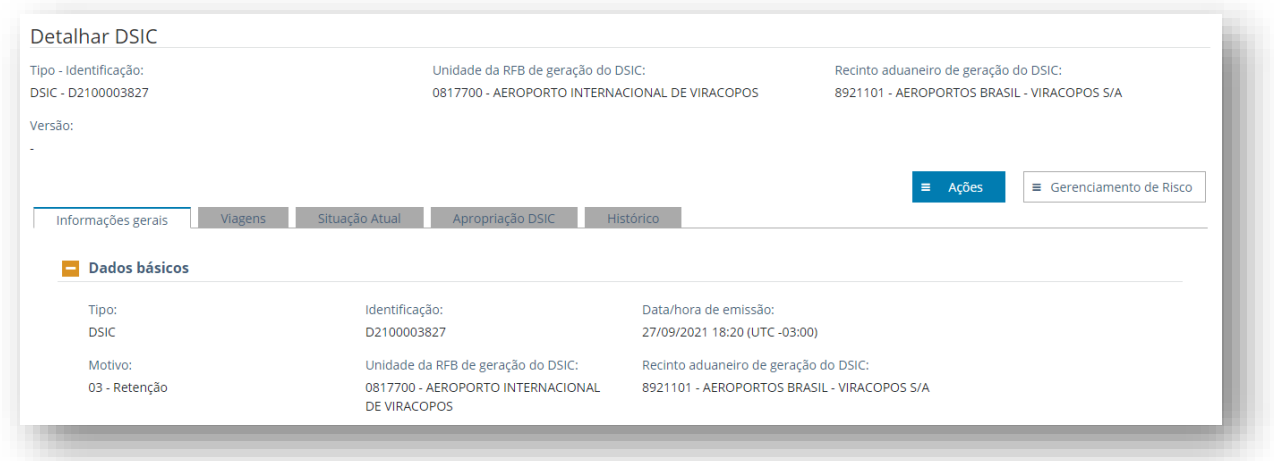

A consulta de cargas por parâmetros traz filtros de pesquisa de informação obrigatória (marcadas com asterisco) e filtros opcionais para refinamento, conforme o objetivo da consulta.

No filtro de visão "**Por data**", há quatro opções de "tipos de data":

- Partida: serão exibidos os conhecimentos de carga associados a viagens com carregamento em aeroporto nacional (partida no Brasil). Essa opção não exibe DSIC;
- Chegada: serão exibidos os DSIC associados a viagens com descarregamento em aeroporto nacional (chegada no Brasil);
- Emissão: serão exibidos os DSIC gerados no período selecionado;
- Envio: serão exibidos os DSIC gerados no período selecionado.

Na subseção "Informações gerais", opção "Tipo", é necessário desmarcar as opções "AWB", "MAWB" e "HAWB", para que o resultado da busca exiba apenas DSIC.

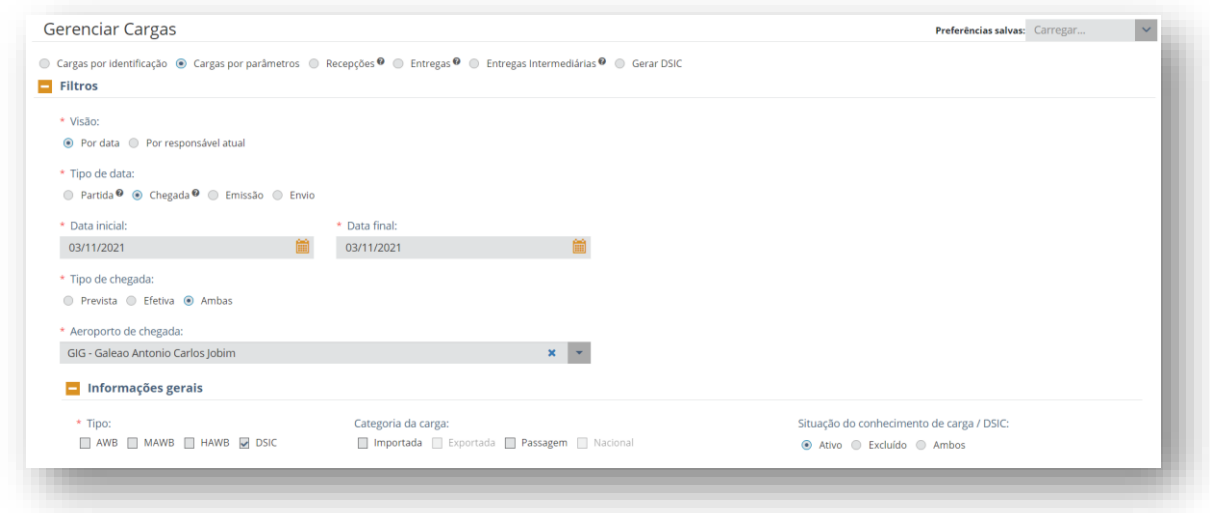

Se for selecionado o tipo de data "emissão" ou "envio", o preenchimento do aeroporto de destino é opcional. Se não for informado aeroporto de destino, o resultado da busca exibirá os DSIC emitidos em todos os aeroportos do País.

A ser selecionado o tipo de data "emissão" ou "envio", é necessário marcar a opção "Exibir conhecimento de carga/DSIC não associado a viagem", para que o resultado da busca exiba também os DSIC para os quais não foi informada viagem no momento de sua geração:

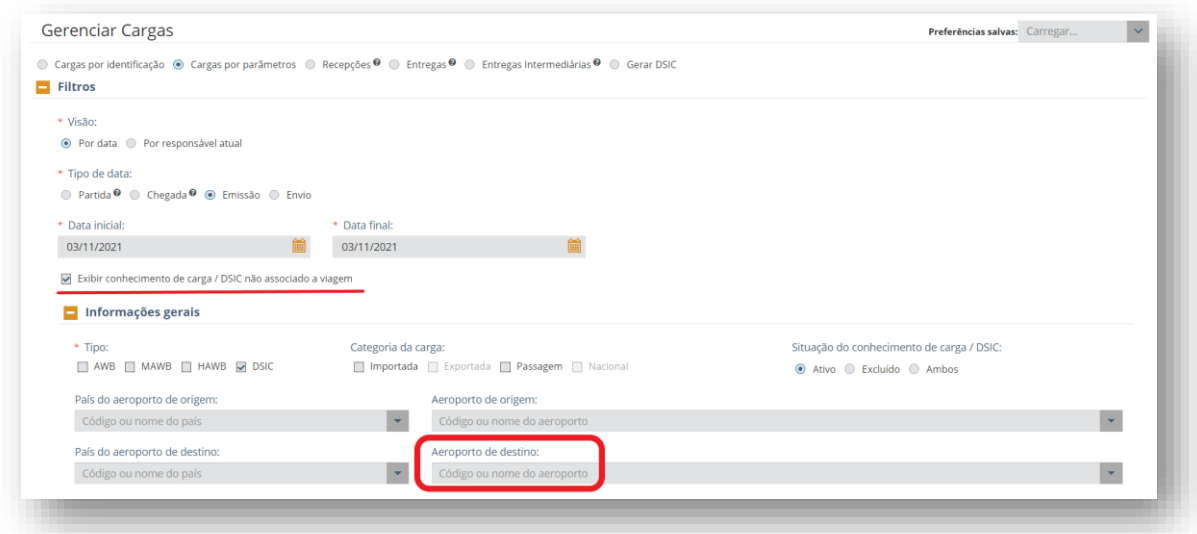

Na visão "**Por responsável atual**", são permitidas consultas de conhecimentos de cargas que estejam sob responsabilidade da companhia aérea, do transportador terrestre e/ou do recinto aduaneiro.

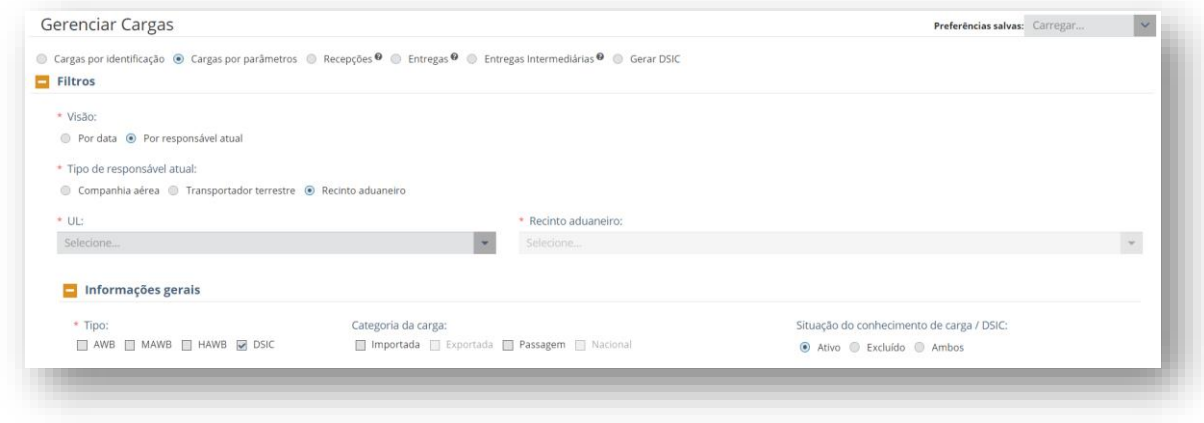

O resultado da busca é uma grid com uma lista de DSIC que atendam aos critérios especificados nos filtros da pesquisa.

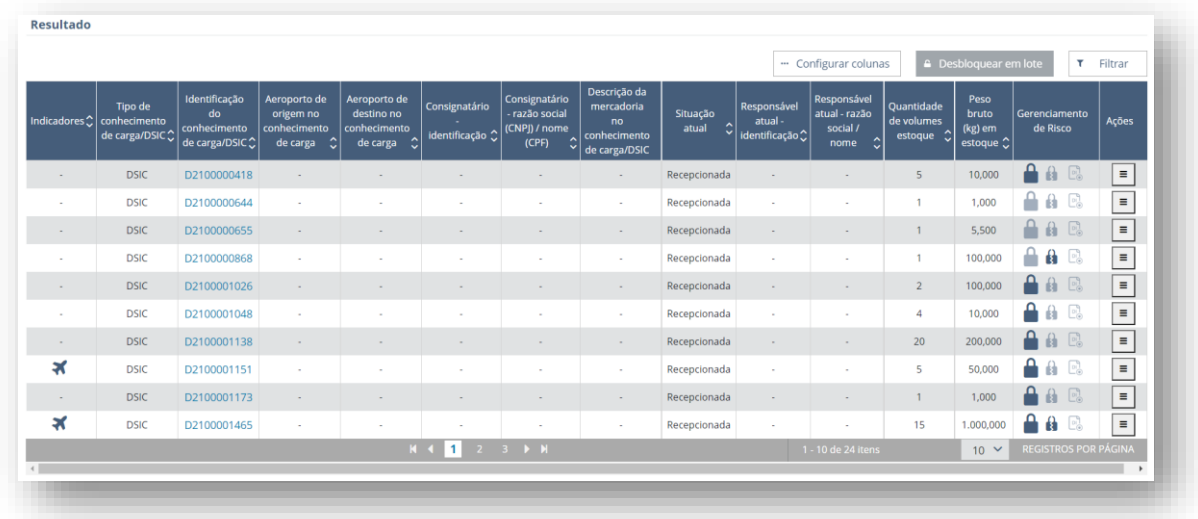

## 8.7.3 Bloqueio de DSIC

Os DSIC motivos 02, 03 e 05 são bloqueados automaticamente no momento da sua geração.

O bloqueio impede a entrega de DSIC vinculado a documento de saída, mas não impede a apropriação do DSIC a conhecimento de carga. O bloqueio ativo do DSIC não migra para o conhecimento de carga apropriado.

Os tipos 01 e 04 não são bloqueados automaticamente no momento da geração. Se o servidor da RFB entender que é necessário bloquear um DSIC gerado com um desses motivos, deve fazê-lo manualmente.

## 8.7.4 Recepção de DSIC

Todo DSIC gerado deve ser recepcionado pelo Depositário onde se encontram os volumes.

## 8.7.5 Retificação de DSIC

A retificação do DSIC, funcionalidade disponível para RFB e depositário, pode ser acessada pelo menu de ações da grid de resultados da consulta de cargas por parâmetros, ou pelo botão de ações do detalhe do DSIC.

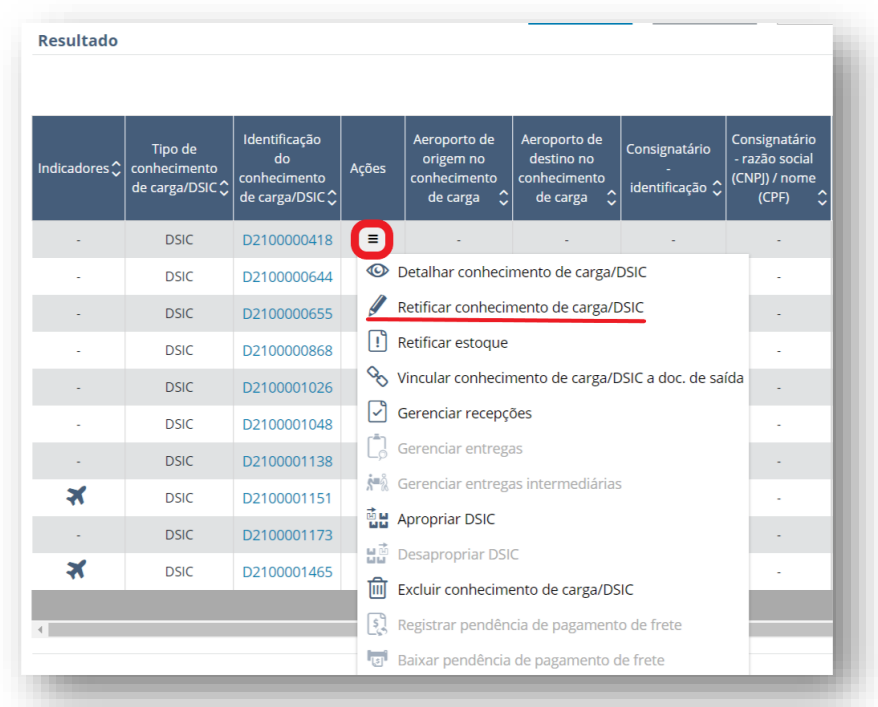

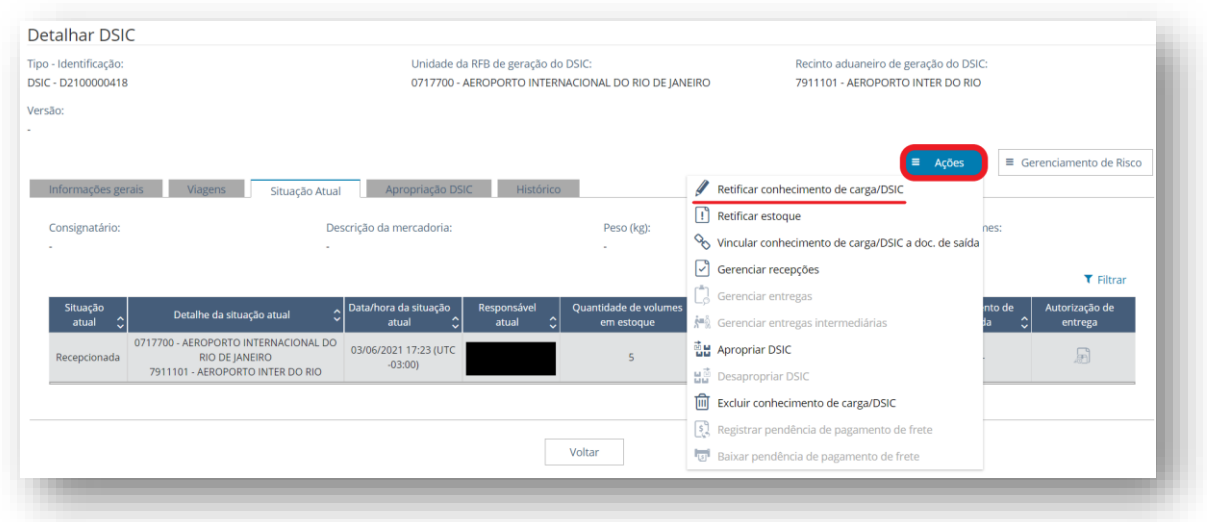

Ao ser selecionada a ação "Retificar conhecimento de carga/DSIC", o sistema abre uma tela com três subseções na aba de "informações gerais". Somente são retificáveis as informações cujos campos estiverem abertos para edição.

Na subseção de "dados básicos", os campos de quantidade de volumes, peso bruto, valor arbitrado, descrição resumida das mercadorias e observações são retificáveis.

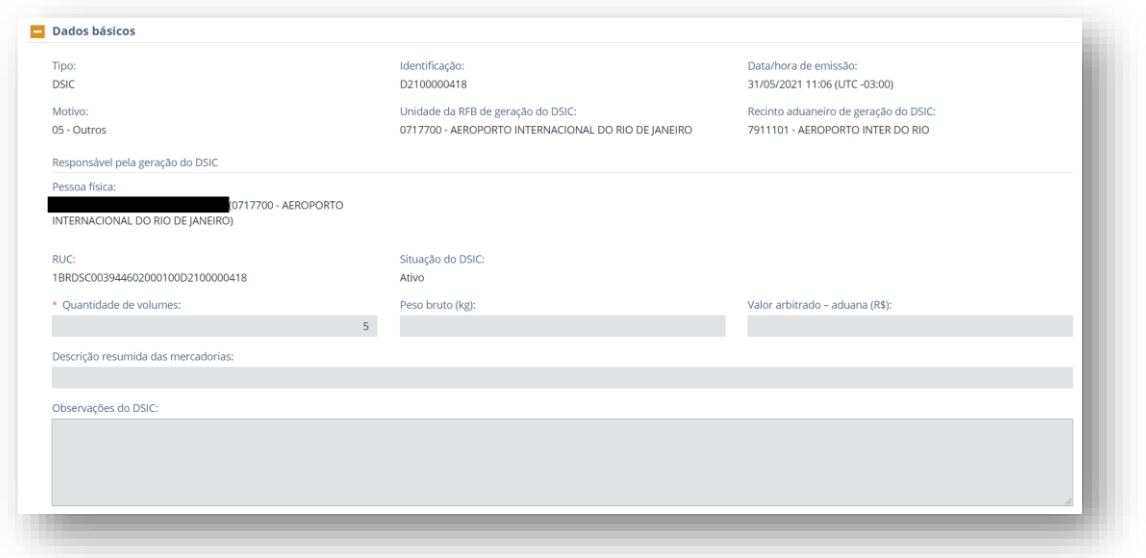

Na subseção de dados do conhecimento de carga todos os campos são retificáveis.

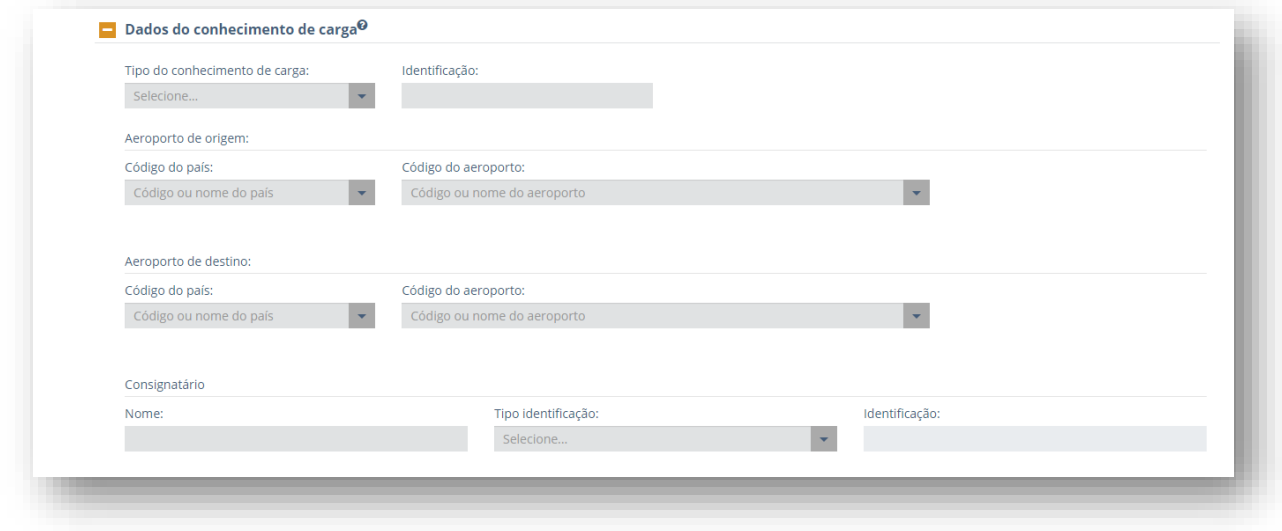

Na subseção de informações de manuseio especial da carga todos os campos são retificáveis.

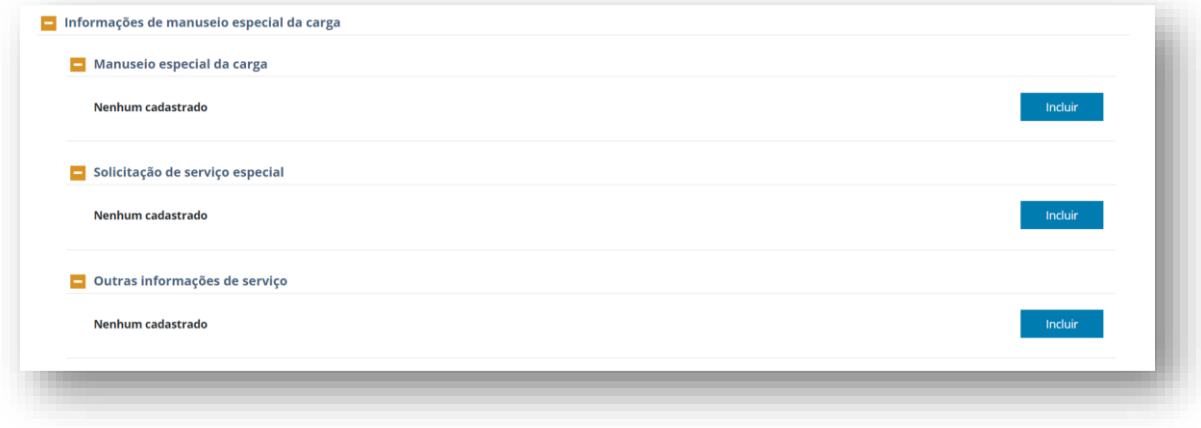

A retificação é confirmada com o acionamento do botão "Salvar", no rodapé da tela.

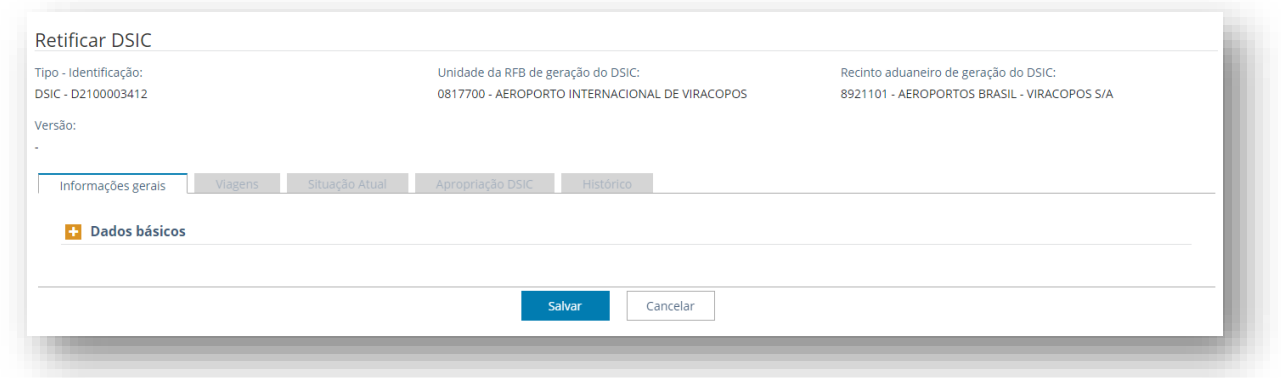

### 8.7.6 Exclusão de DSIC

A funcionalidade de exclusão de DSIC está disponível para a RFB e o depositário. O depositário somente pode excluir o DSIC gerado por ele mesmo.

DSIC recepcionado não pode ser excluído. É necessário excluir a recepção antes.

DSIC bloqueado não pode ser excluído. É necessário que a RFB baixe o bloqueio antes.

DSIC apropriado não pode ser excluído. É necessário desapropriar o DSIC antes.

A funcionalidade pode ser acessada pelo menu de ações da grid de resultados da consulta de cargas por parâmetros, ou pelo botão de ações do detalhe do DSIC.

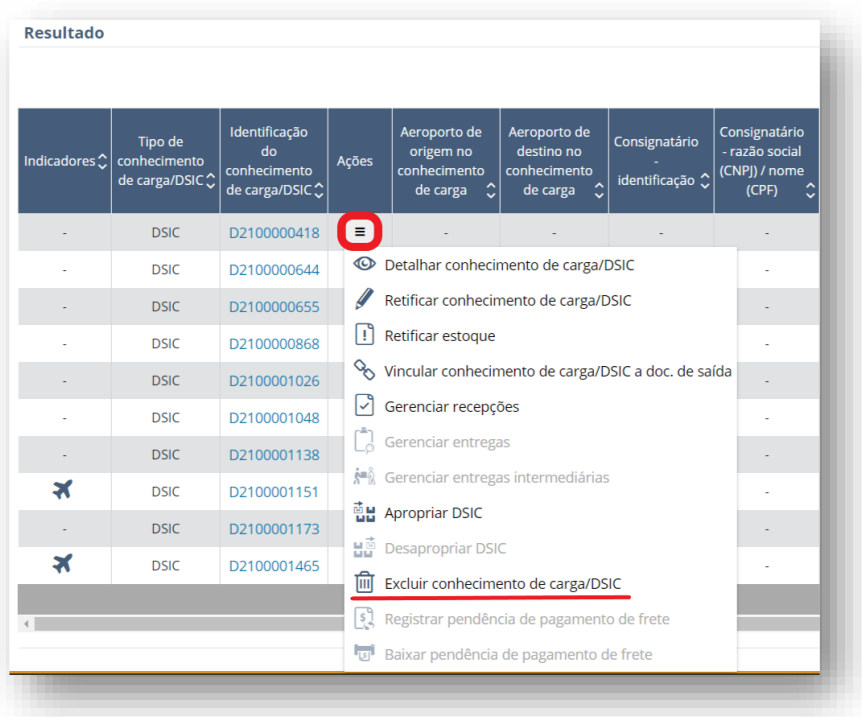

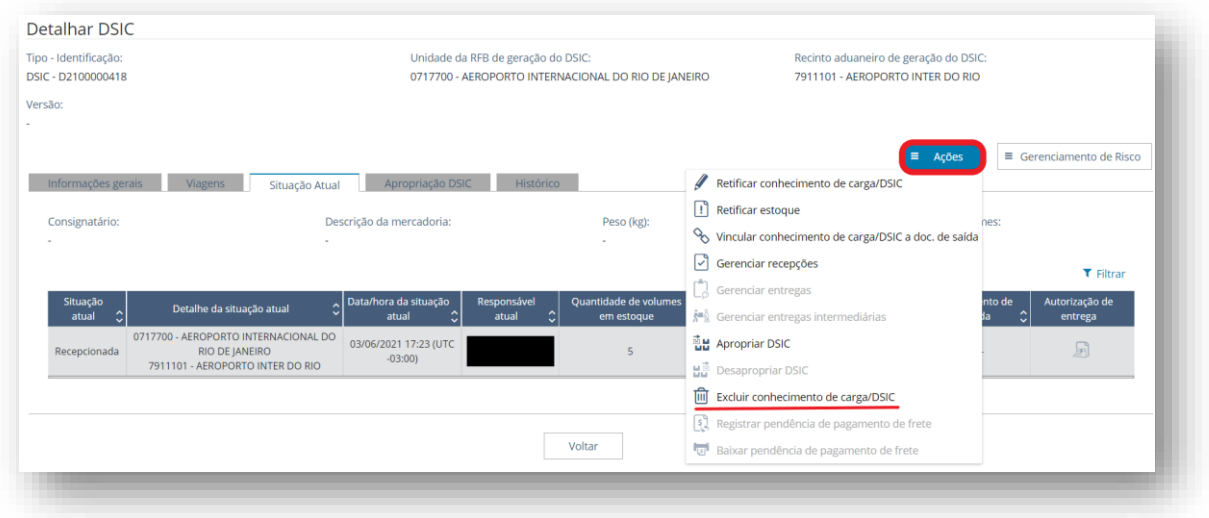

Ao ser selecionada a ação "Excluir conhecimento de carga/DSIC", o sistema abre uma nova tela com campos de preenchimento obrigatórios de acordo com o perfil do usuário.

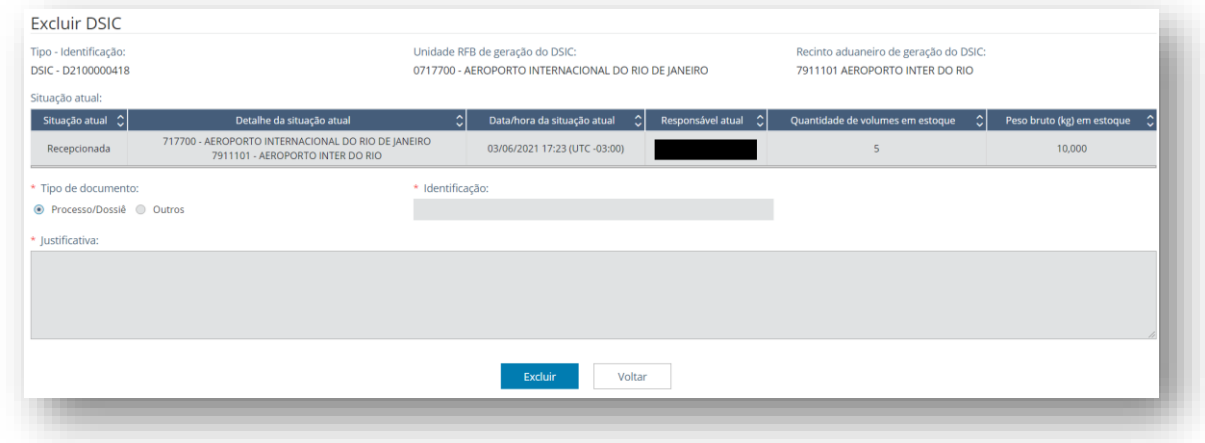

## 8.7.7 Apropriação de DSIC

Quando o Depositário se depara com volume(s) que pertence(m) a um conhecimento de transporte identificado, porém não manifestado no CCT para aquele aeroporto, o número desse conhecimento pode ser informado em campo próprio na geração do DSIC, a fim de facilitar o rastreamento dos volumes.

Após o conhecimento ser manifestado no CCT, o DSIC deverá ser apropriado ao conhecimento. Com isso, os dados referentes a volume, peso e avarias do DSIC migram automaticamente para o conhecimento.

Os campos referentes a volume e peso informados na geração do DSIC são meramente informativos e não serão validados pelo sistema na apropriação. Nesse caso, valerão as informações da recepção do DSIC.

A RFB pode apropriar DSIC motivos 2,3 e 5.

O Depositário pode apropriar DSIC motivo 5.

Um DSIC pode ser apropriado a um conhecimento mesmo que não tenham sido preenchidos os campos referentes ao conhecimento na tela de geração de DSIC. Se for informado um número de conhecimento, este deverá ser idêntico ao conhecimento a ser apropriado.

Um DSIC pode ser apropriado a um conhecimento já vinculado a documento de saída.

O bloqueio ativo do DSIC não migra para o conhecimento de carga apropriado.

Alterar a regra atual passando a não permitir a apropriação de DSIC sem estoque ou com estoque na situação EM ÁREA DE TRANSFERÊNCIA. Com isso, passa a ser permitida APENAS a apropriação de DSIC com estoque ATIVO e de situação RECEPCIONADA (todo o seu estoque, mesmo que esteja com responsáveis diferentes). [ESSE REQUISITO SERÁ IMPLEMENTADO PELO ITEM DE BACKLOG 2754938: Apropriar DSIC - Novas regras (situação do estoque do DSIC + chegada de viagem do conhecimento + debitar responsável anterior do conhecimento)]

Fica mantida a regra que não permite apropriar DSIC com estoque nas situações EM TRÂNSITO TERRESTRE e/ou EM TROCA ENTRE RECINTOS e/ou MANIFESTADA e/ou ENTREGUE).

Alterar a regra atual passando a permitir a apropriação de DSIC com estoque de situação RECEPCIONADA a conhecimento de carga HAWB que nunca teve estoque no sistema CCT IMP até o momento da apropriação. [ESSE REQUISITO SERÁ IMPLEMENTADO PELO ITEM DE BACKLOG 2754938: Apropriar DSIC - Novas regras (situação do estoque do DSIC + chegada de viagem do conhecimento + debitar responsável anterior do conhecimento)]

Fica mantida a regra que permite a apropriação de DSIC com estoque de situação RECEPCIONADA a conhecimento de carga AWB/MAWB/HAWB nas situações EM ÁREA DE TRANSFERÊNCIA, RECEPCIONADA, ENTREGUE. Fica mantida a regra que não permite a apropriação de DSIC com estoque de situação RECEPCIONADA a conhecimento de carga AWB/MAWB/HAWB nas situações EM TRÂNSITO TERRESTRE e/ou EM TROCA ENTRE RECINTOS e/ou MANIFESTADA.

Um DSIC pode ser apropriado a um conhecimento que estiver manifestado em outra UL/RA. Neste caso, após a apropriação, os volumes podem seguir para a UL de manifesto do conhecimento por via aérea.

Se a movimentação dos volumes entre aeroportos for feita antes da apropriação do DSIC, deverá ser ao amparo de DTA vinculada ao DSIC, obrigatoriamente, por via rodoviária.

A apropriação de DSIC pode ser acessada pelo menu de ações da grid de resultados da consulta de cargas por parâmetros, ou pelo botão de ações do detalhe do DSIC.

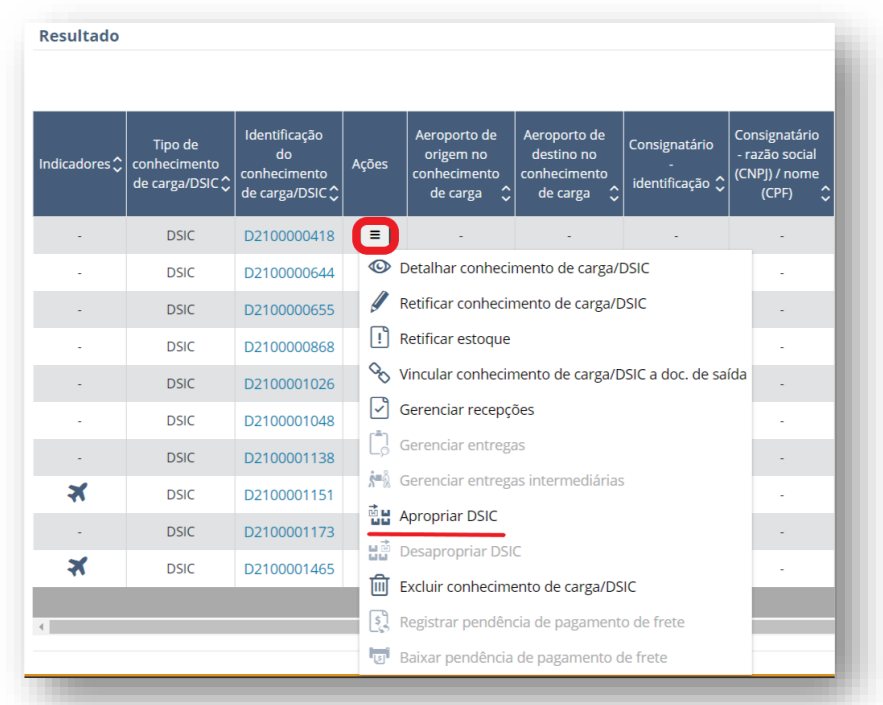

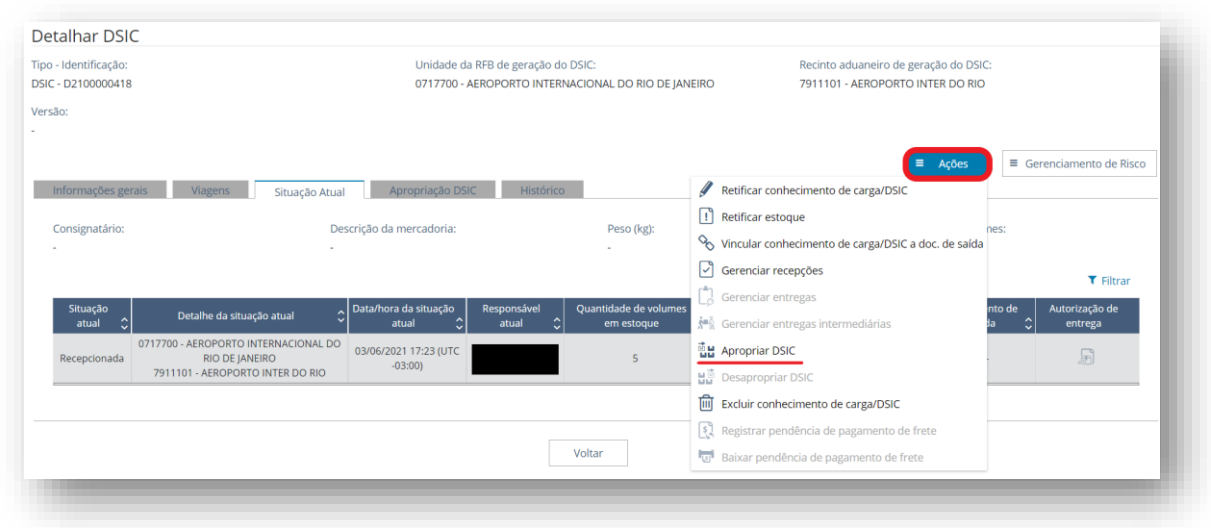

Ao acessar a funcionalidade, o sistema abre nova tela para a indicação do conhecimento de carga a que se quer apropriar o DSIC. O campo de observações é de preenchimento opcional.

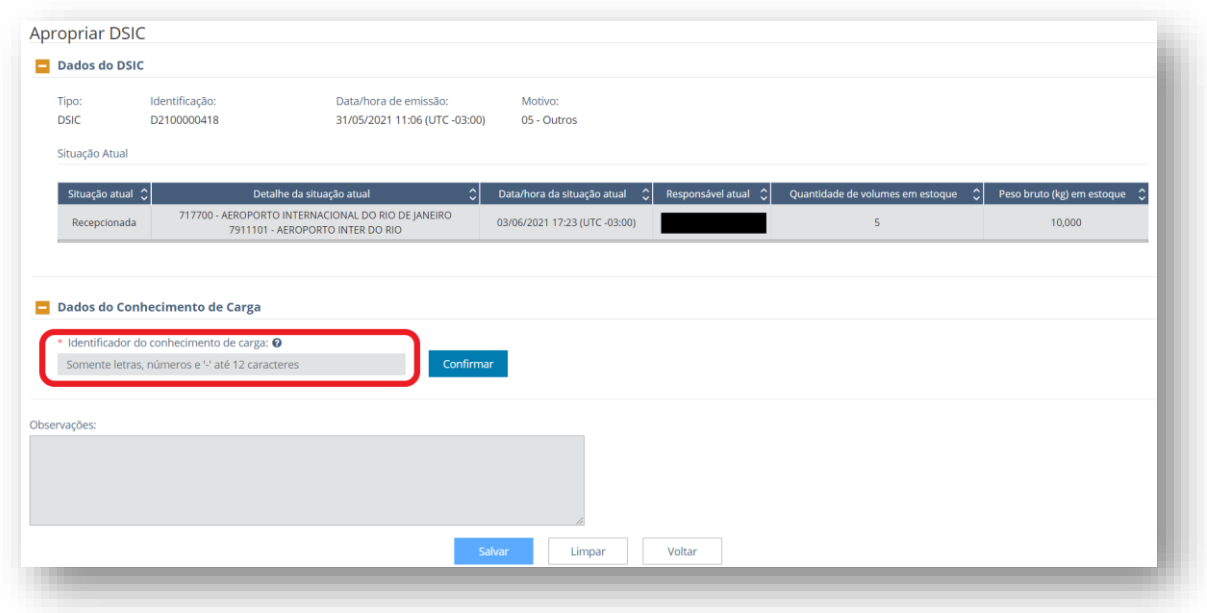

Após a inserção do número do conhecimento ao qual o DSIC será apropriado, deve-se confirmar a informação. Essa operação fará com que os dados do conhecimento de carga sejam exibidos nessa seção.

Verificadas as informações, para efetivar a apropriação, deve-se acionar o botão de "salvar" no rodapé da tela. Ao salvar, o sistema abre uma janela para confirmar a operação.

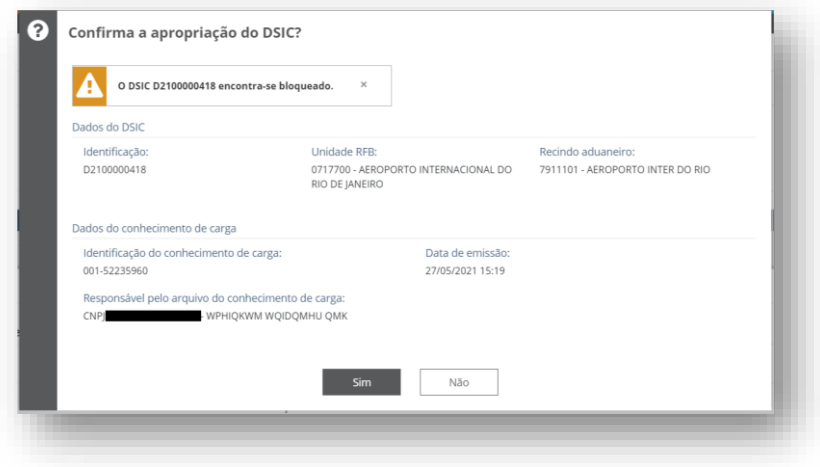

Clicando-se em "sim", a operação é confirmada.

## 8.7.8 Desapropriação de DSIC

A apropriação de um DSIC a um conhecimento de carga pode ser revertida pela RFB ou pelo Depositário que fez a apropriação, desde que ainda esteja como responsável pelos volumes (possua estoque ativo no CCT).

A desapropriação de DSIC somente pode ser acessada pelo botão de ações do detalhe do DSIC.

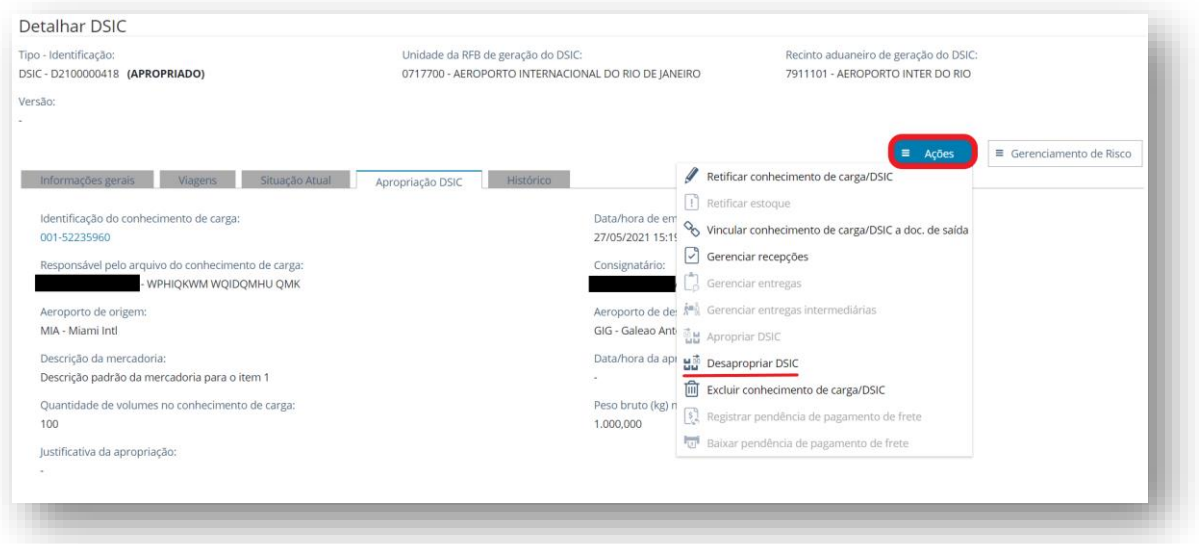

Ao acessar a funcionalidade, o sistema abre nova tela com as seções de dados do DSIC e dados do conhecimento de carga, e dois campos, um com informações registradas para a apropriação e outro para o registro de informações sobre a desapropriação (não obrigatórios).

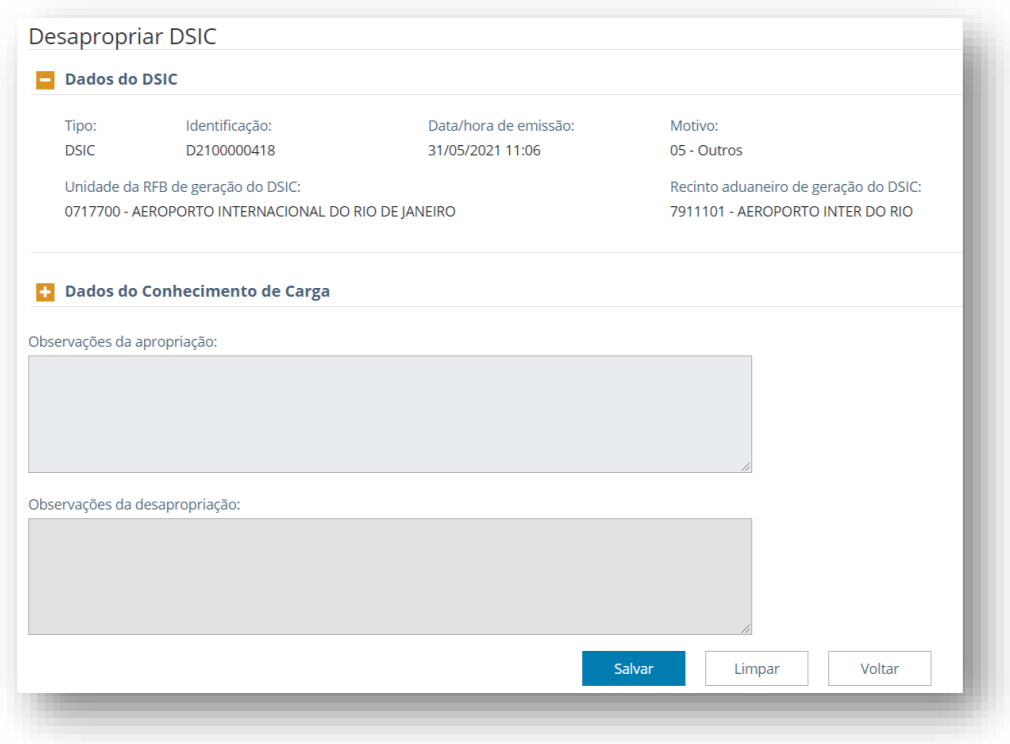

Ao salvar, o sistema abre uma janela para confirmar a operação.

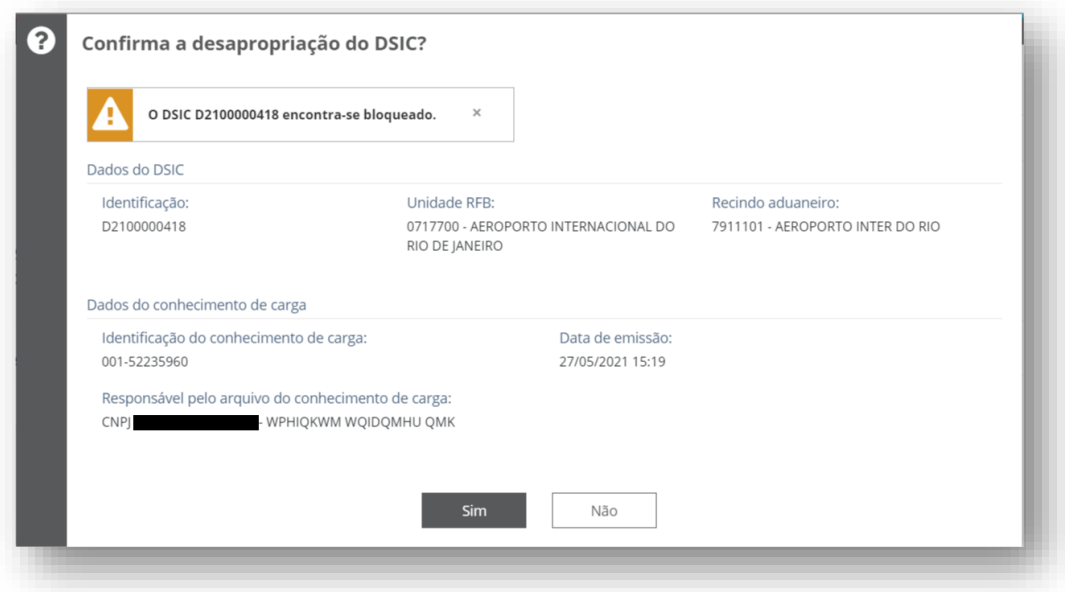

Clicando-se em "sim", a operação é confirmada.

### **Desdobramento de Conhecimento de Carga** tópico separado?

Quando houver necessidade de se dar destinos diferentes a partes da mercadoria pertencente a um único conhecimento de carga (registro de mais de uma DI para o mesmo conhecimento, devolução de parte da carga, entre outros), deverá ser gerado um DSIC motivo 04 [LINK DSIC] para cada subdivisão extra que seja necessária.

O DSIC motivo 04 pode ser vinculado [LINK VINCULAÇÃO] a:

- d. DI/DSI Eletrônica
- e. Documentos de saída de vinculação manual
- f. DTA

No preenchimento de DI/DSI eletrônica para o DSIC motivo 04, o Termo de Entrada a ser informado será sempre 99999999-9.

#### **TELAS**

Aguardar próximas sprints

#### 8.7.9 Trânsito de DSIC

Os DSIC motivos 04 e 05 podem ser submetidos a trânsito aduaneiro, ao amparo de DTA registrada no Siscomex Trânsito, desde que transportados em veículo rodoviário.

Os volumes objeto de DSIC motivo 02, 03 e 05 podem ser transportados por via aérea após a apropriação do DSIC ao conhecimento.

# 8.8 Retificar conhecimento de carga/DSIC

A retificação de conhecimento de carga pode ser realizada por serviço, através do envio dos arquivos XML com a operação "update", ou pelas funcionalidades acessadas diretamente no sistema, pelo menu de ações na grid de resultados da consulta de cargas por parâmetros, ou no botão de ações do detalhe da carga.

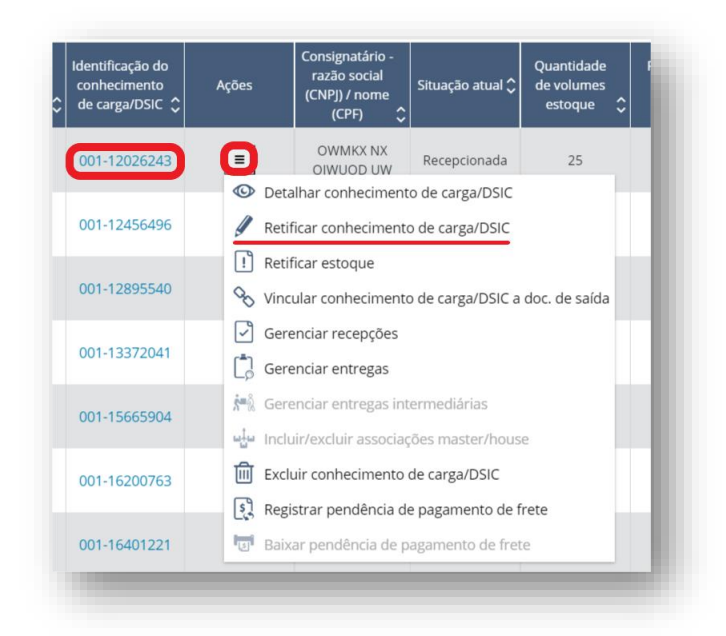

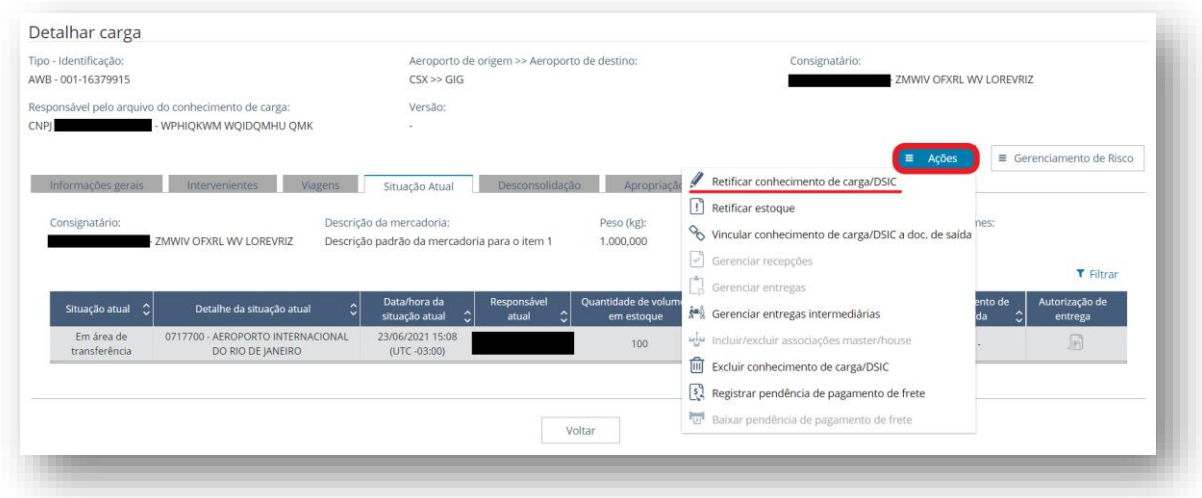

A retificação do conhecimento de carga ou do DSIC pode ser realizada, a qualquer tempo, pela RFB.

Já a companhia aérea, ou o agente de cargas, ou seus representantes, podem retificar os conhecimentos por eles emitidos até a vinculação a um documento de saída, exceto a DTA em que a retificação do conhecimento é permitida. Por serviço, é necessário que exista um arquivo XFWB ou XFZB com a operação "creation" para que o sistema aceite a operação "update".

O depositário poderá retificar o DSIC por ele gerado até que ocorra uma apropriação a um conhecimento de carga ou a vinculação do DSIC a um documento de saída, exceto a DTA.

Se existir um bloqueio do tipo "Impede retificação" no conhecimento de carga ou no DSIC a operação de retificação é impedida.

Somente as informações das abas "Informações Gerais" e "Intervenientes", no detalhe do conhecimento de carga, serão disponibilizadas para edição. As demais abas estarão desabilitadas. Para o DSIC, somente as informações da aba "Informações Gerais" serão editáveis.

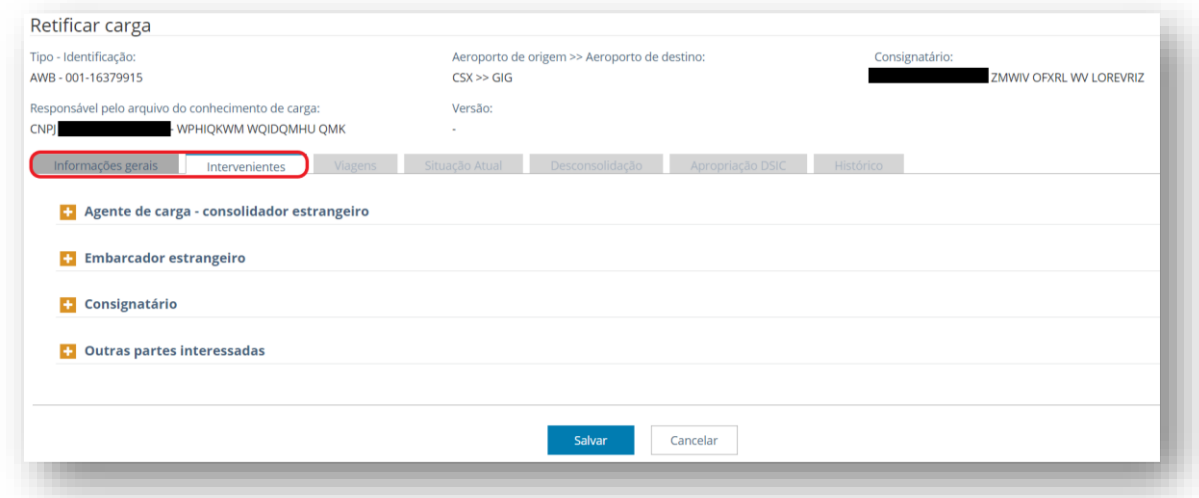

No rodapé da tela de exibição encontram-se os botões "salvar" e "cancelar".

Ao selecionar o botão "Cancelar" todas as alterações realizadas pelo usuário em tela são apagadas, voltando o registro às condições originais gravadas no banco de dados. Caso existirem alterações não salvas, o sistema exibirá o alerta "Existem alterações que não foram salvas. Deseja descartar essas alterações informadas?" com as opções "Sim" e "Não".

Ao selecionar o botão "Salvar", será aberta uma janela com os seguintes campos para preenchimento:

- (campo somente para a RFB) Tipo de documento (radio button):
	- o Processo/dossiê (padrão);
	- o Outros;
- (campo somente para a RFB) Identificação (campo texto)
	- o Caso seja selecionado "Processo/dossiê", o campo deve validar a regra de formação do número de processo conforme as regras do e-Processo);
	- o Caso seja selecionado "Outros", o campo deve aceitar qualquer texto alfanumérico de até 20 caracteres, sem caractere especial;
- Motivo da retificação;
- Justificativa (1000 caracteres alfanuméricos).

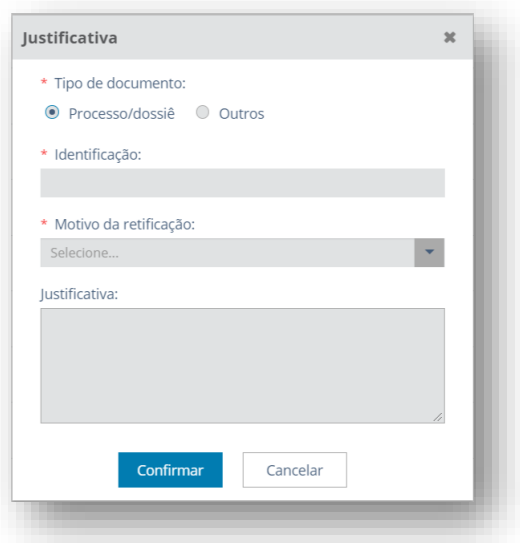

Caso ocorra retificação para a inclusão de consignatário e conhecimento tenha sido manifestado sem essa informação, o sistema irá agendar o desbloqueio conforme o tempo indicado no parâmetro de desbloqueio automático por falta de consignatário

Caso ocorra retificação para excluir a informação de consignatário, deve ser verificado se a viagem associada já possui o registro de chegada. Se houver, caso seja um AWB ou HAWB, a carga será bloqueada, de forma automática, por falta de consignatário.

O campo da RUC é de informação obrigatória. Caso o usuário retifique para excluir essa informação, o sistema verificará se a RUC havia sido informada pelo usuário ou se foi gerada automaticamente pelo sistema, procedendo da seguinte forma:

- Se gerada pelo usuário, o sistema irá gerar nova RUC automaticamente pelo sistema;
- Se a RUC havia sido gerada pelo sistema, não será gerada nova RUC, mas sim será preservada a RUC que já existia, não limpando o campo em questão.

Em caso de alteração da RUC, o sistema verificará se o número informado já está associado a um conhecimento de carga, tanto na importação, quanto na exportação. Se estiver associado, a retificação será impedida. Se o novo número informado para a RUC não for repetido, o número anterior da RUC é retirado do cadastro de RUC.

Para AWB/MAWB, a RUC só poderá ser alterada enquanto não houver a primeira entrega (final ou intermediária) ou recepção da carga.

Para HAWB, a RUC só poderá ser alterada até a primeira recepção de carga.

Para DSIC, a RUC só poderá ser alterada até a primeira recepção de carga, desde que não se encontre apropriado.

## 8.9 Retificar estoque

A funcionalidade de retificar estoque é restrita ao servidor da RFB e pode ser acessada pelo menu de ações na grid de resultados da consulta de cargas por parâmetros, ou pelo botão de ações da consulta do detalhe da carga.

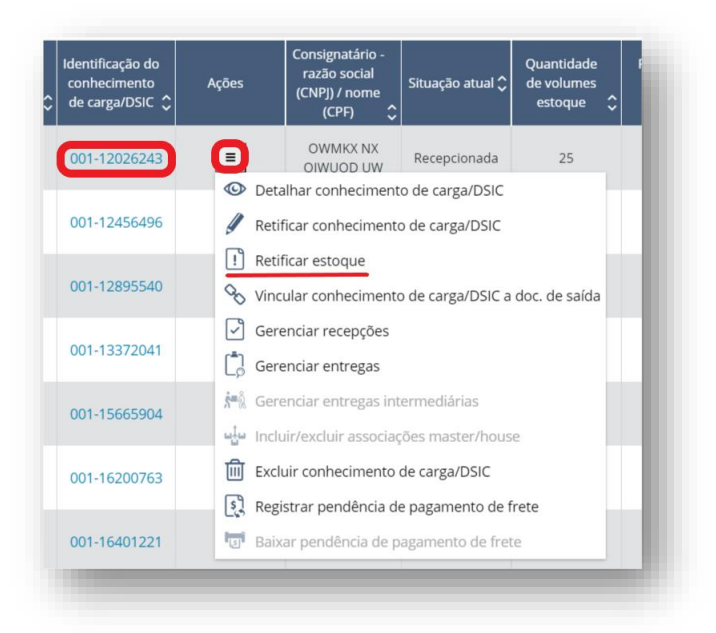

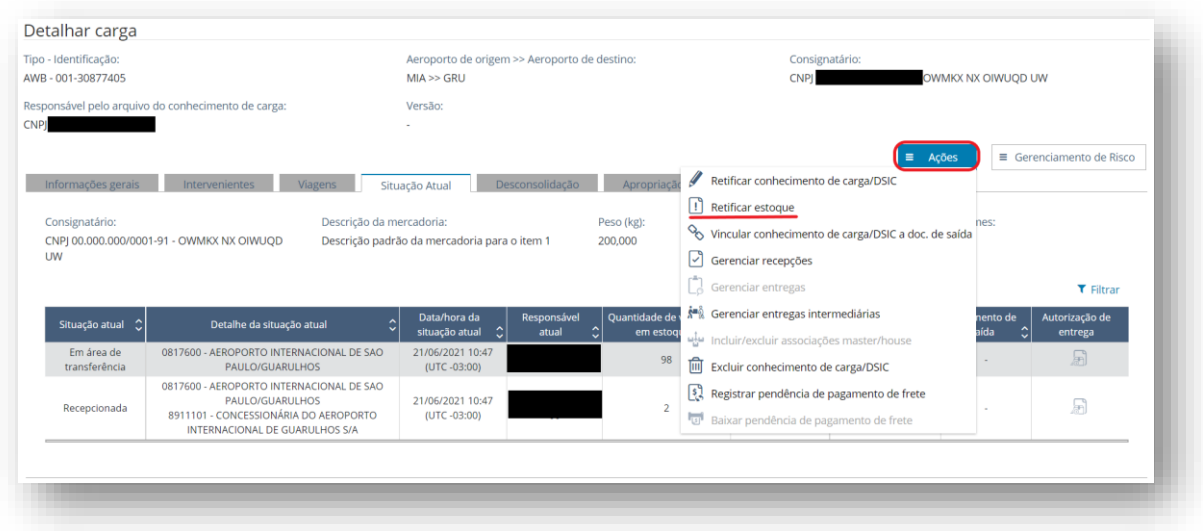

Ao seleciona a função de "Retificar estoque", o sistema habilitará a ação que permitirá a edição dos campos de "quantidade" e "peso" para cada linha de estoque ativo listado, da aba "Situação Atual" do detalhe da carga.

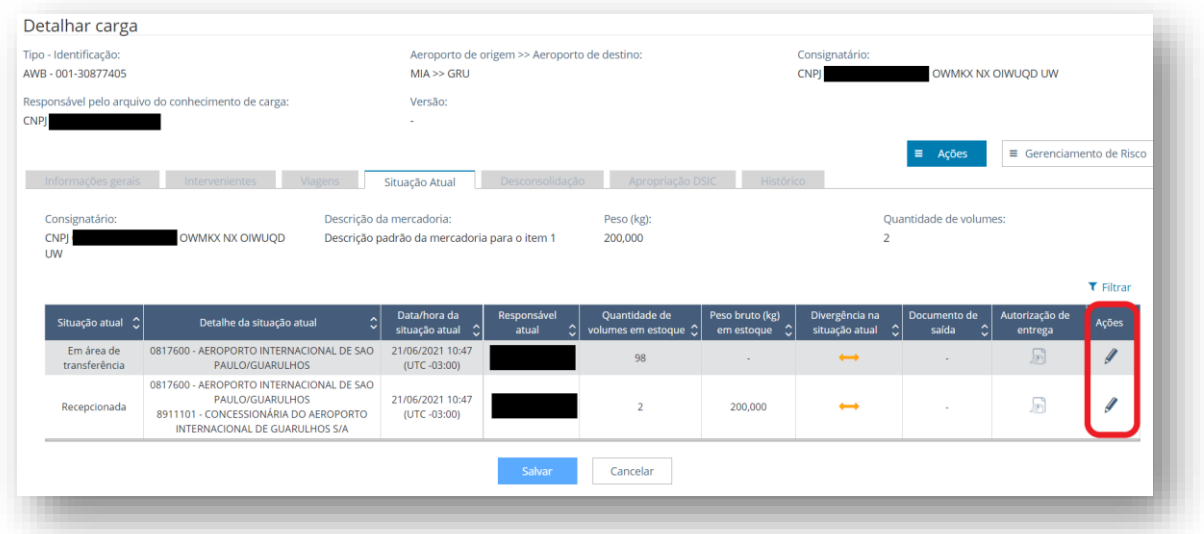

Acionando o ícone de edição na coluna "Ações", será aberta uma janela com os dados daquela linha de estoque, permitindo a edição das informações de volume e peso bruto (este último somente para estoques que utilizem essa informação de peso).

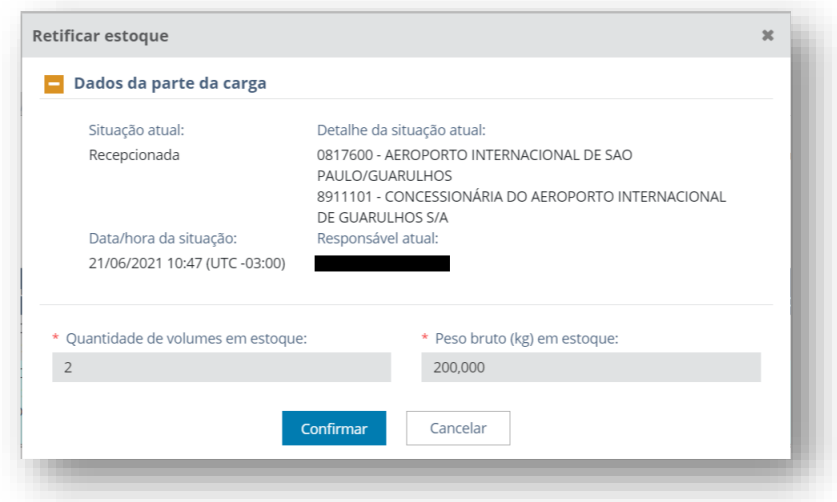

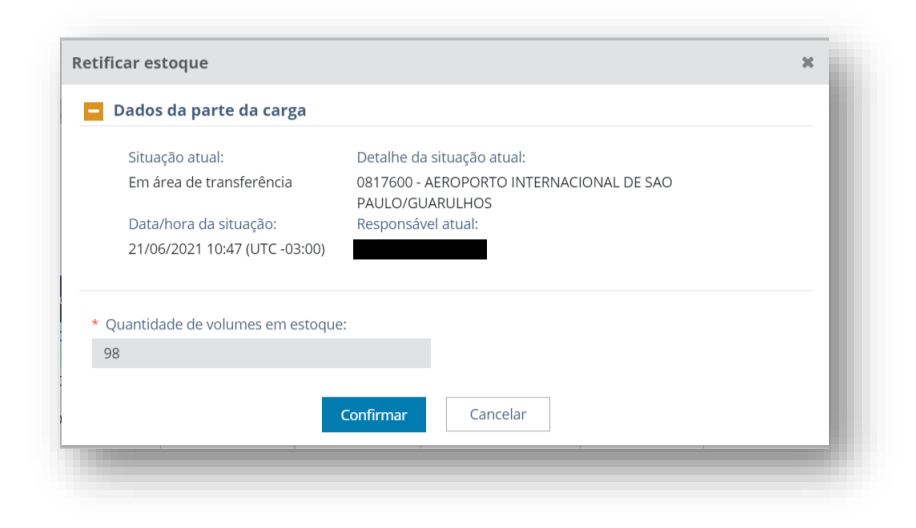

Ao salvar as alterações realizadas, será exibida uma janela para confirmação das alterações realizadas e inclusão das justificativas para a ação.

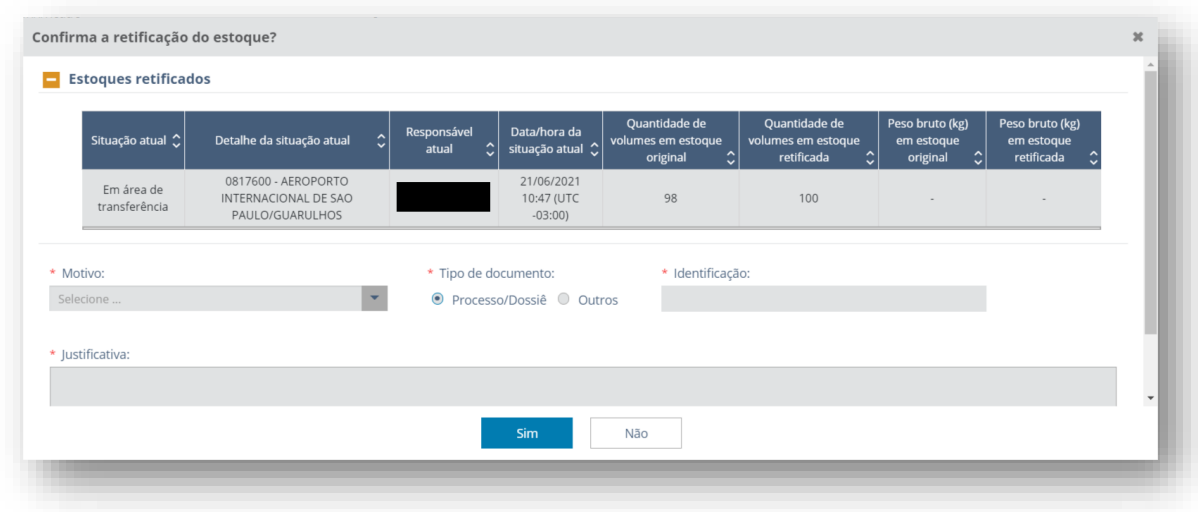

# 8.10 Vincular conhecimento de carga/DSIC a documento de saída

A vinculação de conhecimento de carga ou DSIC a um documento de saída no CCT pode ocorrer de forma automática ou manual.

# 8.10.1 Vinculação Automática

A vinculação automática de documento de saída à carga ocorre quando há o registro, em sistemas informatizados próprios, de uma DI/DSI - Eletrônica, de uma DTA ou uma e-DMOV.

Para que a vinculação automática ao CCT Importação ocorra no momento do registro de uma DI/DSI - Eletrônica, DTA ou e-DMOV, é necessário que:

A carga esteja na situação "Recepcionada" no Recinto Aduaneiro indicado na DI/DSI - Eletrônica, DTA ou e-DMOV, ressalvados os casos de DI antecipada e cargas destinadas a empresas cadastradas como OEA.

O conhecimento de carga/DSIC não possua bloqueios ativos que impeçam a vinculação. (Ver item Gerenciamento de Riscos)

Uma vez ocorrida a vinculação automática de um documento de saída não existe possibilidade de desvinculação manual pelo CCT Importação. A desvinculação ocorre com o cancelamento da DI/DSI - Eletrônica, DTA ou e-DMOV.

O registro de DI/DSI – Eletrônica no sistema Siscomex Importação exige a informação do número do Termo de Entrada relativo ao conhecimento de carga/DSIC. No caso de vinculação automática a um DSIC gerado por motivos 01 (meios próprios) ou 04 (bagagem/desdobramento), o Termo de Entrada a ser informado na DI/DSI - Eletrônica é o 999999999.

Quando do registro de DTA vinculada a um HAWB, o tipo de documento a ser informado no SISCOMEX - Trânsito deve ser HAWB não IATA.

O número do Termo de Entrada está disponível na consulta do detalhe da viagem, na seção "Efetivas" da aba "Chegadas". A partido da identificação do conhecimento de carga, o caminho para se obter o referido termo de entrada segue os seguintes passos:

Clicar no link do código do voo na aba viagens, da consulta "detalhar carga";

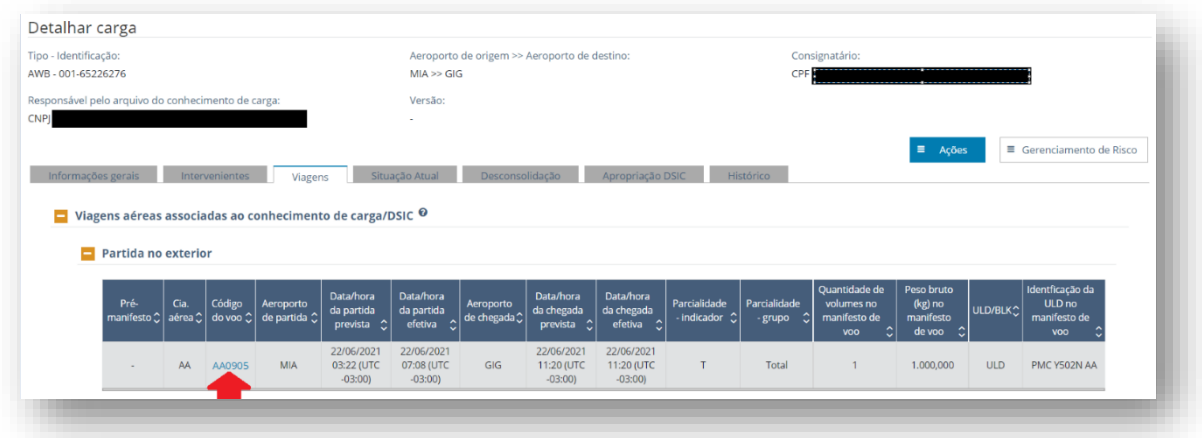

Verificar a seção efetivas, da aba chegadas:

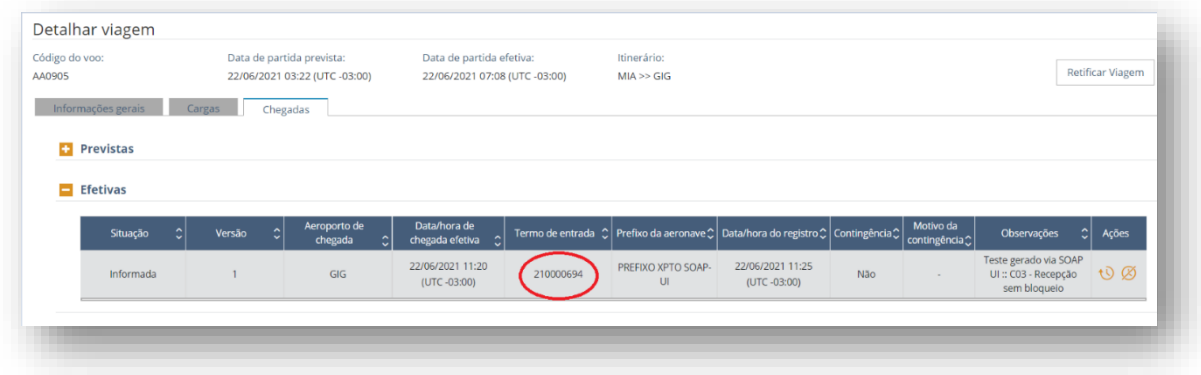

## 8.10.2 Vinculação Manual

A vinculação manual é feita em tela do CCT Importação e pode ser realizada para os seguintes tipos de documento de saída:

- DSI Formulário;
- Processo Digital / Processo Dossiê;
- PMD;
- PDE / TR; ou
- Outros (utilizados para processo judicial, mandado de segurança, urna funerária e outros não mencionados acima).

Cada número dos documentos dos tipos "DSI - Formulário", "PMD" e "PDE / TR" pode ser vinculado somente a um conhecimento de carga/DSIC.

Cada número do documento do tipo "Processo Digital / Processo Dossiê" pode ser vinculado a um ou mais conhecimento de carga/DSIC.

Cada combinação de nome e número do documento tipo "outros" pode ser vinculada a um ou mais conhecimento de carga/DSIC.

Um conhecimento de carga/DSIC pode ser vinculado manualmente a um ou mais documentos de saída, mesmo que sejam de tipos diferentes.

A vinculação manual de documento de saída pode ser realizada pela RFB ou pelo importador/despachante.

A RFB pode vincular qualquer carga a qualquer documento de saída disponível.

O importador/despachante pode vincular um documento de saída somente às cargas que conste como consignatário. O documento de saída a ser vinculado deve estar registrado em nome do consignatário.

A vinculação manual é realizada no CCT Importação na ação "Vincular conhecimento de carga/DSIC a doc de saída", a partir do menu de ações da grid de resultados da consulta de cargas por parâmetros ou do botão de ações do detalhar cargas.

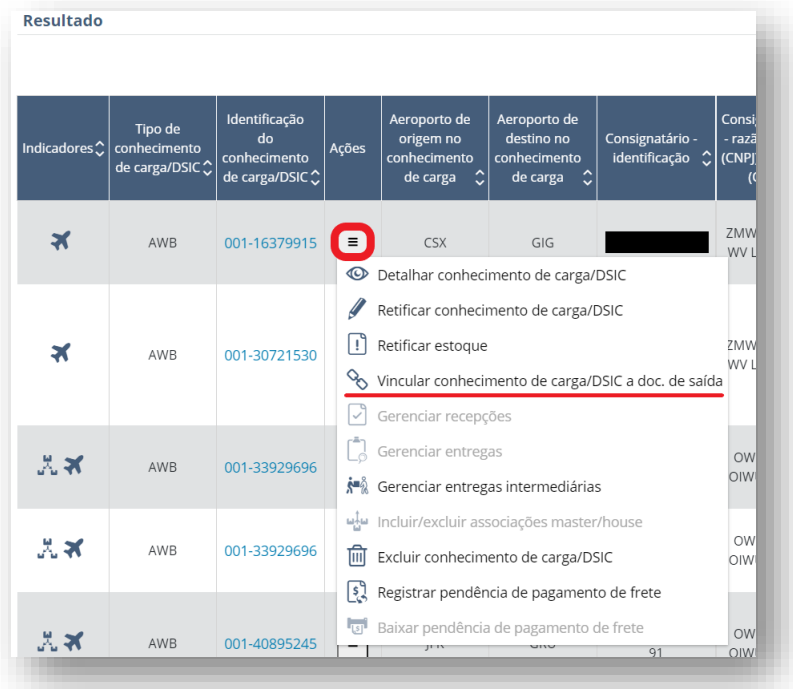

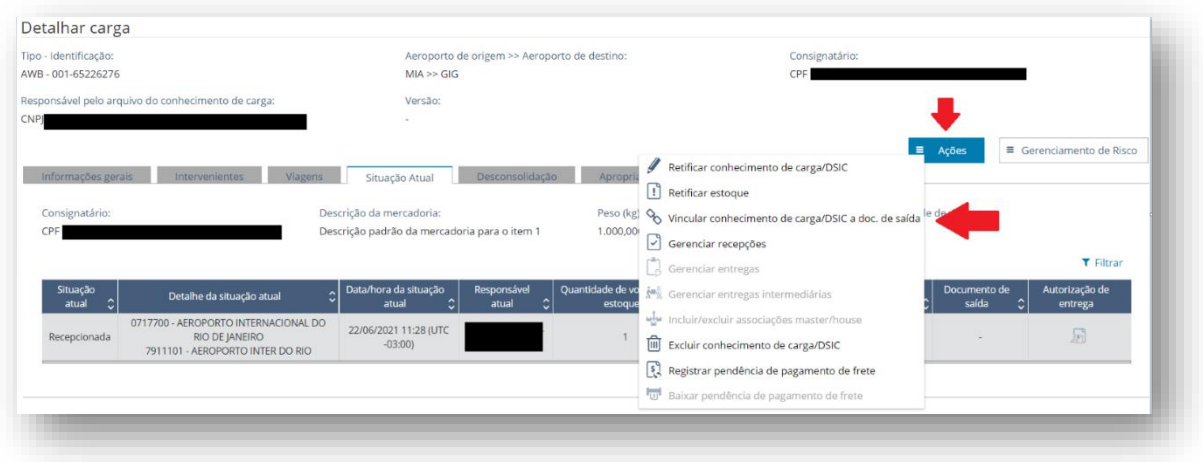

Ao selecionar a ação "Vincular conhecimento de carga/DSIC a doc de saída", o CCT Importação abre a tela "Vincular Carga a Documento de Saída" onde serão registrados os dados da vinculação, conforme figura abaixo:

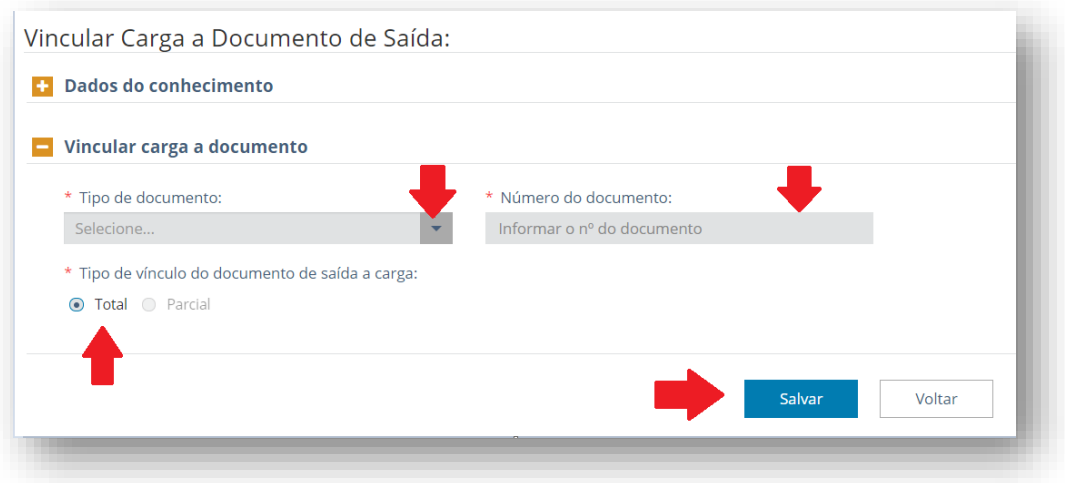

Os campos "Tipo de documento", "Número do documento" e "Tipo de vínculo do documento de saída a carga" são de preenchimento obrigatório.

O campo número do documento deve ser informado de acordo com o tipo de documento selecionado e no formato abaixo:

- DSI Formulário: no mínimo 1 e no máximo 8 posições numéricas;
- Processo Digital / Processo Dossiê: 17 posições numéricas (não é possível vincular dossiê cujo 4 dígitos após a barra não correspondam a um ano);
- PMD: no mínimo 1 e no máximo 8 posições numéricas;
- PDE / TR: no mínimo 1 e no máximo 8 posições numéricas; e
- Outros: no mínimo 1 e no máximo 8 posições numéricas.

O tipo de vínculo manual do documento de saída à carga pode ser total ou parcial. O tipo de vínculo parcial ainda não está implementado no CCT Importação.

Os bloqueios ativos dos tipos "Impede vinculação a documento de saída DI, DSI eletrônica e/ou DTA" e "Total (exceto retificação do conhecimento de carga/DSIC)" não impedem a vinculação manual do conhecimento de carga / DSIC a um documento de saída.

A vinculação manual do conhecimento de carga/DSIC a documento de saída pode ser feita pela RFB ou pelo importador/despachante mesmo tendo ocorrida a entrega final total da carga.

## 8.10.3 Vinculação de DSIC a documento de saída

Os DSIC gerados pelos motivos 02 (retenção) ou 03 (apreensão) somente podem ser vinculados manualmente a um documento de saída.

Os DSIC gerados pelo motivo 04 (bagagem/desdobramento) podem ser vinculados automaticamente a DI/DSI - Eletrônica ou DTA, ou manualmente a DSI - Formulário, Processo Digital / Processo Dossiê, PMD, PDE / TR ou outros.

Os DSIC gerados pelo motivo 05 (outros) podem ser vinculados automaticamente a DTA, ou manualmente a DSI - Formulário, Processo Digital / Processo Dossiê, PMD, PDE / TR ou outros.

# 8.10.4 Consulta vinculação de documento de saída.

A informação da vinculação do conhecimento de carga/DSIC a um documento de saída é visualizada na grid de resultado da consulta de cargas por parâmetros (ver tópico de configurar colunas), ou na aba de "situação atual" da consulta de "detalhar carga".

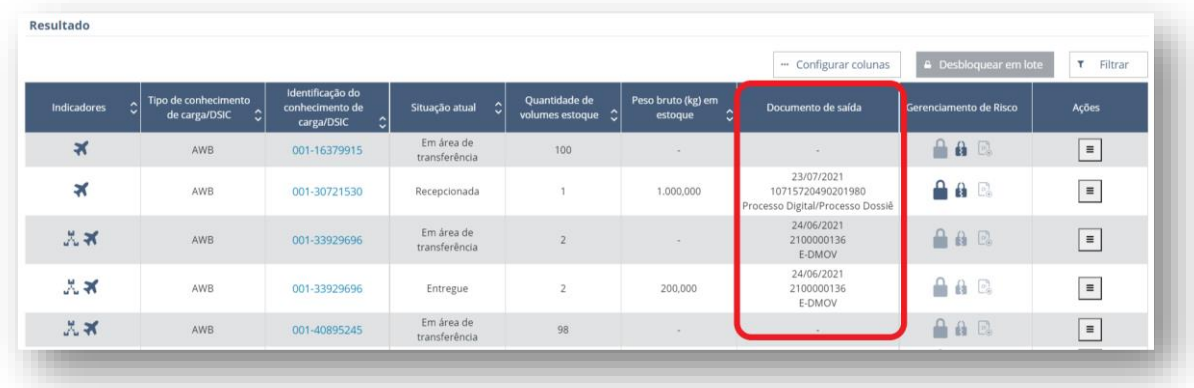

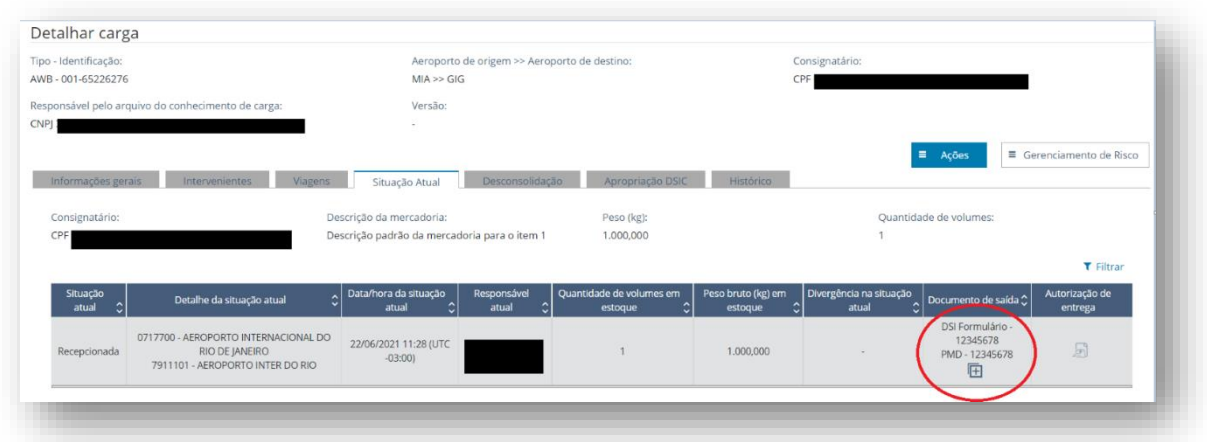

Caso o conhecimento de carga/DSIC tenha sido vinculado a vários documentos de saída, clicando no sinal + abaixo dos primeiros documentos, a consulta apresenta todos os documentos vinculados, conforme figura abaixo:

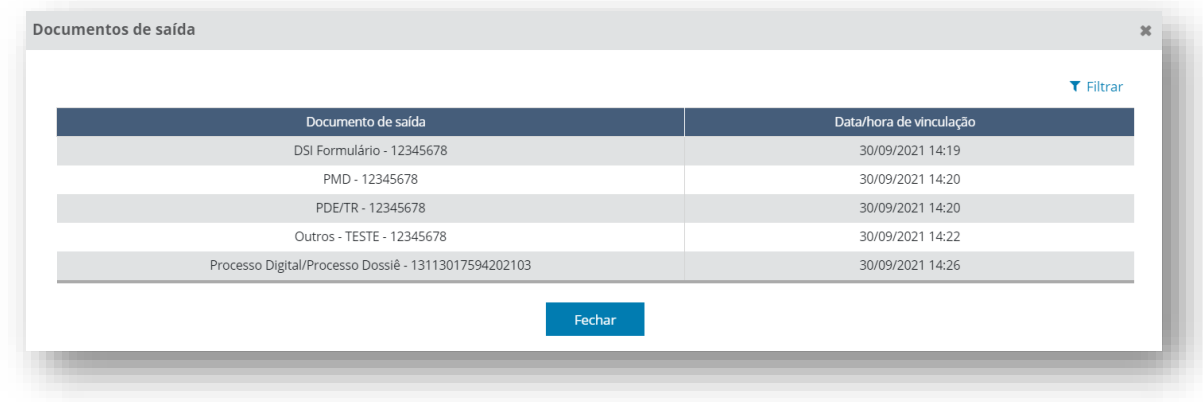

## 8.10.5 Situações especiais de vinculação de conhecimento de carga/DSIC

Quando autorizado pela RFB o registro de mais de uma declaração de importação para um conhecimento de carga, a vinculação da primeira declaração será feita de forma automática a este conhecimento. As demais vinculações serão feitas de forma automática a DSIC gerados pelo motivo 04 (bagagem/desdobramento).

Exemplo:

- 1. RFB autorizou o registro de mais de uma DI para o conhecimento de carga XXX-XXXXXXXX.
- 2. RFB gera o DSIC DAAYYYYYYYY pelo motivo 04 (bagagem/desdobramento).
- 3. Recepção do DSIC DAAYYYYYYYY pelo depositário.
- 4. A primeira DI é registrada e vinculada de forma automática ao conhecimento de carga XXX-XXXXXXXXX.
- 5. A segunda DI é registrada e vinculada de forma automática ao DSIC DAAYYYYYYYY.

Quando autorizado pela RFB o registro de uma declaração de importação vinculada a mais de um conhecimento de carga, a vinculação da declaração a um dos conhecimentos de carga será feita de forma automática. A vinculação dos demais conhecimentos de carga, cujas

identificações não foram informadas no campo próprio da declaração, será feita manualmente ao processo/dossiê que autorizou o procedimento.

Exemplo:

- 1. RFB autorizou o registro de uma mesma DI para os conhecimentos de carga XXX-XXXXXXXX e YYY-YYYYYYYY, através do Processo ZZZZZ.ZZZZZZ/AAAA-VV.
- 2. AWB XXX-XXXXXXXX é informado no campo próprio da declaração e é vinculado de forma automática.
- 3. AWB YYY-YYYYYYYY não é informado no campo próprio da declaração.
- 4. AWB YYY-YYYYYYYY é vinculado manualmente ao Processo ZZZZZZZZZZZZ/AAAA-VV pela RFB.
- 5. RFB autoriza a entrega do AWB YYY-YYYYYYYY no CCT Importação.

# 8.10.6 Número MANTRA

Quando o CCT Importação mostrar na consulta da carga um "Número MANTRA" diferente do número do conhecimento de carga informado, este "Número MANTRA" deve ser utilizado para a vinculação automática de documento de saída (DI/DSI - Eletrônica, DTA ou e-DMOV).

Colocar tela de exemplo. Ainda não implementado.

# 8.10.7 Desvinculação de Documento de Saída

A desvinculação manual de documento de saída, pelo CCT Importação somente pode ser realizada quando a respectiva vinculação tiver ocorrido manualmente.

A operação somente pode ser realizada pela RFB, desde que não tenha havido a entrega da carga.

Para desvincular um documento de saída de uma carga na situação "Entregue" é necessário cancelar a entrega antes da desvinculação.

Caso a carga esteja na situação "Entrega a realizar – autorizada", ao confirmar a desvinculação do documento de saída, o CCT Importação, automaticamente, irá cancelar a autorização de entrega da carga.

A funcionalidade é acessada a partir da ação "gerenciar entregas", pelo menu de ações na grid de resultados da consulta de cargas por parâmetros, ou pelo botão de ações da consulta de "detalhar carga".

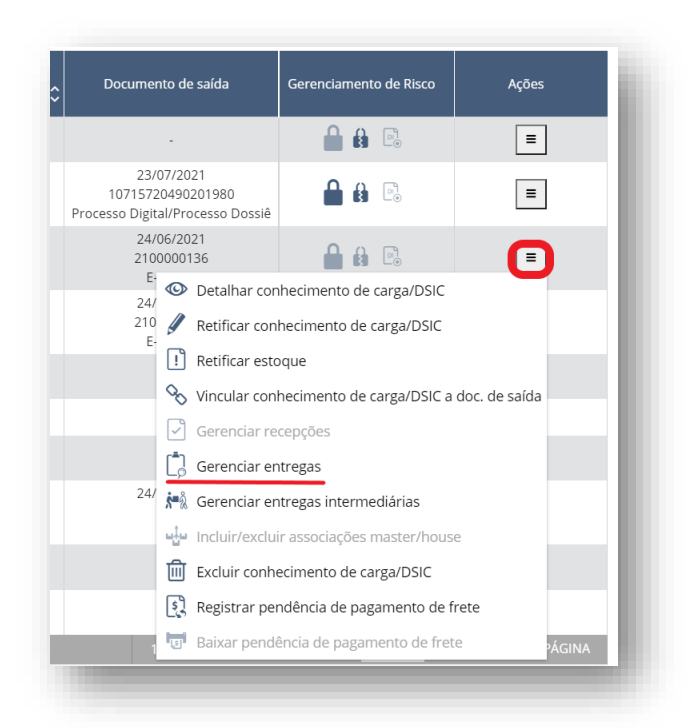

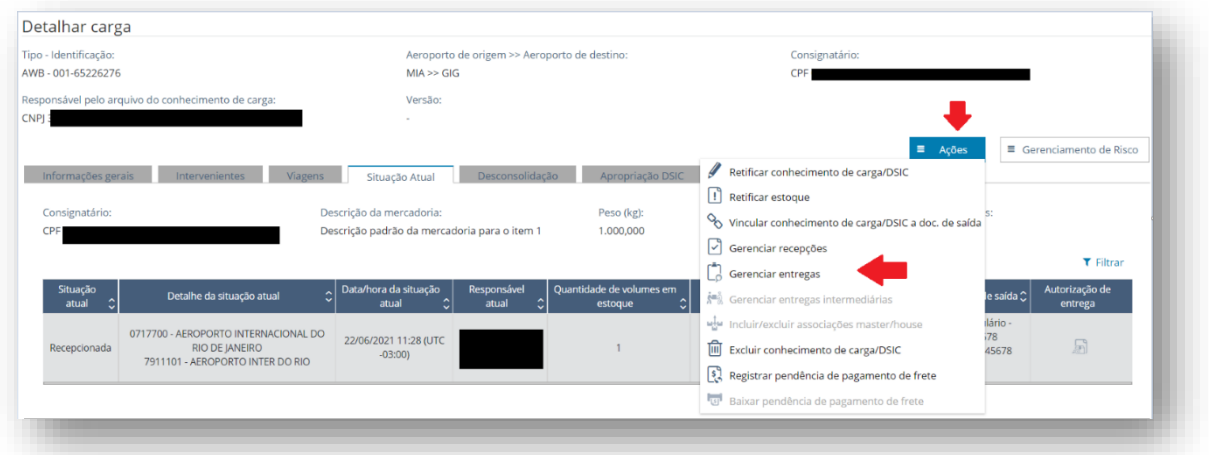

Ao selecionar a ação "gerenciar entregas", o CCT Importação traz uma grid de resultados com todos os documentos de saída vinculados a carga. Na coluna "Ações", encontra-se o ícone "Desvincular entrega de carga", conforme figura abaixo:

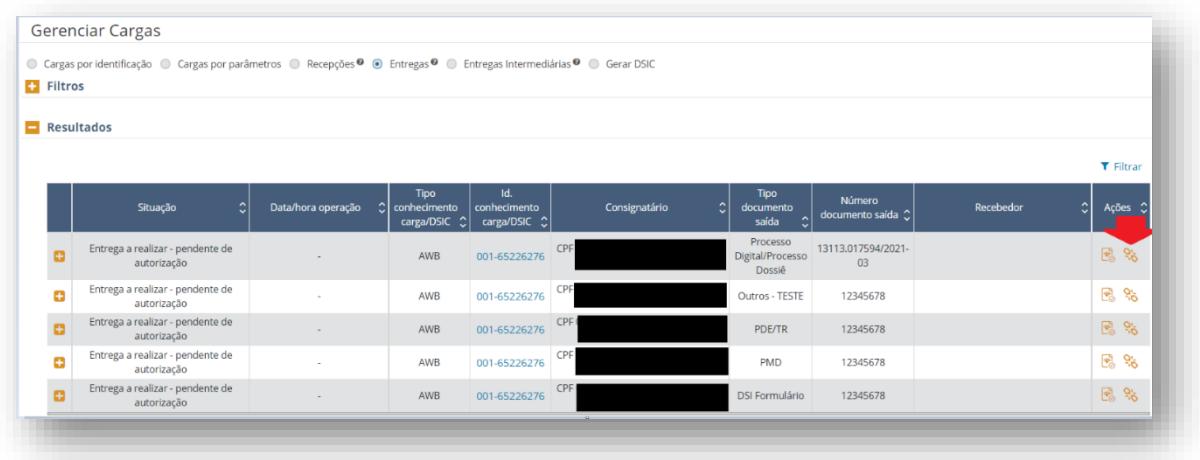

Ao clicar no ícone referente à ação de "desvincular entrega de carga", será aberta uma tela para "Desvincular Carga a Documento de Saída" onde será registrada, obrigatoriamente, a justificativa para desvinculação.

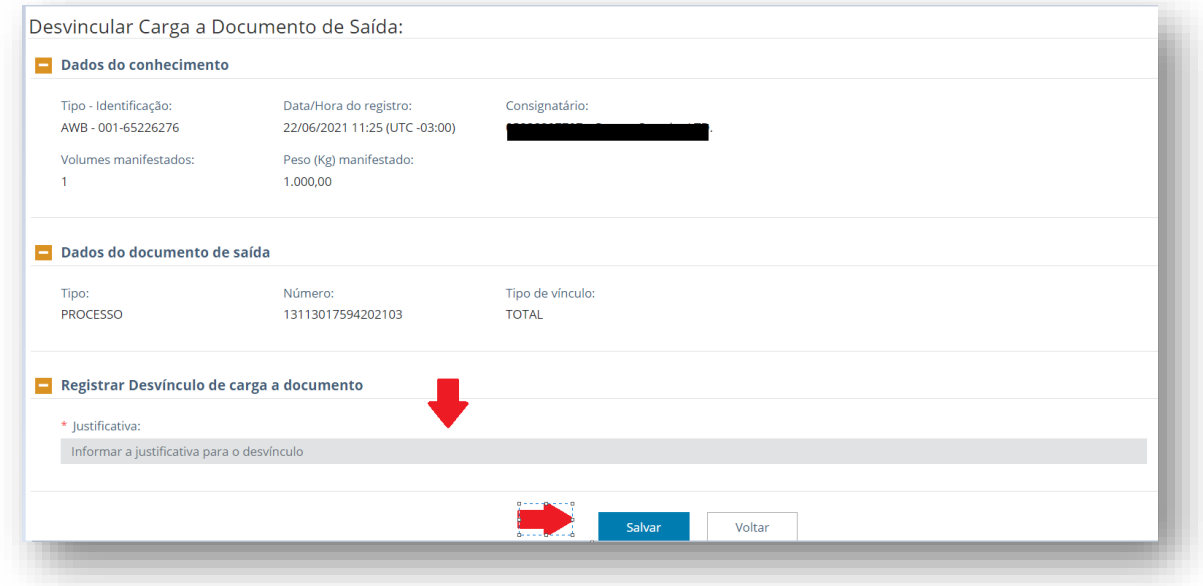

O campo "Justificativa" é de preenchimento obrigatório.

A consulta de uma desvinculação de documento de saída no CCT Importação pode ser consultada na aba "Histórico" do "detalhar carga". Ainda não implementada - Colocar tela

### 8.10.8 Desvinculação automática – DTA

O desvínculo automático de uma DTA a uma carga informada no CCT Importação ocorre quando esta DTA é cancelada no Siscomex Trânsito, ou quando uma carga é excluída da DTA.

O desvínculo automático de uma DTA pode ocorrer mesmo após o registro de chegada da viagem terrestre na Unidade de destino.

O cancelamento de uma DTA ou a exclusão de uma carga da DTA não cancela o registro de entrega intermediária ao transportador terrestre no CCT Importação. Neste caso o depositário do recinto de origem da DTA deverá, obrigatoriamente, recepcionar a carga pela RUC (Ver recepção pela RUC).

# 8.11 Incluir/excluir associações máster/house

A funcionalidade permite que o agente de carga ou a RFB possam incluir ou excluir, em tela, associações de HAWB a MAWB que estejam manifestados em sistema.

A função estará disponível somente se o AWB/MAWB tiver seu arquivo XFWB informado e armazenado na base. Para o agente de carga, não é necessário que os arquivos XFHL e XFZB dos seus HAWB já tenham sido informados nem que já exista associação para o AWB/MAWB previamente informada (seja via tela ou via XML). Já para a RFB, é necessário que exista associações já informadas para o AWB/MAWB (seja via tela ou via XML), mas não é necessário que o arquivo XFZB dos seus HAWB já tenham sido informados.

O acesso ocorre a partir do menu de ações na grid de resultados da consulta de cargas por parâmetros, ou pelo botão de ações da consulta do detalhe da carga, para os conhecimentos MAWB.

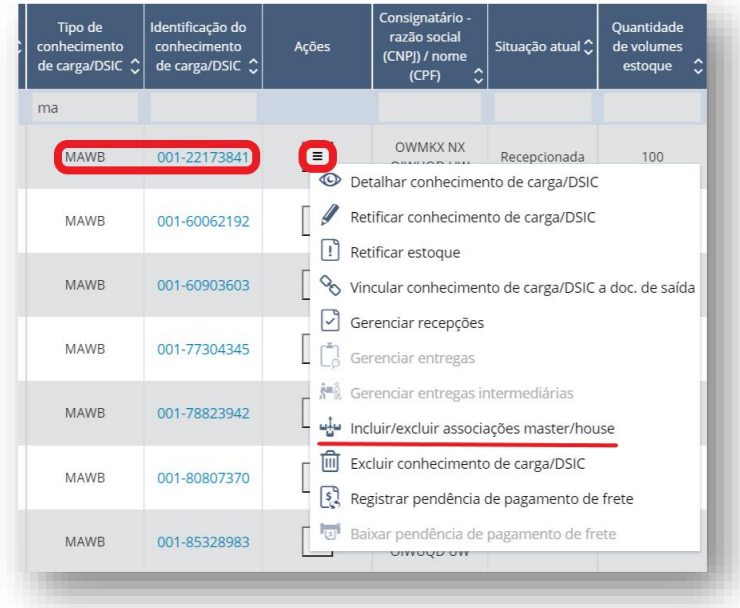

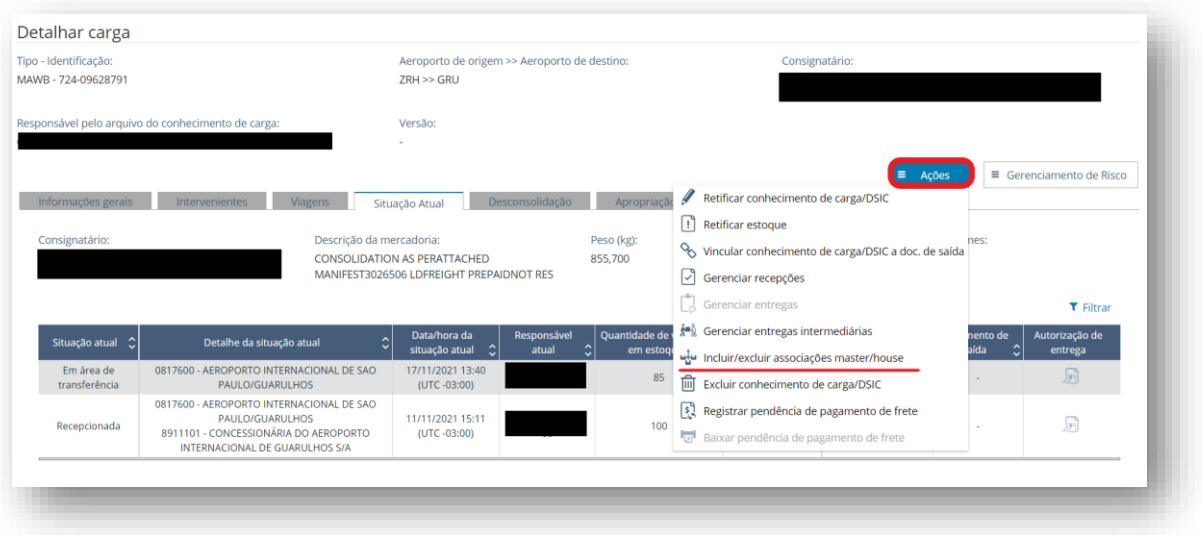

Ao executar a ação, o sistema abre o "detalhar carga" na aba de "desconsolidação", com as seções de informações sobre o arquivo de associação XFHL (quando houver) e da lista de conhecimentos de carga HAWB associados.

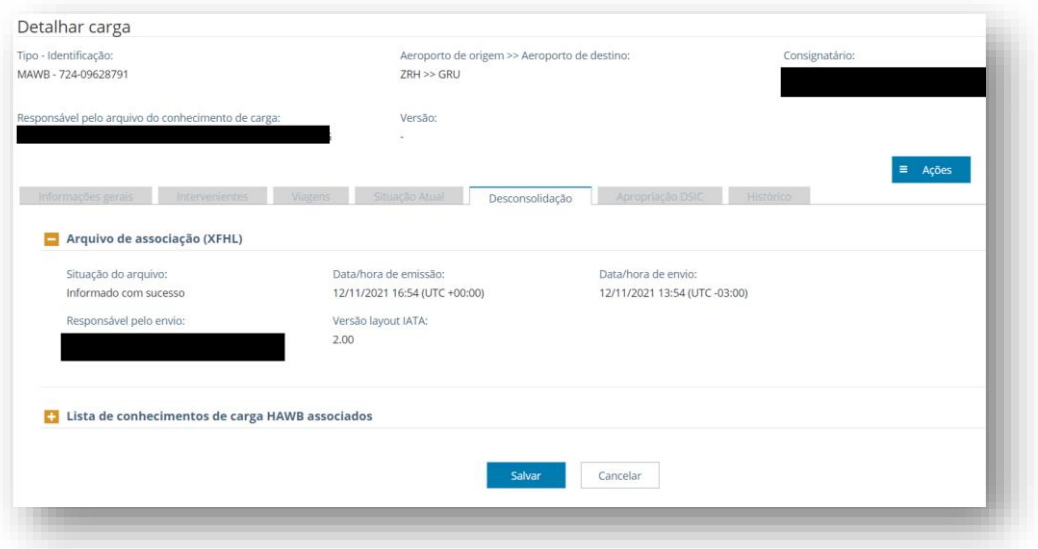

A seção com a lista de conhecimentos de carga HAWB associados dá acesso às ações de excluir a associação individualmente, de selecionar vários ou todos os conhecimentos HAWB para exclusão em lote e de incluir novas associações ao MAWB.
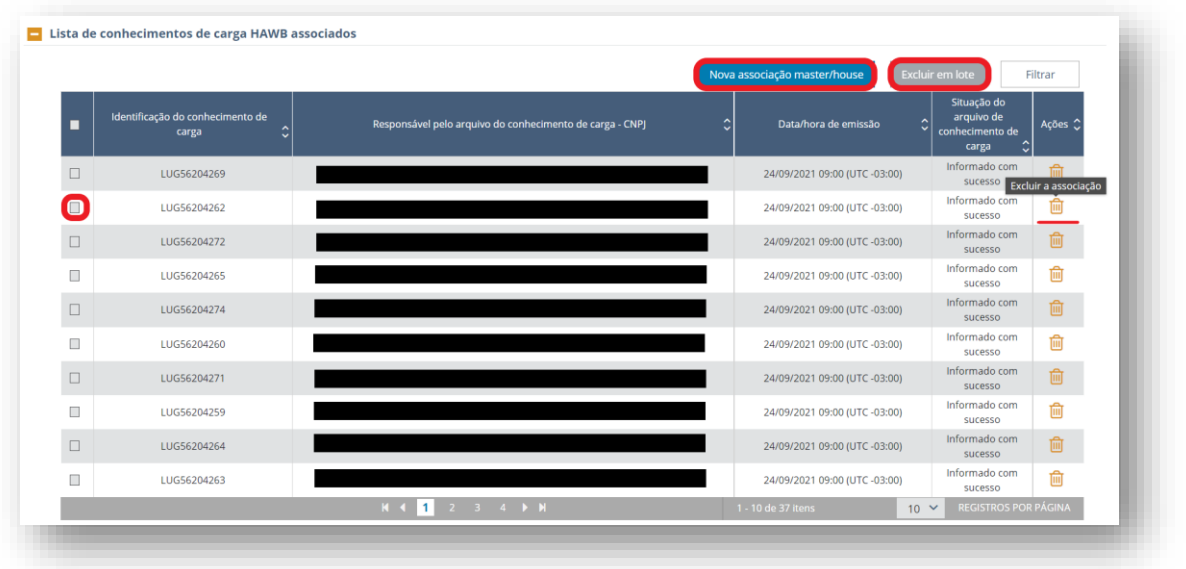

Ao selecionar "nova associação master/house" será aberta uma janela para informar a identificação do conhecimento de carga HAWB, o responsável pelo arquivo do conhecimento de carga (como padrão, estará preenchido com o CNPJ do responsável pela desconsolidação) e a data/hora de emissão do conhecimento.

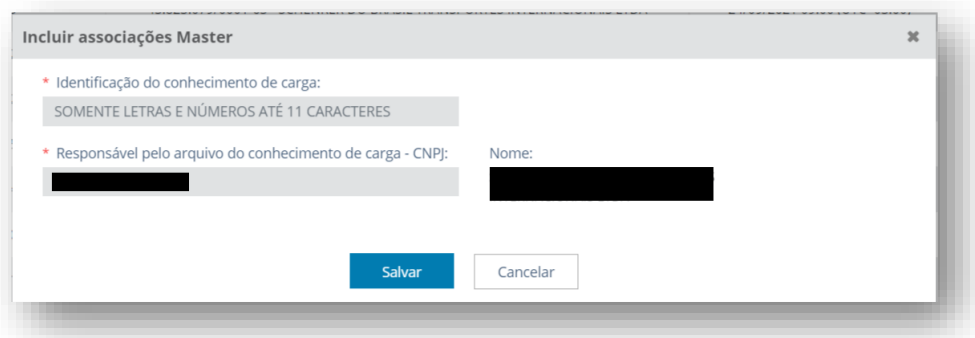

A RFB pode:

- incluir ou excluir associações master/house, independentemente de haver sido informada a viagem via arquivo XFFM ou a chegada da viagem;
- incluir ou excluir associações master/house quando o conhecimento de carga HAWB estiver bloqueado;
- incluir ou excluir associações master/house quando o conhecimento de carga HAWB estiver vinculado a um documento de saída;
- excluir uma associação master/house quando o AWB/MAWB estiver vinculado a documento de saída;
- incluir associações master/house quando o conhecimento de carga AWB/MAWB estiver bloqueado ou se já estiver recepcionado ou entregue;
- excluir associações master/house quando o conhecimento de carga AWB/MAWB já foi recepcionado ou entregue.

Não é permitido à RFB excluir associações master/house quando um conhecimento de carga HAWB já foi recepcionado ou entregue.

O agente de carga poderá excluir associações de um MAWB associado a viagem até a informação da primeira chegada da viagem no Brasil. Após a informação da primeira chegada da viagem no Brasil, somente poderá incluir associações.

O operador de remessa poderá desconsolidar um AWB. Para realizar esta ação, o operador de remessa entra no sistema CCT importação com o perfil de agente de carga e o sistema irá verificar se ele está cadastrado na base de dados como operador de remessa.

No caso de inclusão de associação, o HAWB incluído não pode estar associado a outro MAWB que estejam associados a uma mesma viagem.

A exclusão da associação não pode ser feita quando ou o MAWB ou o HAWB envolvidos na associação tiverem bloqueio ativo manual ou automático. Caso o MAWB esteja bloqueado, nenhuma de suas associações poderá ser excluída. Caso um dos HAWB da lista esteja bloqueado, essa associação não pode ser excluída. Porém as demais associações podem ser excluídas.

# 8.12 Excluir conhecimento de carga/DSIC

A exclusão de conhecimento de carga/DSIC é uma ação que pode ser executada por serviço ou por funcionalidade do sistema em tela.

Por serviço, a exclusão ocorre através do envio do arquivo XFWB ou XFZB com a operação "deletion".

Em tela, o acesso à função pode ocorrer através do menu de ações na grid de resultados da consulta de cargas por parâmetros ou pelo botão de ações da consulta do detalhe da carga:

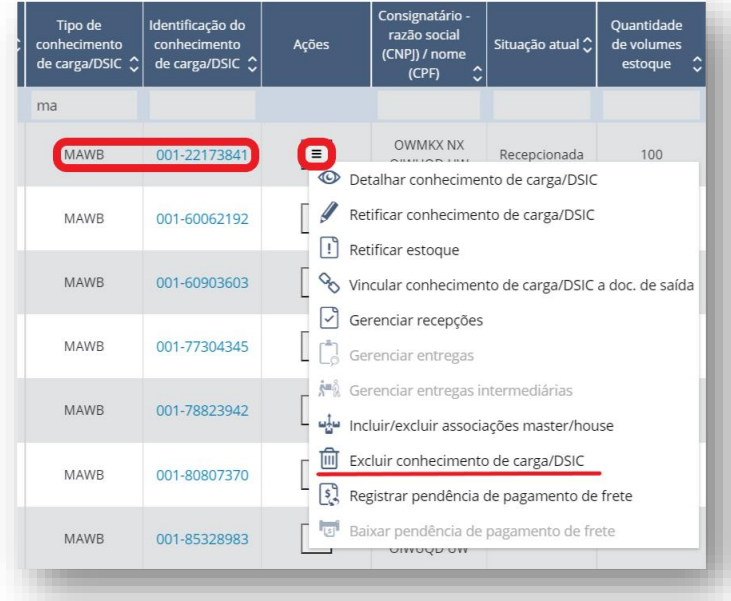

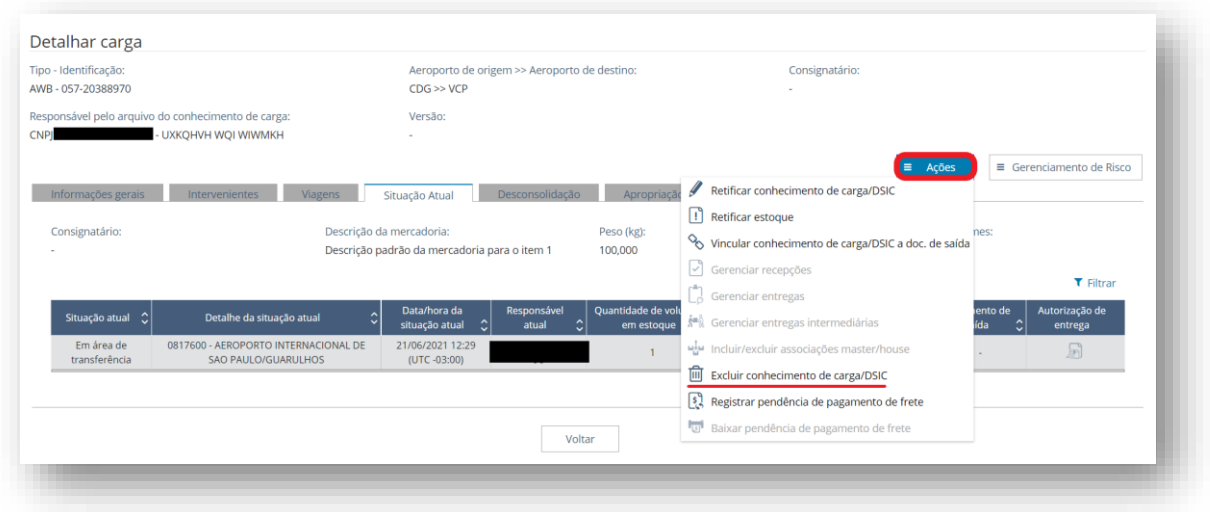

Ao ser selecionada a ação "Excluir conhecimento de carga/DSIC", abre a tela abaixo. O documento que autorizou a exclusão e a justificativa são obrigatórios.

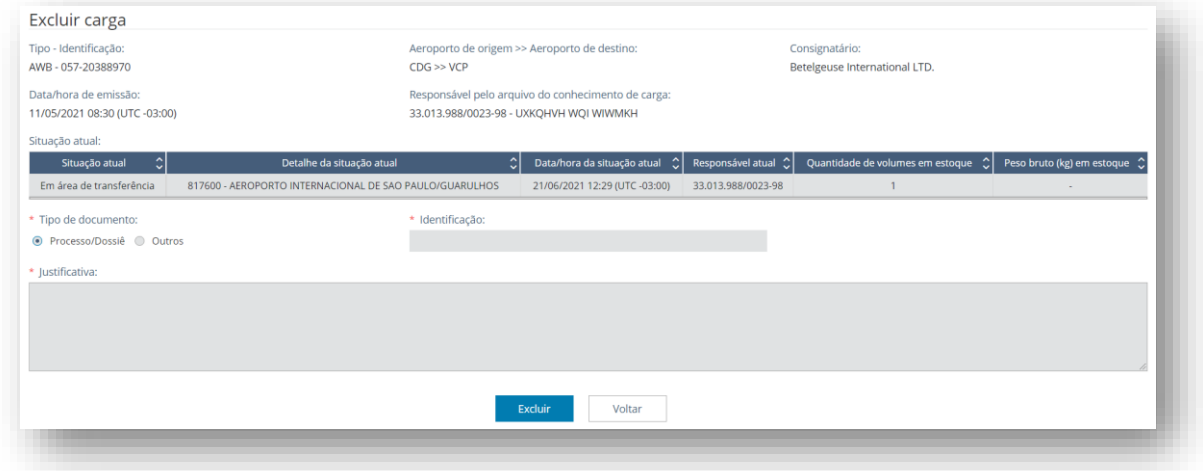

Após a exclusão, no resultado da consulta à carga, será exibida a tag "Excluída" em vermelho ao lado do título "Detalhar carga". Sprint 38.

Não serão exibidas as informações sobre viagens, estoques, desconsolidação e apropriação de DSIC.

As abas informações gerais, intervenientes e histórico apresentarão normalmente todas as informações da carga e seus eventos, inclusive o da exclusão da carga.

O campo "situação do conhecimento de carga/DSIC" será exibido com a informação "Excluído".

A RFB pode excluir, a qualquer momento, AWB, MAWB e HAWB manifestados.

A RFB não pode excluir conhecimento de carga que esteja recepcionado ou vinculado a documento de saída. É necessário, antes, cancelar estas ações.

A RFB pode excluir conhecimento de carga que já tenha sido entregue a outro transportador (transbordo ou baldeação), desde que não tenha sido recepcionada anteriormente.

A Cia. Aérea pode excluir AWB/MAWB por ela transmitidos a qualquer momento até o registro da primeira chegada da viagem no Brasil, desde que não possuam bloqueio ativo.

O Agente de Carga e Operador de Remessa Expressa podem excluir HAWB por eles transmitidos a qualquer momento até o registro da primeira chegada da viagem no Brasil, desde que não possuam bloqueio ativo.

Ao excluir um HAWB, recomenda-se que o Agente de Carga ou Operador de Remessa Expressa retifique o XFHL para desfazer o vínculo do arquivo XFZB ao MAWB ao qual estava associado.

# 8.13 Pendência de pagamento de frete

A funcionalidade desenvolvida consiste em registrar ou baixar a pendência de pagamento de frete em um conhecimento de carga para fins de não permitir a entrega de carga ao consignatário do conhecimento por parte do depositário.

O registro ou a baixa é realizada pelo responsável pelo arquivo do conhecimento de carga (companhia aérea ou agente de carga) ou pela RFB. As ações são excludentes, ou seja, caso esteja habilitada a ação de registro, a ação de baixa não estará disponível no menu de ações.

A funcionalidade é acessada a partir do menu de ações na grid de resultados da consulta de cargas por parâmetros ou pelo botão de ações da consulta do detalhe da carga:

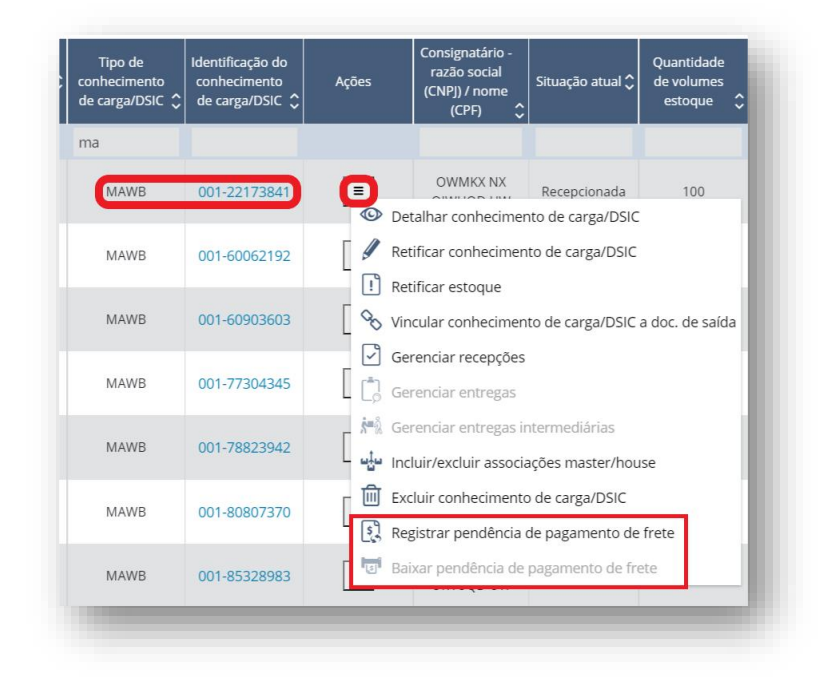

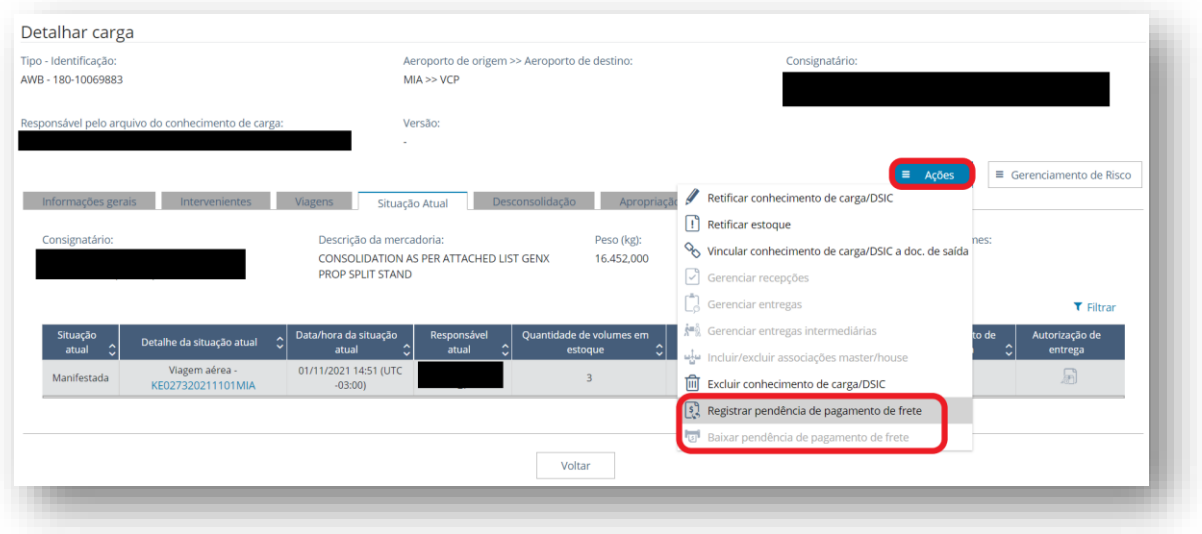

Ao executar a funcionalidade de "registrar pendência de pagamento de frete", o sistema abrirá nova tela para inserir informações pertinentes ao registro.

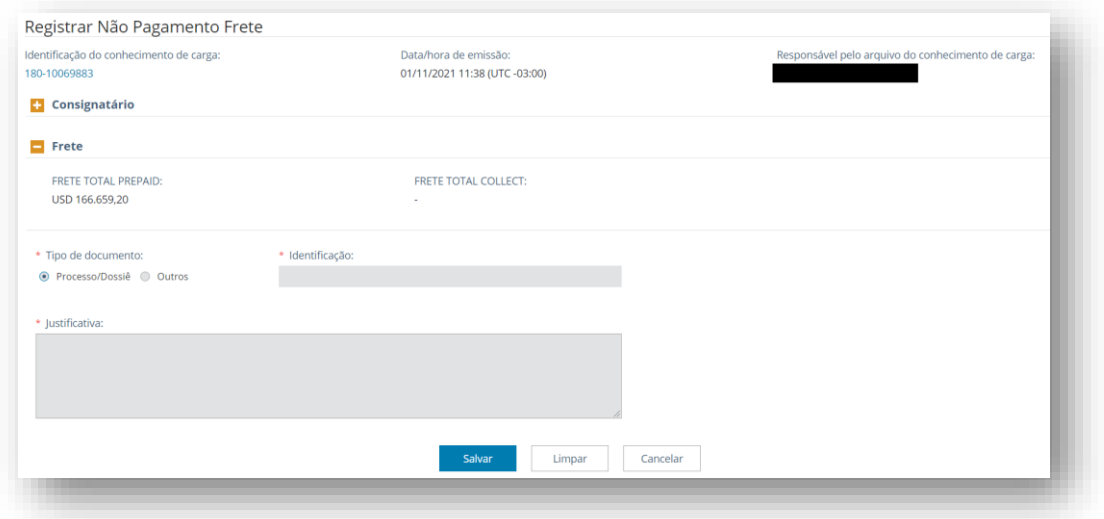

Os campos de "tipo de documento" e "identificação" aparecem para preenchimento obrigatório quando o registro é realizado pela RFB. O campo "justificativa" é de preenchimento obrigatório para os demais usuários habilitados a registrar a pendência de pagamento de frete.

Após o registro de pendência, na consulta do "detalhar carga" será apresentada uma etiqueta o lado do campo identificação no cabeçalho com o título "! PG FRETE". Além disso, na aba de "informações gerais", na seção "frete", haverá a informação do registro de pendência.

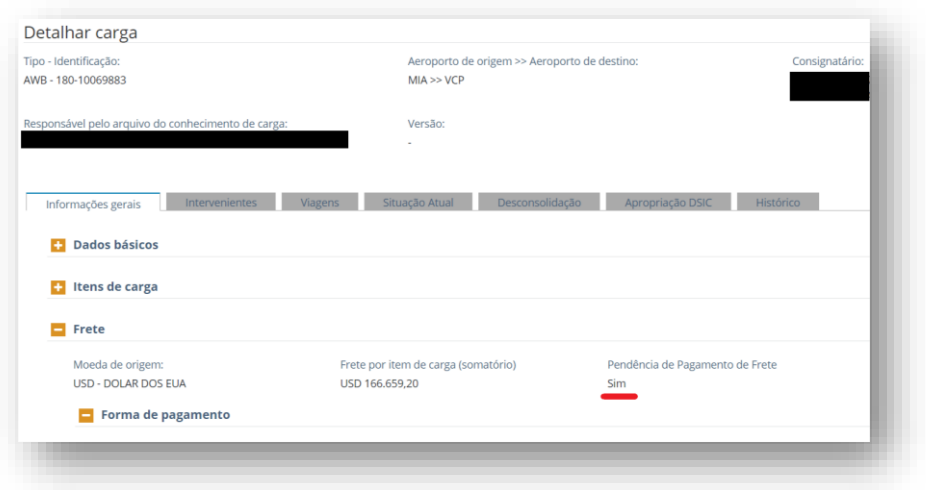

Na grid de resultados com a lista de conhecimentos de cargas, na coluna de "pendência de pagamento de frete" aparecerá a letra "S".

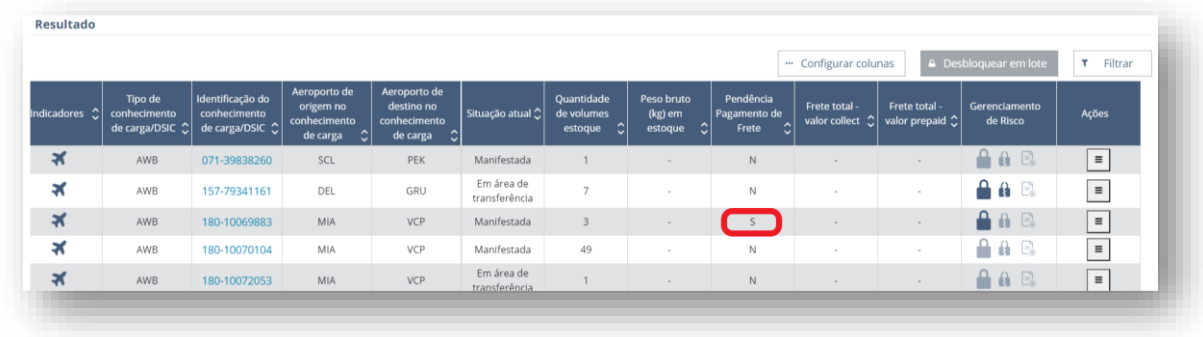

Com o registro da pendência de pagamento de frete, o conhecimento de carga será automaticamente bloqueado, com o bloqueio do tipo "impede entrega de carga". Na baixa da pendência de pagamento de frete, o bloqueio criado no ato do registro será automaticamente baixado.

O bloqueio da carga pode ser manualmente baixado pela RFB independentemente da baixa da pendência do pagamento de frete.

A ação de "baixar a pendência de pagamento de frete" estará disponível apenas para os conhecimentos que possuam o seu registro. Ao acessar a função, o sistema abrirá nova tela com os dados do registro e campos para inserir as informações relativas à baixa.

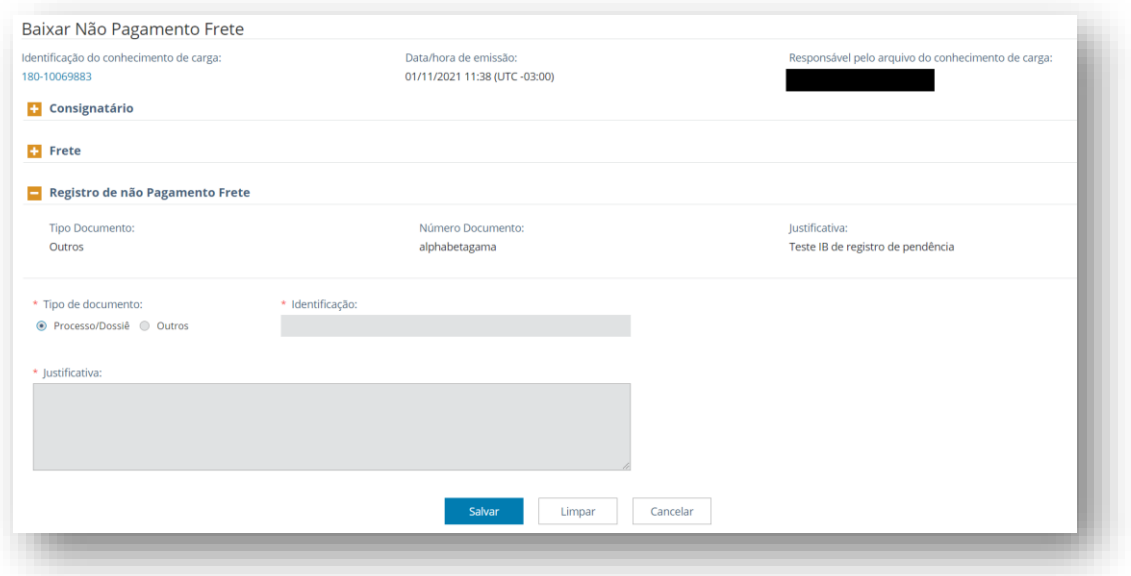

Os campos de "tipo de documento" e "identificação" aparecem para preenchimento obrigatório quando a baixa é realizada pela RFB. O campo "justificativa" é de preenchimento obrigatório para os demais usuários habilitados a baixar a pendência de pagamento de frete.

#### 8.14 Gerenciamento de riscos

# 9 Casos especiais

#### 9.1 Redestinação

A redestinação é o conjunto de ações que visa enviar ao destino correto no exterior a mercadoria estrangeira que chegou ao país por erro inequívoco ou comprovado de expedição.

Como exemplos comuns de erros de expedição podemos citar o erro de etiquetagem dos volumes pelo agente embarcador, o embarque de volumes na aeronave errada, entre outros.

As mercadorias estrangeiras que chegaram ao país por erro de expedição podem ter sido manifestadas ou não no sistema CCT importação. Ao se proceder a redestinação, essa condição fará com que seja necessária a adoção de procedimentos diversos para cada caso, conforme descrito mais adiante.

A redestinação pode ser solicitada pelo responsável pelo envio do arquivo correspondente ao conhecimento de transporte.

No caso de ter havido embarque equivocado por uma companhia aérea de uma carga cujo emitente do conhecimento é uma empresa que não possua representante no país (companhia aérea ou agente de carga, ou ainda, empresa de remessa expressa), então a solicitação de redestinação poderá ser realizada pela própria companhia aérea que realizou o transporte da carga para o Brasil.

# 9.1.1 Redestinação de Mercadoria Não Manifestada

Para a redestinação de uma mercadoria não manifestada que chegou ao país por erro de expedição, deverão ser adotadas as seguintes ações na ordem sequencial indicada:

- 1. O depositário providencia a geração do DSIC;
- 2. O depositário recepciona o DSIC;
- 3. A companhia aérea e/ou o agente de cargas e/ou a companhia de remessa expressa providencia(m) o envio dos arquivos correspondentes à carga ao CCT importação para que a mesma seja devidamente manifestada para o aeroporto de descarga no Brasil. Tais arquivos já deverão estar com o destino correto no exterior (XMLs correspondentes à chegada no Brasil).
- 4. A RFB realiza a apropriação do conhecimento de carga ao DSIC;
- 5. A carga deverá ser manifestada no sistema (transmissão dos arquivos XML no CCT Importação) para o seu destino correto no exterior (XMLs correspondentes ao envio para o exterior);

No caso de uma carga manifestada com o conhecimento de carga incorreto (mercadorias não pertencentes ao consignatário do país indicado no conhecimento), além das ações descritas, deverá haver a exclusão, pela RFB, do conhecimento manifestado incorretamente no CCT importação.

Se o conhecimento já tiver sido recepcionado, será necessário que se proceda ao cancelamento de sua recepção, antes de excluí-lo.

Ainda, se já tiverem sido cumpridas outras etapas para a carga, tais como entrega intermediária, vinculação a documento de saída, desembaraço, as mesmas deverão ser excluídas previamente.

O DSIC deverá ser gerado e recepcionado antes da exclusão do conhecimento.

Na situação destacada, o responsável pela transmissão dos arquivos deve transmitir um arquivo XML que ampare aquelas mercadorias, porém agora com todos os dados correspondentes às mesmas, ou seja, descrição das mercadorias, consignatário no exterior, país/aeroporto de destino final corretos, etc., ações que correspondem ao passo 3.

Após a manifestação, devem ser cumpridos os passos 4 e 5.

#### 9.1.2 Redestinação de Mercadoria Manifestada

No caso de redestinação de uma mercadoria manifestada chegada ao país por erro de expedição deverão ser previamente adotadas as ações abaixo, na ordem sequencial indicada:

- a) Em se tratando de conhecimento MASTER ou AWB:
	- 1. A RFB deverá proceder à exclusão\* do conhecimento anteriormente informado no sistema;
	- 2. Se o conhecimento já tiver sido recepcionado, será necessário que a RFB proceda ao cancelamento de sua recepção, antes de excluí-lo.
	- 3. O responsável pelo arquivo deverá transmitir um novo XFWB com o mesmo número e destino final do conhecimento corrigido, o qual será automaticamente associado à mesma viagem do primeiro, haja vista que não se fará correção do respectivo XFFM e

4. Deverá ser transmitido um arquivo XFFM com partida nacional que conterá a informação do conhecimento MASTER ou AWB já corrigido. Saliente-se que o destino final da viagem pode ser diferente do destino final do conhecimento, pois pode ser necessário o transbordo ou a baldeação em outro(s) aeroporto(s) no exterior.

\* As etapas 1 e 2 (exclusão e novo envio) acima são necessárias, pois o sistema CCT Importação não aceita que seja retificado o destino final de um conhecimento, se implicar em mudança de categoria da carga ("importada", "de passagem", "nacional" ou "exportada").

- b) Em se tratando de conhecimento HOUSE:
	- 1. A RFB deverá proceder à exclusão do conhecimento anteriormente informado no sistema;
	- 2. Se o conhecimento já tiver sido recepcionado, será necessário que a RFB proceda ao cancelamento de sua recepção, antes de excluí-lo.
	- 3. O responsável pelo conhecimento deverá transmitir um novo arquivo XFZB de mesmo número com o destino final do conhecimento corrigido, o qual será automaticamente associado ao mesmo XFWB e à mesma viagem do primeiro, haja vista que não se fará correção dos respectivos XFHL e XFFM;
	- 4. O HOUSE corrigido deverá ser recepcionado imediatamente pelo depositário;
	- 5. O arquivo XFZB (HOUSE) com o destino final corrigido deverá ser associado, através de um novo arquivo XFHL, a um novo arquivo XFWB (MASTER) com destino final ao exterior.
	- 6. Deverá ser transmitido um arquivo XFFM com partida nacional que conterá a informação do conhecimento MASTER com destino final ao exterior associado ao HOUSE corrigido. Saliente-se que o destino final da viagem pode ser diferente do destino final do conhecimento, pois pode ser necessário o transbordo ou a baldeação em outro(s) aeroporto(s) no exterior.

# 9.2 Trânsito aduaneiro por via terrestre

Quando uma carga é submetida ao regime especial de trânsito aduaneiro entre unidades que o controle de cargas é realizado pelo CCT Importação, há alterações nos procedimentos a serem registrados no Siscomex Trânsito.

Os procedimentos da unidade de origem continuam exatamente as mesmas. Todas devem ser registradas no Siscomex Trânsito.

Após a concessão do Trânsito Aduaneiro, o depositário do Recinto Aduaneiro de origem do trânsito deverá registrar no CCT Importação a entrega intermediária do conhecimento de carga vinculado à DTA. Essa entrega será ao transportador terrestre responsável pelo trânsito aduaneiro. O registro pode ser efetuado somente por serviço na versão do MVP.

Caso seja necessária a devolução da carga ao depositário de origem do trânsito após o registro de entrega intermediária, há duas possibilidades para o retorno da carga ao depositário:

- 1) o referido depositário deverá proceder a recepção da carga pela identificação da RUC; ou
- 2) a Receita Federal pode cancelar a operação de entrega intermediária em tela.

A critério da unidade de origem, a DTA desembaraçada pode ser cancelada antes ou depois da troca de responsabilidade.

Na unidade de destino da DTA, o depositário deverá informar a chegada do veículo do trânsito por meio do evento "Controle de agendamento/acesso de veículo" do sistema Recintos (/recintos-ext/api/sapi/ext/acesso-veiculos). A documentação completa da API do sistema Recintos está publicada e[m https://docs.portalunico.siscomex.gov.br/swagger/rcnt.html.](https://docs.portalunico.siscomex.gov.br/swagger/rcnt.html) Serão permitidas as operações de "Incluir (I)" e "Excluir (E)" a informação de chegada. Caso se queira retificar a informação de chegada, é necessário proceder a exclusão do evento para uma nova inclusão.

**ATENÇÃO:** Para efetuar a exclusão da chegada do veículo, o **JSON** deverá ser o mesmo da inclusão, com as alterações no campo de tipo de operação (E) e a inclusão do número do protocolo da inclusão.

O modelo exemplificativo de **JSON**, com os campos de interesse do CCT Importação, segue abaixo:

```
{
  "codigoRecinto": "7911101",
  "idEvento": "string",
  "dataHoraOcorrencia": "2021-11-19T09:50:35.731-0300",
  "dataHoraRegistro": "2021-11-19T09:50:35.731-0300",
  "cpfOperadorOcorrencia": "02297768923",
  "cpfOperadorRegistro": "02297768923",
  "tipoOperacao": "I",
  "protocoloEventoRetificadoOuExcluido": null,
  "contingencia": false,
  "operacao": "C",
  "direcao": "E",
  "listaManifestos": [
   {
    "idElemento": "string",
    "numero": "1234",
    "tipo": "MICDTA",
    "listaConhecimentos": [
     {
      "idElemento": "string",
      "numeroConhecimentoMAWB": "string",
      "numero": "001-37502780",
      "tipo": "AWB"
     }
    ]
  }
  ],
  "listaDeclaracaoAduaneira": [
  {
    "idElemento": "1",
    "numeroDeclaracao": "2100003067",
```

```
 "tipo": "DTA"
   }
  ],
  "placa": "CCT3069",
  "ufEmplacamento": "RJ",
  "cnpjTransportador": "00000000000191",
  "motorista": {
   "protocoloCredenciamento": "string",
   "cpf": "02297768923",
   "nome": "string"
  },
  "codigoRecintoDestino": "8911101",
  "codigoRecintoOrigem": "7911101",
  "dataHoraPartidaOrigem": "2021-07-23T09:46:28.000-0300",
  "modal": "R"
}
```
A informação de chegada processada com sucesso irá migrar diretamente para os sistemas CCT Importação e Siscomex Trânsito.

Após a informação da chegada, o depositário deverá registrar o evento de "Geração de lote" para a carga que estava associada à DTA, conforme a documentação publicada junto à API Recintos. A geração de lote irá migrar para o CCT Importação como recepção e fará a conclusão automática da DTA no Siscomex Trânsito, caso não seja registrada divergência. Se houver, a conclusão da DTA dependerá do registro de vistoria no destino pela RFB.

# 10 Glossário

CCT Importação: Controle de Carga e Trânsito na importação.

ESATA: a empresa contratada para prestação de serviços de apoio às operações do transporte aéreo descritos no Anexo da Resolução da Agência Nacional de Aviação Civil (Anac) n° 116, de 20 de outubro de 2009.

NUVI: número de identificação única de viagem intermodal, gerada automaticamente pelo sistema CCT Importação, a ser utilizado quando os demais modais estiverem integrados no Portal Único do Comércio Exterior;

RUC: referência única de carga, gerado automaticamente pelo sistema, ou informado pelo responsável pela manifestação da carga, utilizado para rastrear toda a logística a que foi submetida, desde a origem até o seu destino final;

Viagem: o voo regular previsto para partida em uma determinada data e horário, identificada pela companhia aérea, quando da prestação das informações sobre o veículo, pelo código do voo, data de partida prevista e código do aeroporto de partida definido pela International Air Transport Association (IATA);

XML IATA: arquivos de manifestação no padrão IATA. No CCT Importação serão utilizados os seguintes arquivos:

XFFM: arquivo para informação da viagem aérea – responsabilidade da companhia aérea

XFWB: arquivo para informação do conhecimento direto (AWB) ou do conhecimento máster (MAWB) – responsabilidade da companhia aérea

XFZB: arquivo para informação do conhecimento house (HAWB) – responsabilidade do agente de carga ou empresa de courier

XFHL: arquivo para informação da relação máster x house – responsabilidade do agente de carga ou empresa de courier